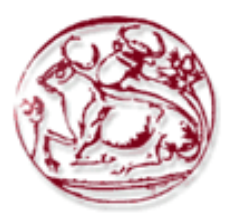

**Τεχνολογικό Εκπαιδευτικό Ίδρυμα Κρήτης Σχολή Τεχνολογικών Εφαρμογών Τμήμα Μηχανικών Πληροφορικής**

**Πτυχιακή εργασία**

# **Υλοποίηση πλατφόρμας ηλεκτρονικού βιβλιοπωλείου**

**Γαβριλάκη Νίκη (AM: 1879)**

## **Ηράκλειο – ΜΑΙΟΣ 2014**

**Επόπτης Καθηγητής: Δρ. Παχουλάκης Ιωάννης**

### **Ευχαριστίες**

Πρώτο απ' όλους θα ήθελα να ευχαριστώ τον κο Παχουλάκη για την καθοδήγηση του και την στήριξη του. Στην συνέχεια θα ήθελα να ευχαριστήσω την εξεταστική επιτροπή για το χρόνο που διέθεσαν για την αξιολόγηση αυτής της πτυχιακής και τέλος, όλους όσους με στήριξαν όλα αυτά τα χρόνια.

> Σας Ευχαριστώ, Γαβριλάκη Νίκη

#### **ΠΕΡΙΛΗΨΗ**

Η εργασία αυτή είναι το θεωρητικό μέρος της πτυχιακής που αντικείμενο της ήταν η σχεδίαση και υλοποίηση ενός ηλεκτρονικού Βιβλιοπωλείου.

Για την υλοποίηση του καταστήματος αυτού θα χρησιμοποιηθεί το Microsoft Visual Studio, ένα ολοκληρωμένο περιβάλλον ανάπτυξης (IDE - Integrated development environment). Η ιστοσελίδα είναι κτισμένη σε ASP.NET και έτσι εκμεταλλευόμενη τα Web Forms και τις λειτουργίες του Visual Studio μπορούμε να έχουμε καλά οργανωμένο και κατανοητό κώδικα

Η εφαρμογή θα έχει βάση δεδομένων Sql Server όπου θα είναι καταχωρημένα τα προϊόντα, οι κατηγορίες, οι πελάτες όπως και οι αγορές.

Όταν ένας χρήστης εισέλθει στην ιστοσελίδα μπορεί να δει τα βιβλία και πληροφορίες για εκείνα (τιμή, περίληψη). Επιπλέον, μπορεί να προσθέτει προϊόντα στο καλάθι αγορών αλλά για να ολοκληρώσει την παραγγελία του θα πρέπει να είναι συνδεδεμένος στο website. Φυσικά, δίνεται η επιλογή δημιουργίας νέου λογαριασμού και η επιλογή σύνδεσης εφόσον ήδη υπάρχει λογαριασμός. Σαν συνδεδεμένος χρήστης μπορεί κάποιος να κάνει μια ολοκληρωμένη παραγγελία, να βλέπει την εξέλιξη της παραγγελίας αλλά και το ιστορικό των παραγγελιών.

Τέλος, για τους ιδιοκτήτες του καταστήματος πατώντας στο url domain\_name/Administrator και κάνοντας σύνδεση με λογαριασμό admin όπου ζητείται αρχικά μπορούν να επεξεργαστούν τα βιβλία, τους χρήστες, τις κατηγορίες, του συγγραφείς, τους εκδότες και γενικά ότι υπάρχει στην βάση. Επιπλέον, μπορούν σε όλα τα παραπάνω είτε να προσθέσουν νέες εγγραφές είτε να διαγράψουν υπάρχουσες

Ολοκληρώνοντας, για να έχουν το επιθυμητό αποτέλεσμα χρησιμοποιούνται τα εξής εργαλεία: Microsoft Visual Studio 2010, Sql Server 2008, Sql Server Management Studio, CSS, Javascript, HTML, Photoshop κ.α.

#### **Abstract**

This work constitutes the theoretical part of the thesis, the object of which is the design and implementation of an electronic bookstore .

For the implementation of this shop will use the Microsoft Visual Studio, an integrated development environment (IDE - Integrated development environment). The site is built in ASP.NET in order to take advantage of Web Forms and functions of Visual Studio and we can have well-organized and understandable code.

The application will have Sql Server Database where are register products, categories , customers as well as purchases.

When a user enters the website, he can see the books and information for those (price, abstract) . Moreover, he can add products to cart , but to complete the order should be logged in the website. Of course , it's given the option to create a new account and login option for existing account . As a logged in user someone can make a complete order , seeing the progress of his order and his orders' history .

Finally , for the owners of the store by clicking on url domain\_name / Administrator and admin login is done successfully, they can edit the books , the users , the categories, the writers , the publishers , and generally all data in database . Furthermore , they could in all of the above either add new records or delete existing.

In conclusion , to have the desired result I am using the following tools : Microsoft Visual Studio 2010 Express Edition, Sql Server 2008, Sql Server Management Studio, CSS, Javascript, HTML, Photoshop etc.

## ΠΊΝΑΚΑΣ ΠΕΡΙΕΧΟΜΕΝΩΝ

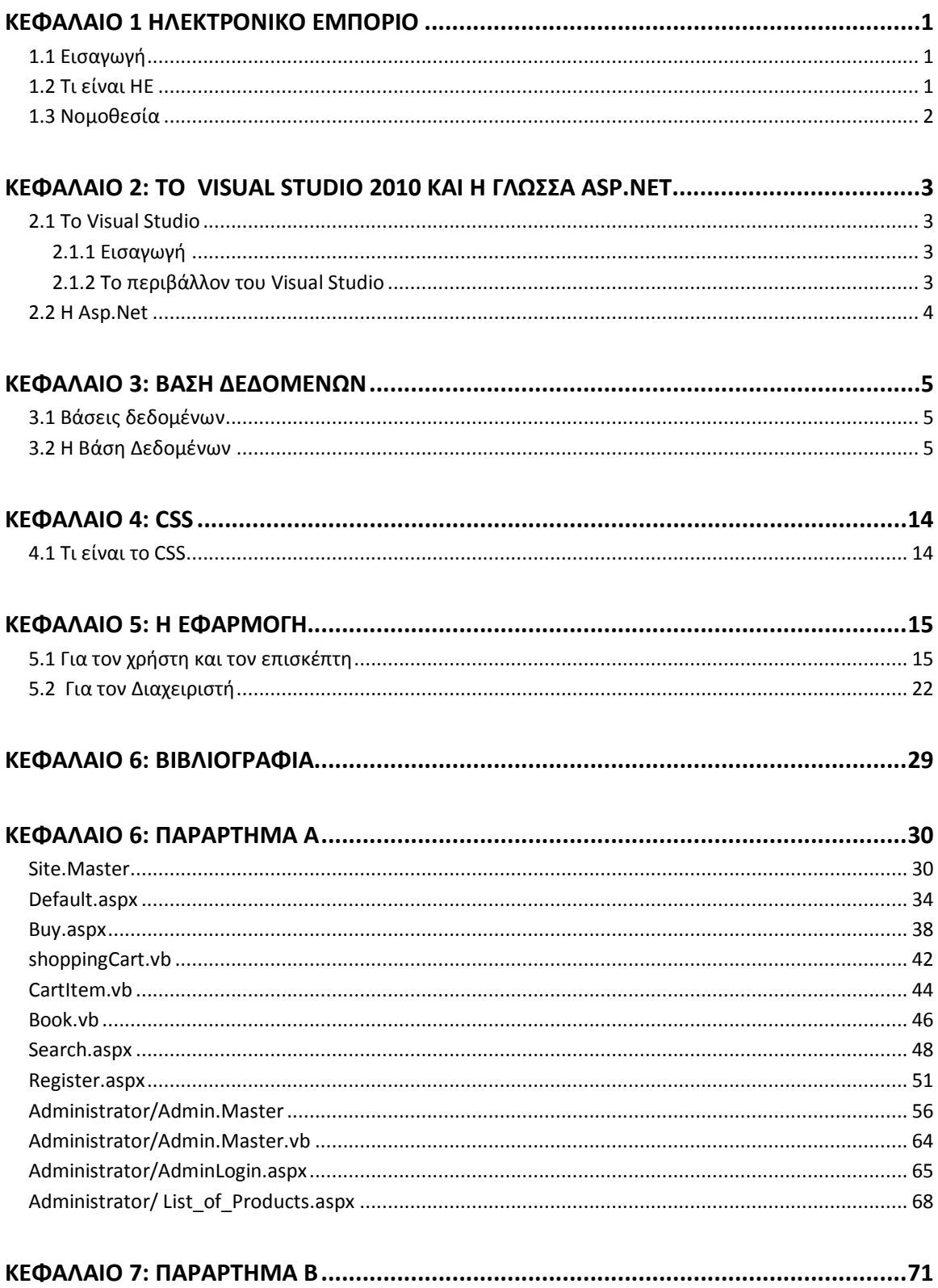

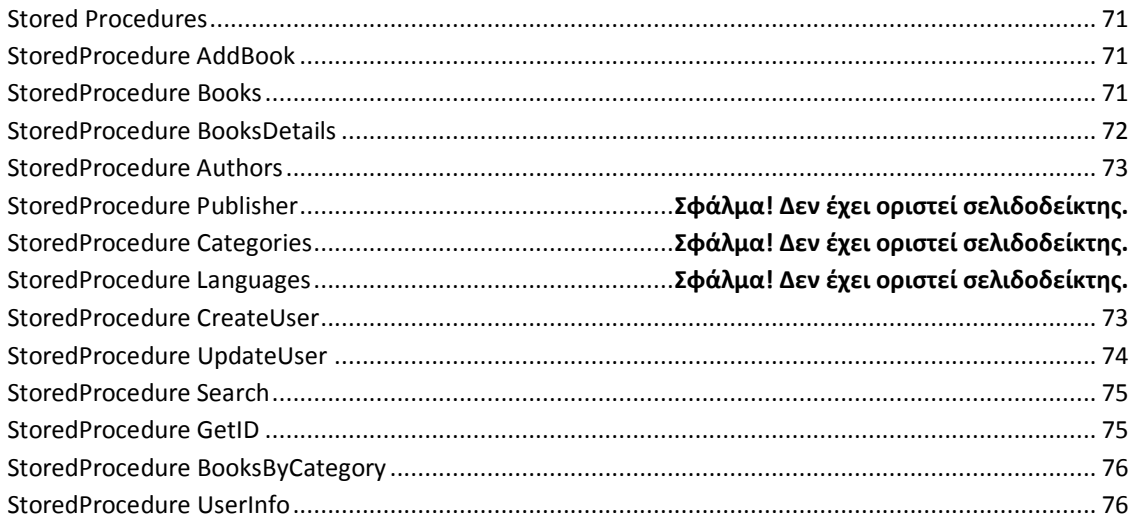

## **Πίνακας Εικόνων**

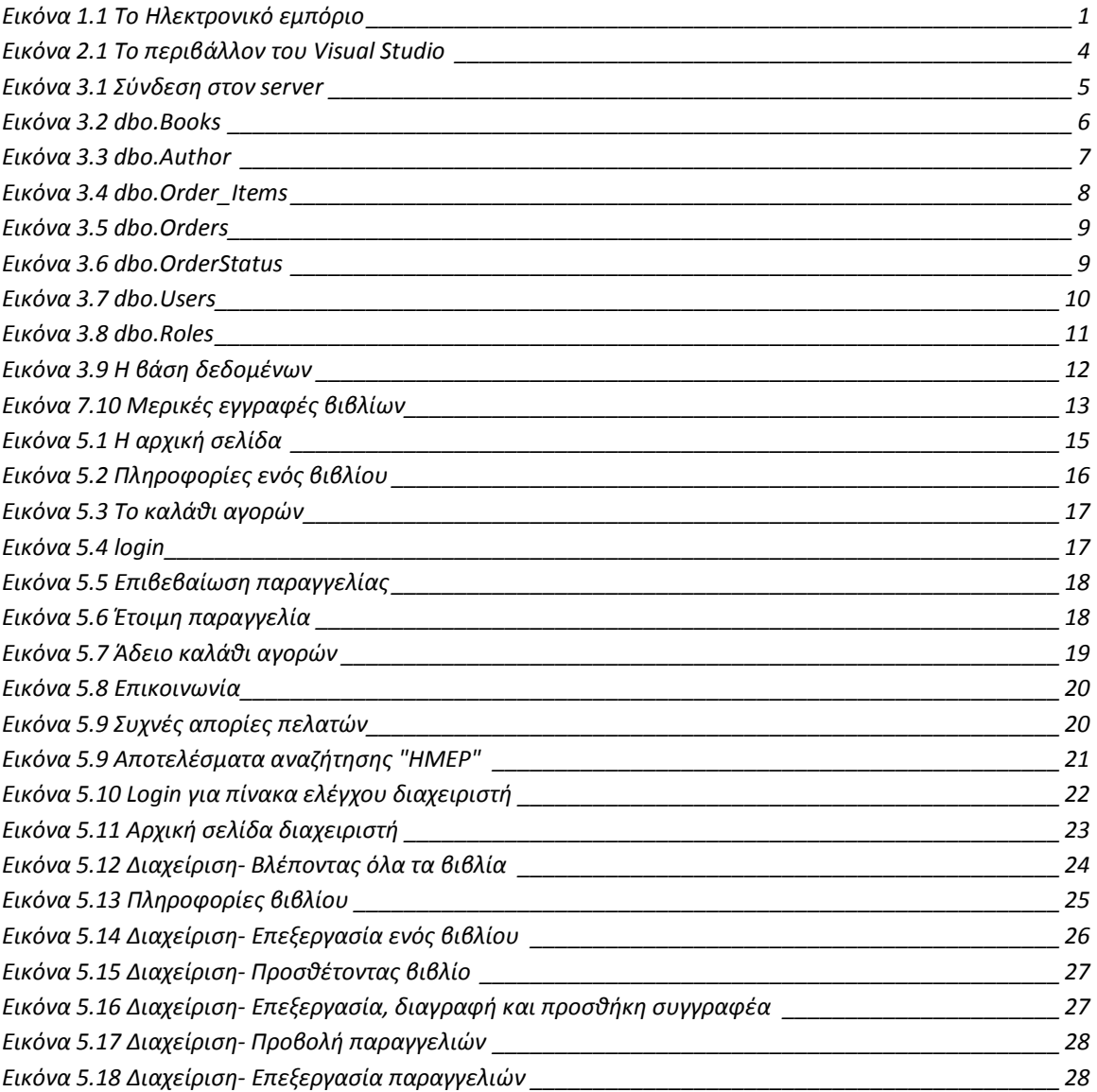

#### <span id="page-7-0"></span>**Κεφάλαιο 1 Ηλεκτρονικό Εμπόριο**

#### <span id="page-7-1"></span>**1.1 Εισαγωγή**

Το ηλεκτρονικό εμπόριο αποτελεί αναπόσπαστο κομμάτι του παγκοσμίου εμπορίου στις ημέρες μας. Για πολλούς θεωρείται ίσως η δεύτερη μεγαλύτερη τεχνολογική εξέλιξη μετά τη βιομηχανική επανάσταση, καθώς εξοικονομεί χρόνο και χρήμα και μπορεί να μεταμορφώσει μια μικρή εταιρία ακόμα και σε κολοσσό. Αυτή τη στιγμή περισσότεροι από 40.000.000 άνθρωποι σε όλο τον κόσμο δραστηριοποιούνται στο ηλεκτρονικό εμπόριο και σε πολύ λίγα χρόνια ο αριθμός αυτός αναμένεται να αυξηθεί ραγδαία. Υπολογίζεται πως το αργότερο σε 10 χρόνια όλες οι συναλλαγές θα γίνονται ηλεκτρονικά. Με άλλα λόγια, το ηλεκτρονικό εμπόριο είναι το εμπόριο του μέλλοντος![\[1\]](#page-35-0)

#### <span id="page-7-2"></span>**1.2 Τι είναι ΗΕ**

Σύμφωνα με την Wikipedi[a\[2\],](#page-35-0) ηλεκτρονικό εμπόριο (ΗΕ) ορίζεται το εμπόριο αγαθών και υπηρεσιών που πραγματοποιείται χρησιμοποιώντας ηλεκτρονικά μέσα (όπως τηλέφωνο, υπολογιστές) για αγορές εξ αποστάσεως. Το εμπόριο αυτό μπορεί να είναι μεταξύ επιχειρήσεων (business to business (B2B)), μεταξύ καταναλωτών (customer to customer (C2C)), μεταξύ καταναλωτή και επιχείρησης (customer to business(C2B)) αλλά και μεταξύ καταναλωτή και δημόσιο φορέα. Το ΗΕ δεν καθιστά απαραίτητη την φυσική παρουσία προσώπων.

Το γεγονός ότι ο καταναλωτής μπορεί να αγοράσει ένα προϊόν από οποιοδήποτε μέρος στον κόσμο έχει οδηγήσει σε έναν έντονο ανταγωνισμό τιμών. Τώρα πια μπορεί ο καταναλωτής να συγκρίνει την τιμή ενός προϊόν μιας εταιρείας με την τιμή του ίδιου προϊόντος αλλά σε μια άλλη εταιρεία. Για παράδειγμα, ένας κάτοικος του ηρακλείου μπορεί να βρει πόσο κοστίζει ένα κινητό όχι μόνο σε ένα κατάστημα της Ελλάδας αλλά σε πολλά καταστήματα εντός και εκτός της Ελλάδας και να βρει το φθηνότερο να αγοράσει. Μπορεί δηλαδή να μην το αγοράσει από την χώρα του αλλά από μια άλλη χώρα.

<span id="page-7-3"></span>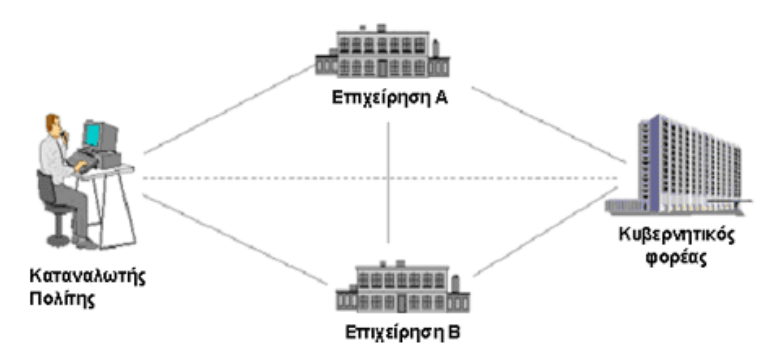

**Εικόνα 1.1 Το Ηλεκτρονικό εμπόριο**

#### <span id="page-8-0"></span>**1.3 Νομοθεσία**

Σύμφωνα με το e-Περιοδικό Εμπορικό οπλοστάσιο[\[3\]](#page-35-0), το θεσμικό πλαίσιο και νομοθεσία για το ΗΕ είναι η παρακάτω:

- Ο Ν. 2251/94, για την "Προστασία Καταναλωτών", στο άρθρο 4, ρυθμίζει τις συμβάσεις από απόσταση. Εδώ εμπίπτει και το ηλεκτρονικό εμπόριο.
- Ο Ν. 2472/97 αναφέρεται στην προστασία ατόμου από την επεξεργασία δεδομένων προσωπικού χαρακτήρα και ο Ν. 2174/99 στην προστασία δεδομένων προσωπικού χαρακτήρα, στον τηλεπικοινωνιακό τομέα. Την Αρχή Προστασίας Προσωπικών Δεδομένων τη βρίσκουμε στη διεύθυνση [www.dpa.gr](http://www.dpa.gr/) .
- Το πρόσφατο Προεδρικό Διάταγμα 150/2001, Φ.Ε.Κ. Α' 125, για τις ηλεκτρονικές υπογραφές, κάνει εμφανή την προσπάθεια της πολιτείας να προσφέρει μια σωστή βάση νομοθετικών πλαισίων.
- Το Προεδρικό Διάταγμα 131/2003, για το ηλεκτρονικό εμπόριο δίνει έμφαση στην εξώδικη επίλυση διαφορών, στη συνεργασία των κρατών - μελών της Ευρωπαϊκής Ένωσης, για την επίλυση των προβλημάτων των Καταναλωτών, στη θέσπιση κανόνων δεοντολογίας, με υποχρεωτική ισχύ, για τους αποδέκτες τους, στην ευθύνη των ενδιάμεσων, στη σύναψη των ηλεκτρονικών συμβάσεων, στις πληροφορίες, που πρέπει να παρέχονται στις εμπορικές επικοινωνίες (διαφημιστικά, χορηγίες, προσφορές κ.λπ.), στον τόπο εγκατάστασης των φορέων παροχής υπηρεσιών.
- Οι Καταναλωτές, όταν αγοράζουμε από χώρες, εκτός της Ευρωπαϊκής Ένωσης, πριν προβούμε σε οποιαδήποτε αγορά, πρέπει να αναζητήσουμε τις πληροφορίες, που διαθέτει ο έμπορος στο ηλεκτρονικό του κατάστημα και αφορούν το νομοθετικό κανονιστικό πλαίσιο, που θα διέπει τις αγορές μας.
- Η Σύμβαση των Βρυξελλών προβλέπει ότι, σε περίπτωση διαφοράς, που θα προκύψει με αλλοδαπό έμπορο ή εταιρία, ο Καταναλωτής, για τις χώρες μέλη της Ευρωπαϊκής Ένωσης, μπορεί να απευθυνθεί στο δικαστήριο του τόπου κατοικίας του. Το δε Δίκαιο, που θα εφαρμοστεί από το δικαστήριο, καθορίζεται από τη Σύμβαση της Ρώμης και, στις περισσότερες περιπτώσεις, είναι το Δίκαιο της χώρας του Καταναλωτή, καθώς, επίσης και οι Οδηγίες, για την προστασία του Καταναλωτή.
- Σύμφωνα με την οδηγία για το ηλεκτρονικό εμπόριο, εφαρμοστέο δίκαιο, όσον αφορά την παροχή προϊόντων και υπηρεσιών στο internet (εξαιρούνται οι συμβάσεις με Καταναλωτές), είναι η νομοθεσία του τόπου, όπου είναι εγκατεστημένος ο φορέας παροχής υπηρεσιών της κοινωνίας της πληροφορίας.
- Με το παραπάνω νομικό πλαίσιο, θα μπορούν οι επιχειρήσεις και οι Καταναλωτές να αξιοποιούν, με καλύτερο τρόπο, τις δυνατότητες του ηλεκτρονικού εμπορίου.

#### <span id="page-9-1"></span><span id="page-9-0"></span>**2.1 To Visual Studio**

#### <span id="page-9-2"></span>**2.1.1 Εισαγωγή**

Το Visual Studio 2010 αναπτύχθηκε από την Microsoft Corporation και αποτελεί ένα εύχρηστο εργαλείο για την δημιουργία εφαρμογών και ιστοσελίδων.

Το Visual Studio υποστηρίζει πολλές γλώσσες προγραμματισμού όπως C, C++, C#, Asp, Asp/Net, F#, Visual Basic και .NET. Επιπλέον, υποστηρίζει HTML, XHTML, CSS, JavaScript και την XML. Η πλατφόρμα στην οποία "τρέχει" είναι αποκλειστικά Microsoft Windows.

Αυτή η πτυχιακή εργασία αναπτύχθηκε σε Microsoft Windows 7 και η γλώσσα που χρησιμοποιήθηκε είναι η Asp .Net.

#### <span id="page-9-3"></span>**2.1.2 Το περιβάλλον του Visual Studio**

Στην εικόνα 2.1 βλέπουμε το περιβάλλον του Visual Studio. Στα αριστερά βλέπουμε μια ετικέτα με το όνομα Toolbox, όπου πηγαίνοντας με τον δείκτη του ποντικιού ανοίγει μια στήλη με τα εργαλεία που μπορούμε να χρησιμοποιήσουμε. Το toolbox είναι ένα βοηθητικό εργαλείο που παρέχει το visual studio και βοηθάει σε μεγάλο βαθμό κάποιον άπειρο στον προγραμματισμό αφού χρησιμοποιώντας κάποιο από αυτά τα εργαλεία εμφανίζεται στο Source View ο κώδικας του εργαλείου. Στο κεντρικό μέρος του περιβάλλοντος βλέπουμε 2 παράθυρα: στο πάνω παράθυρο (Source View) περιέχετε ο κώδικας της σελίδας μας και στο κάτω παράθυρο το γραφικό μέρος του κώδικας μας (Design View). αν θέλουμε μπορούμε να επιλέξουμε να βλέπουμε μόνο το ένα View πατώντας το ανάλογο κουμπί κάτω αριστερά.

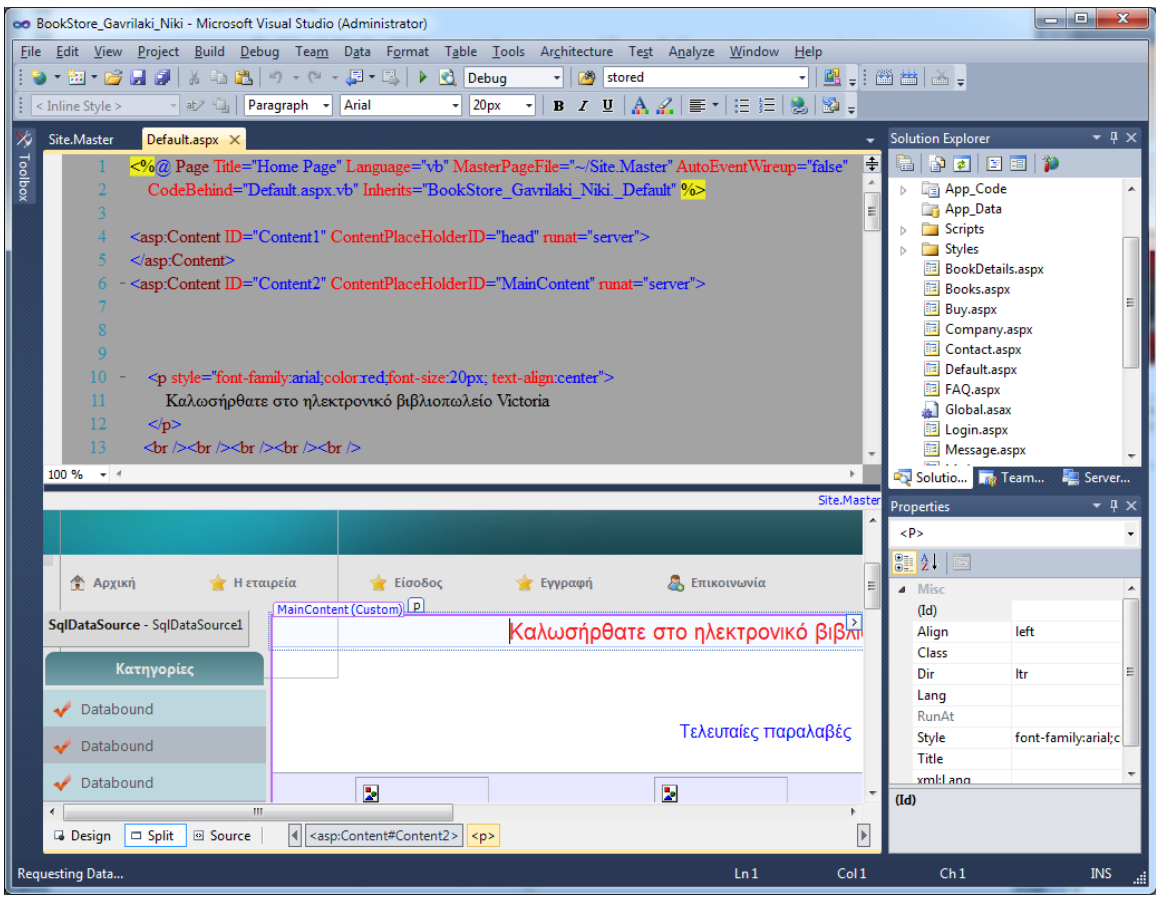

**Εικόνα 2.1 Το περιβάλλον του Visual Studio**

#### <span id="page-10-1"></span><span id="page-10-0"></span>**2.2 Η Asp.Net**

Η ASP.NET τεχνολογία είναι μια scripting τεχνολογία που εκτελείται στην πλευρά του server και επιτρέπει σε scripts (ενσωματωμένα σε ιστοσελίδες) να εκτελούνται από να διακομιστή Internet. Ειδικότερα είναι ένα πλαίσιο λογισμικού για διαδικτυακές εφαρμογές που έχει αναπτυχθεί και διατίθενται στο εμπόριο από τη Microsoft για να επιτρέπει στους προγρα μματιστές την δημιουργία δυναμικών ιστοσελίδων (Web sites), διαδικτυακών εφαρμογών (Web applications) και υπηρεσίες Web (Web services). Κυκλοφόρησε για πρώτη φορά τον Ιανουάριο του 2002 με την έκδοση 1.0 του .NET Framework, και είναι ο διάδοχος της Active Server Pages (ASP) τεχνολογίας της Microsoft. Η ASP.NET είναι ενσωματωμένη στο CommonLanguage Runtime (CLR), επιτρέποντας στους προγραμματιστές να γράφουν κώδικα ASP.NET χρησιμοποιώντας οποιαδήποτε υποστηριζόμενη .NET γλώσσα. [\[4\]](#page-35-0)

#### <span id="page-11-0"></span>**Κεφάλαιο 3: Βάση Δεδομένων**

#### <span id="page-11-1"></span>**3.1 Βάσεις δεδομένων**

Η Βάση Δεδομένων είναι μια αυστηρά τυποποιημένη συλλογή από σχετικά μεταξύ τους δεδομένα, που παρέχει έναν αυτόματο, κεντρικό και κοινό τρόπο χειρισμού τους. [\[5\]](#page-35-0) Οι βάσεις δεδομένων χρησιμοποιούνται σε πολλούς τομείς της ζωής μας. Ένα απλό παράδειγμα είναι οι τηλεφωνικοί κατάλογοι όπου οι πληροφορίες (ονοματεπώνυμο, τηλέφωνο, περιοχή) είναι οργανωμένα αποθηκευμένες ώστε ανάλογα τι ζητάει κάποιος να μπορεί να το βρει εύκολα και γρήγορα. Με την είσοδο των υπολογιστών στην ζωή μας η ανάγκη για δημιουργία βάσεων δεδομένων σε ηλεκτρονική μορφή έγινε απαραίτητη. Έτσι, δημιουργήθηκαν εργαλεία όπως ο sql server και η Mysql και η γλώσσα sql.

Η Βάση Δεδομένων έχει ένα σκοπό. Υλοποιείται για να απεικονίσει στον υπολογιστή ένα πρόβλημα και να διευκολύνει τη λύση του. Αυτό συνήθως σημαίνει ότι τα δεδομένα που χειρίζεται δεν είναι στατικά αλλά δυναμικά, δηλαδή αλλάζουν συνεχώς. [\[5\]](#page-35-0)

Στην πτυχιακή εργασία χρησιμοποιήθηκε ο SQL server και το πρόγραμμα SQL server management studio που τον διαχειρίζεται.

#### <span id="page-11-2"></span>**3.2 Η Βάση Δεδομένων**

Όταν ανοίγουμε τον sql server management studio (το πρόγραμμα που διαχειριζόμαστε την βάση) αρχικά συναντάμε την εικόνα 3.1 όπου όπως βλέπουμε μας ζητείται να συνδεθούμε στον server. Το όνομα του server είναι το όνομα του υπολογιστή μας.

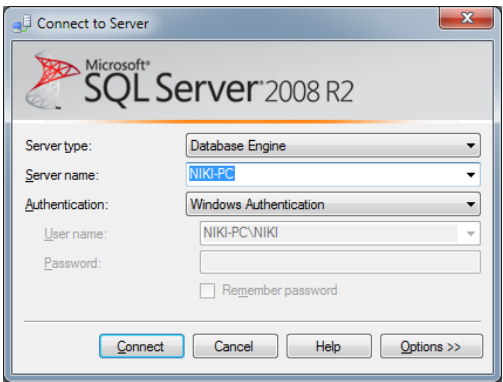

<span id="page-11-3"></span>**Εικόνα 3.1 Σύνδεση στον server**

Στην εικόνα 3.2 βλέπουμε το design του πίνακα Books που θα είναι τα βιβλία που θα έχουμε αποθηκεύσει στον ιστότοπο μας. Βλέπουμε όχι μόνο το πεδίο αλλά και τι τύπου πεδίο είναι.

| Microsoft SQL Server Management Studio                                             |                                     |                    |                          |          | $\mathbf{x}$<br>$ - $ o $ $               |  |  |  |  |
|------------------------------------------------------------------------------------|-------------------------------------|--------------------|--------------------------|----------|-------------------------------------------|--|--|--|--|
| Edit View Debug Table Designer Tools<br><b>File</b><br>Window<br>Community<br>Help |                                     |                    |                          |          |                                           |  |  |  |  |
| New Query<br>$B \notimes H \notimes H$ ,<br>Lñ                                     |                                     |                    |                          |          |                                           |  |  |  |  |
| 喝酒<br>得 国 江 。<br>$\frac{1}{100}$                                                   |                                     |                    |                          |          |                                           |  |  |  |  |
| Object Explorer<br>$\sqrt{2}$                                                      | NIKI-PC.Bookstoreki_Niki - dbo.Book |                    |                          | , x      | Propert $\div$ # $\times$                 |  |  |  |  |
| Connect • 男<br>YS<br>$\mathbb{H}$                                                  | Column Name                         | Data Type          | <b>Allow Nulls</b>       |          | [Tbl] dbo.Book +                          |  |  |  |  |
| NIKI-PC (SQL Server 10 A                                                           | $\mathbb{R}$<br><b>BookID</b>       | int                | $\Box$                   |          |                                           |  |  |  |  |
| □ Databases                                                                        | <b>ISBN</b>                         | nvarchar(50)       | $\overline{\mathcal{A}}$ |          | $\frac{1}{2}$ $\frac{1}{2}$ $\frac{1}{2}$ |  |  |  |  |
| E System Databas                                                                   | PublisherID                         | int                | $\overline{\mathcal{L}}$ |          | $\Box$ (Identity)                         |  |  |  |  |
| <b>Bookstore_Gavr</b><br>$=$                                                       | CategoryID                          | int                | $\overline{\mathcal{L}}$ |          | (Nami Book)                               |  |  |  |  |
| □ Database Di                                                                      | AuthorID                            | int                | $\overline{\mathcal{L}}$ |          | Datab Bookstord                           |  |  |  |  |
| dbo.Rela                                                                           | Name                                | nvarchar(MAX)      | $\overline{\mathcal{L}}$ |          | Descri                                    |  |  |  |  |
| $\Box$ Tables                                                                      | Description                         | nvarchar(MAX)      | $\boldsymbol{J}$         |          | Schen dbo                                 |  |  |  |  |
| E System                                                                           | Price                               | decimal(18, 2)     | $\overline{\mathcal{A}}$ |          | Server niki-pc                            |  |  |  |  |
| dbo.Aut<br>$+$<br>dbo.Boc                                                          | Image                               | nvarchar(MAX)      | $\overline{\mathcal{F}}$ |          | □ Table Designer<br>Identif               |  |  |  |  |
| $+$<br>dbo.Cat<br>$\overline{+}$                                                   | LanguageID                          | int                | $\overline{\mathcal{J}}$ |          | <b>Indexa</b> Yes                         |  |  |  |  |
| dbo.Lan<br>$+$                                                                     |                                     |                    | П                        |          | <b>Lock E Table</b>                       |  |  |  |  |
| dbo.Ord<br>$\overline{+}$                                                          |                                     |                    |                          |          | 田 Reguli PRIMARY                          |  |  |  |  |
| dbo.Ord<br>$\left  + \right $                                                      |                                     |                    |                          |          | Replic No                                 |  |  |  |  |
| dbo.Ord<br>$\overline{+}$                                                          | <b>Column Properties</b>            |                    |                          |          | Row G                                     |  |  |  |  |
| dbo.Pub<br>$\left  + \right $                                                      | 812.18                              |                    |                          |          | Text/Ii PRIMARY                           |  |  |  |  |
| dbo.Roli<br>$\overline{+}$                                                         | □ (General)                         |                    |                          |          |                                           |  |  |  |  |
| dbo.Use<br>$\overline{+}$<br><b>E</b> Views                                        | (Name)                              | <b>BookID</b>      |                          | $\equiv$ |                                           |  |  |  |  |
| E Synonyms                                                                         | Allow Nulls                         | No                 |                          |          |                                           |  |  |  |  |
| <b>Programma</b><br>$+$                                                            | Data Type                           | int                |                          |          |                                           |  |  |  |  |
| <b>Service Brok</b><br>$\overline{+}$                                              | Default Value or Binding            |                    |                          |          |                                           |  |  |  |  |
| E Storage                                                                          | □ Table Designer<br>Collation       | cdatabace defaults |                          | ٠        |                                           |  |  |  |  |
| <b>Execurity</b>                                                                   | (General)                           |                    |                          |          |                                           |  |  |  |  |
| $\blacksquare$ test<br>$+$                                                         |                                     |                    |                          |          | (Identity)                                |  |  |  |  |
| <b>Execurity</b>                                                                   |                                     |                    |                          |          |                                           |  |  |  |  |
| m.                                                                                 |                                     |                    |                          |          |                                           |  |  |  |  |
| Ready                                                                              |                                     |                    |                          |          |                                           |  |  |  |  |
|                                                                                    |                                     |                    |                          |          |                                           |  |  |  |  |

<span id="page-12-0"></span>**Εικόνα 3.2 dbo.Books**

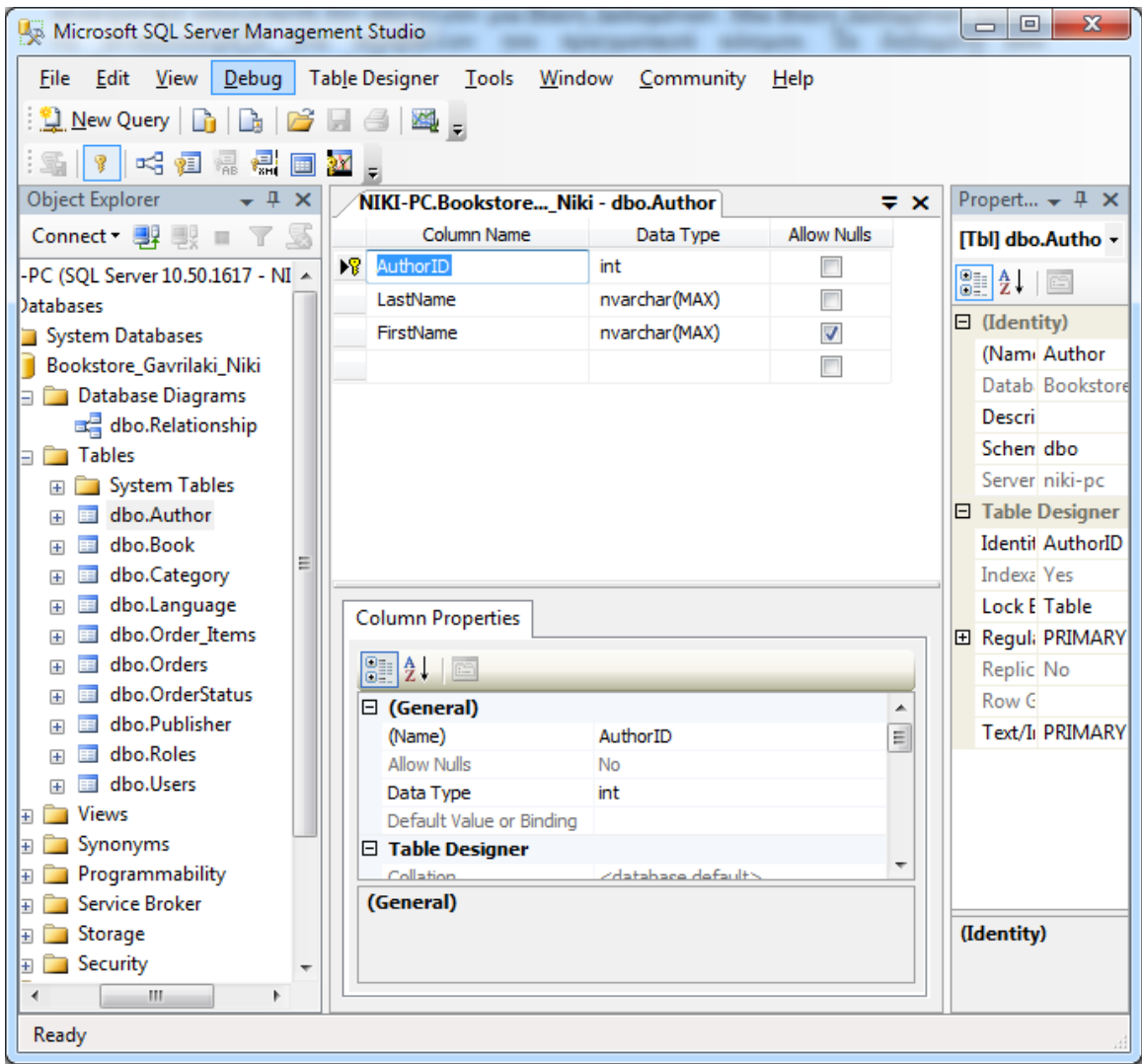

Η εικόνα 3.3 βλέπουμε το design του πίνακα Author που θα αποθηκεύονται οι συγγραφείς.

**Εικόνα 3.3 dbo.Author**

<span id="page-13-0"></span>Ομοίως με τον πίνακα Author είναι σχεδιασμένοι και οι πίνακες Category, Publishers και Language που θα αποθηκεύονται οι κατηγορίες, οι εκδότες και οι γλώσσες αντίστοιχα.

Στις εικόνες 3.4, 3.5 και 3.6 βλέπουμε τον σχεδιασμό των πινάκων Order\_Items (αποθήκευση προϊόντων παραγγελίας), Orders (αποθήκευση παραγγελιών) και OrderStatus (αποθήκευση των καταστάσεων που περνάει μια παραγγελία) αντίστοιχα. Αυτοί οι 3 πίνακες είναι οι πίνακες που ασχολούνται και είναι απαραίτητοι για τις παραγγελίες.

| Microsoft SQL Server Management Studio              |    |                                  |                    |                    |                  | $\mathbf{x}$<br>o<br>$\blacksquare$ |  |  |  |
|-----------------------------------------------------|----|----------------------------------|--------------------|--------------------|------------------|-------------------------------------|--|--|--|
| Debug Table Designer<br><b>File</b><br>Edit<br>View |    | Tools<br>Window                  | Community          | Help               |                  |                                     |  |  |  |
| <b>L</b> New Query<br><b>BB</b><br>■ -              |    |                                  |                    |                    |                  |                                     |  |  |  |
|                                                     |    |                                  |                    |                    |                  |                                     |  |  |  |
| <b>4日易得国贸</b><br>$\frac{1}{2}$ $\frac{1}{2}$        |    | $\overline{a}$                   |                    |                    |                  |                                     |  |  |  |
| Object Explorer<br>$\star$ $\overline{+}$ $\times$  |    | NIKI-PC.Bookstor dbo.Order Items |                    |                    | $\overline{z}$ x | Propert $\div$ # $\times$           |  |  |  |
| Connect 男學<br>YS                                    |    | Column Name                      | Data Type          | <b>Allow Nulls</b> |                  | [Tbl] dbo.Order +                   |  |  |  |
| -PC (SQL Server 10.50.1617 - NI ~                   |    | <b>X</b> OrderID                 | int                |                    |                  | 81 Z.<br>画                          |  |  |  |
| Databases                                           | Ω. | <b>BookID</b>                    | int                | Г                  |                  | $\Box$ (Identity)                   |  |  |  |
| System Databases                                    |    | Quantity                         | int                | ⊽                  |                  | (Nami Order Iter                    |  |  |  |
| Bookstore Gavrilaki Niki                            |    |                                  |                    | П                  |                  | Datab Bookstord                     |  |  |  |
| <b>Database Diagrams</b>                            |    |                                  |                    |                    |                  | Descri                              |  |  |  |
| dbo.Relationship                                    |    |                                  |                    |                    |                  | Schen dbo                           |  |  |  |
| <b>Tables</b>                                       |    |                                  |                    |                    |                  | Server niki-pc                      |  |  |  |
| <b>System Tables</b><br>Ξ                           |    |                                  |                    |                    |                  |                                     |  |  |  |
| dbo.Author<br><b>ETER</b><br>$+$                    |    |                                  |                    |                    |                  | □ Table Designer<br>Identit         |  |  |  |
| dbo.Book<br>聑<br>$\pm$                              |    | <b>Column Properties</b>         |                    |                    |                  | <b>Indexa</b> Yes                   |  |  |  |
| dbo.Category<br>囯<br>Ŧ<br>dbo.Language              |    |                                  |                    |                    |                  | <b>Lock E Table</b>                 |  |  |  |
| Ħ<br>$+$<br>dbo.Order Items<br>頭                    |    | 812.18                           |                    |                    |                  |                                     |  |  |  |
| $+$<br>dbo.Orders<br>聑<br>Ŧ                         |    | □ (General)                      |                    |                    | ▲                | 田 Reguli PRIMARY                    |  |  |  |
| dbo.OrderStatus                                     |    | (Name)<br>Allow Nulls            | OrderID            |                    | 릐                | Replic No                           |  |  |  |
| dbo.Publisher<br>軍<br>$+$                           |    | Data Type                        | <b>No</b><br>int   |                    |                  | Row G                               |  |  |  |
| dbo.Roles<br>頭<br>$+$                               |    | Default Value or Binding         |                    |                    |                  | Text/Ii PRIMARY                     |  |  |  |
| dbo.Users<br>匣                                      |    | □ Table Designer                 |                    |                    |                  |                                     |  |  |  |
| <b>Views</b>                                        |    | Collation                        | cdatabace defaults |                    |                  |                                     |  |  |  |
| Synonyms<br>Ŧ                                       |    | (General)                        |                    |                    |                  |                                     |  |  |  |
| Programmability<br>Ŧ                                |    |                                  |                    |                    |                  | (Identity)                          |  |  |  |
| Service Broker<br>$\overline{+}$                    |    |                                  |                    |                    |                  |                                     |  |  |  |
| Ш<br>∢<br>k                                         |    |                                  |                    |                    |                  |                                     |  |  |  |
| Ready                                               |    |                                  |                    |                    |                  |                                     |  |  |  |

<span id="page-14-0"></span>**Εικόνα 3.4 dbo.Order\_Items**

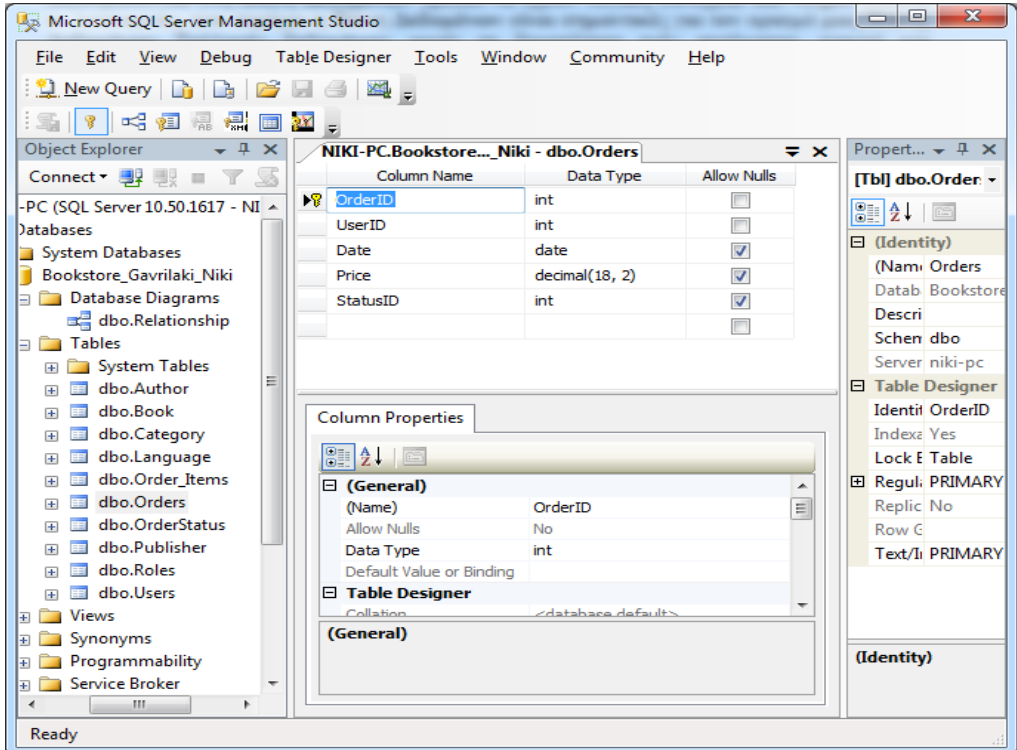

**Εικόνα 3.5 dbo.Orders**

<span id="page-15-0"></span>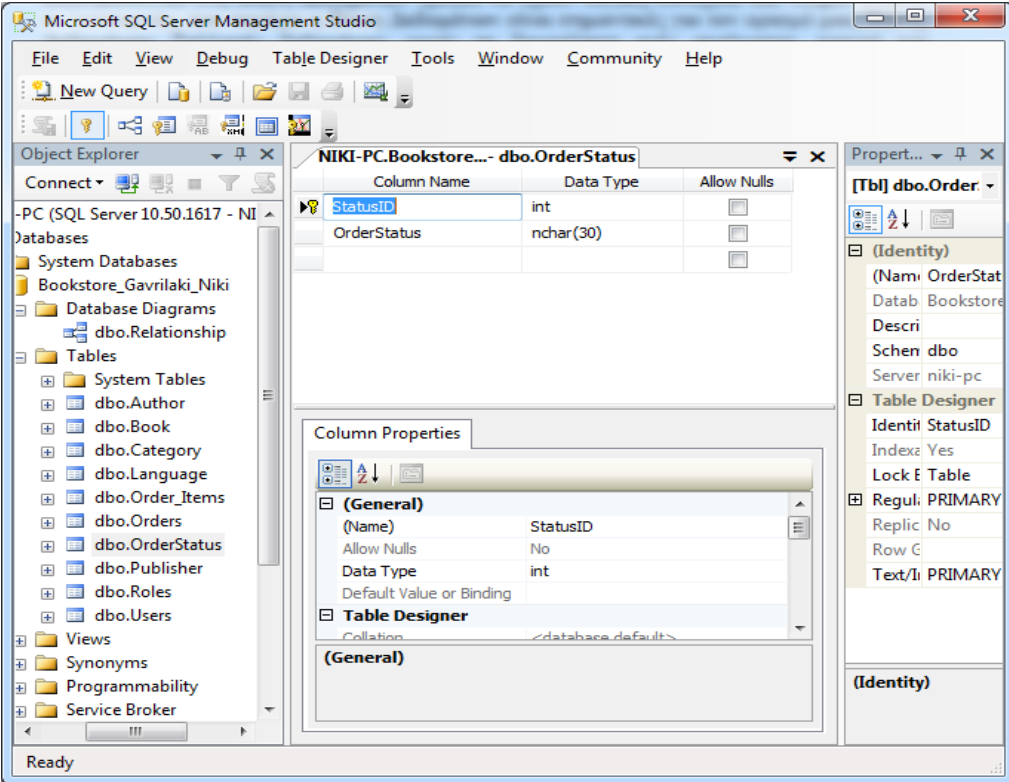

<span id="page-15-1"></span>**Εικόνα 3.6 dbo.OrderStatus**

Στην εικόνα 3.7 βλέπουμε τον σχεδιασμό του πίνακα Users που θα χρησιμοποιηθεί για την αποθήκευση των χρηστών ενώ ο πίνακας Roles (εικόνα 3.8) περιέχει τους ρόλους που μπορεί να έχεις ένας χρήστης. Στην πτυχιακή αυτή υπάρχουν μόνο 2 ρόλοι : ο ρόλος του απλού χρήστη, ο user και ο ρόλος του διαχειριστή, ο administrator.

| Microsoft SQL Server Management Studio                         |                                      |                    |                          |                        | 0<br>$\mathbf x$<br>$\blacksquare$ |  |  |  |  |
|----------------------------------------------------------------|--------------------------------------|--------------------|--------------------------|------------------------|------------------------------------|--|--|--|--|
| Edit View<br><b>File</b><br>Debug Table Designer               | Tools<br>Window                      | Community          | Help                     |                        |                                    |  |  |  |  |
| New Query<br>Bena.<br>Lò.<br>Là I                              |                                      |                    |                          |                        |                                    |  |  |  |  |
| <b>4.恒易得国然。</b><br>Ÿ                                           |                                      |                    |                          |                        |                                    |  |  |  |  |
| <b>Object Explorer</b><br>$\overline{\phantom{a}}$<br>$\times$ | NIKI-PC.Bookstore i Niki - dbo.Users |                    |                          | $\Rightarrow$ $\times$ | Propert $\div$ # $\times$          |  |  |  |  |
| Connect · 野<br>S<br>Y<br>ш                                     | Column Name                          | Data Type          | <b>Allow Nulls</b>       |                        | [Tbl] dbo.Users +                  |  |  |  |  |
| -PC (SQL Server 10.50.1617 - NI ^                              | $\mathbb{R}$<br><b>UserID</b>        | int                | $\overline{\phantom{a}}$ |                        |                                    |  |  |  |  |
| Databases                                                      | RoleID                               | int                | $\overline{\mathcal{J}}$ |                        | 8 2 E                              |  |  |  |  |
| System Databases                                               | FirstName                            | nvarchar(MAX)      | $\overline{\mathbf{v}}$  |                        | $\Box$ (Identity)                  |  |  |  |  |
| Bookstore_Gavrilaki_Niki                                       | LastName                             | nvarchar(MAX)      | $\overline{\mathcal{L}}$ |                        | (Nami Users)                       |  |  |  |  |
| Database Diagrams                                              | Username                             | nvarchar(256)      | $\overline{\phantom{a}}$ |                        | Datab Bookstord                    |  |  |  |  |
| dbo.Relationship                                               | Password                             | nvarchar(50)       | П                        |                        | <b>Descri</b>                      |  |  |  |  |
| $\Box$ Tables                                                  | <b>Address</b>                       | nvarchar(MAX)      | $\overline{\mathcal{L}}$ |                        | Schen dbo                          |  |  |  |  |
| <b>Fig. 3</b> System Tables                                    | Town                                 | nvarchar(MAX)      | $\overline{\mathcal{J}}$ |                        | Server niki-pc                     |  |  |  |  |
| dbo.Author<br>Œ.                                               | PostCode                             | char(10)           | ⊽                        |                        | □ Table Designer                   |  |  |  |  |
| dbo.Book<br>再<br>$+$                                           | HomePhone                            | char(10)           | $\overline{\mathcal{J}}$ |                        | <b>Identil UserID</b>              |  |  |  |  |
| dbo.Category<br>$+$                                            | MobilePhone                          | char(10)           | √                        |                        | <b>Indexa Yes</b>                  |  |  |  |  |
| dbo.Language<br>軍<br>$+$<br>dbo.Order Items<br>围               |                                      |                    | $\blacksquare$           |                        | <b>Lock E Table</b>                |  |  |  |  |
| Ξ<br>$+$<br>dbo.Orders<br>囯<br>$+$                             |                                      |                    |                          |                        | 田 Reguli PRIMARY                   |  |  |  |  |
| dbo.OrderStatus<br>$+$                                         |                                      |                    |                          |                        | Replic No<br>Row G                 |  |  |  |  |
| dbo.Publisher<br>$+$                                           | <b>Column Properties</b>             |                    | Text/Ii PRIMARY          |                        |                                    |  |  |  |  |
| dbo.Roles<br>$+$                                               | 812.10                               |                    |                          |                        |                                    |  |  |  |  |
| dbo.Users<br>$+$                                               | □ (General)                          |                    |                          | ▲                      |                                    |  |  |  |  |
| <b>Views</b><br>Ŧ                                              | (Name)                               | <b>UserID</b>      |                          | ≣                      |                                    |  |  |  |  |
| Synonyms<br>Ŧ                                                  | Allow Nulls                          | No                 |                          |                        |                                    |  |  |  |  |
| Programmability<br>Ŧ                                           | Data Type                            | int                |                          |                        |                                    |  |  |  |  |
| <b>Service Broker</b><br>Ŧ                                     | Default Value or Binding             |                    |                          |                        |                                    |  |  |  |  |
| Storage<br>Ŧ                                                   | $\Box$ Table Designer                |                    |                          | ٠                      |                                    |  |  |  |  |
| <b>E</b> Security                                              | Collation<br>(General)               | cdatahana dafault> |                          |                        |                                    |  |  |  |  |
| test<br>П                                                      |                                      |                    |                          |                        | (Identity)                         |  |  |  |  |
| iecurity<br>ierver Objects                                     |                                      |                    |                          |                        |                                    |  |  |  |  |
| ∢<br>m.                                                        |                                      |                    |                          |                        |                                    |  |  |  |  |
|                                                                |                                      |                    |                          |                        |                                    |  |  |  |  |
| Ready                                                          |                                      |                    |                          |                        |                                    |  |  |  |  |

<span id="page-16-0"></span>**Εικόνα 3.7 dbo.Users**

<span id="page-17-0"></span>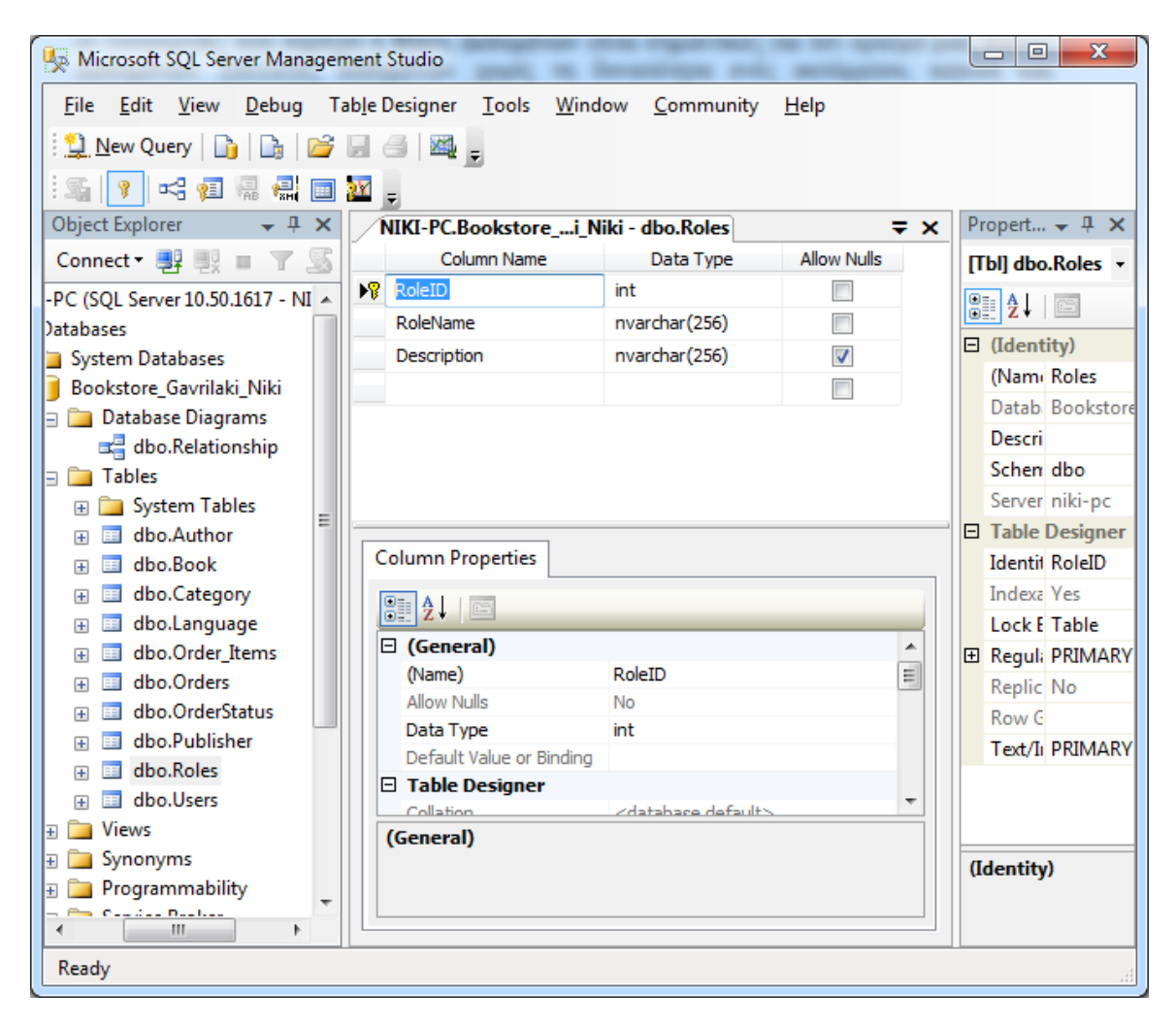

**Εικόνα 3.8 dbo.Roles**

Στην εικόνα 3.9 βλέπετε την βάση που σχεδιάστηκε για την υλοποίηση της συγκεκριμένης της πτυχιακής. Όπως παρατηρείται φαίνονται όχι μόνο οι πίνακες αλλά και τα πεδία του κάθε πίνακα, τα πρωτεύον κλειδιά και οι σχέσεις των πινάκων μεταξύ τους.

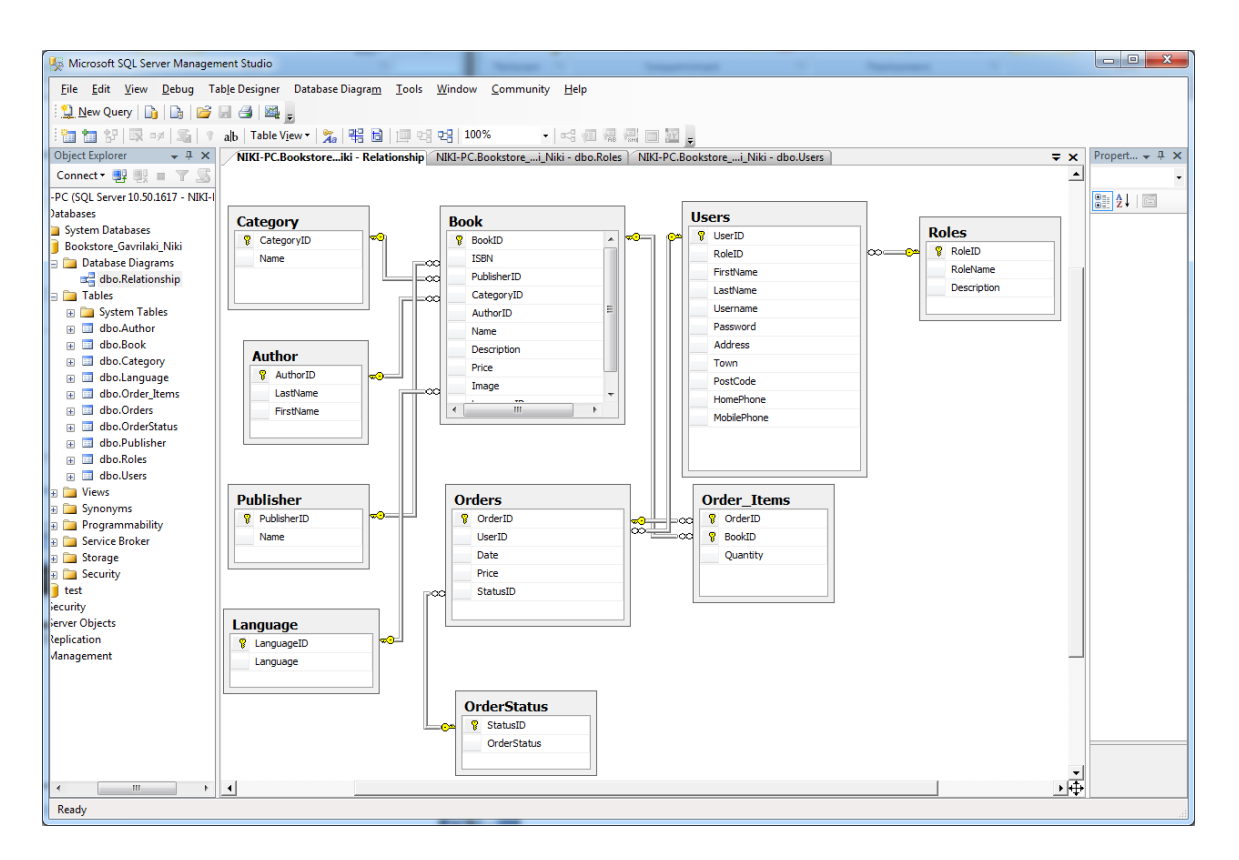

<span id="page-18-0"></span>**Εικόνα 3.9 Η βάση δεδομένων**

| File Edit View Debug Query Designer Tools Window  |                     |                   |                |                  | Community Help      |              |                                                                         |                                      |       |                                                      |            |                         |                                     |
|---------------------------------------------------|---------------------|-------------------|----------------|------------------|---------------------|--------------|-------------------------------------------------------------------------|--------------------------------------|-------|------------------------------------------------------|------------|-------------------------|-------------------------------------|
| New Query<br>D.                                   | $\sigma$ . $\sigma$ | $\mathbb{Z}$ =    |                |                  |                     |              |                                                                         |                                      |       |                                                      |            |                         |                                     |
| 504<br>3 <sup>2</sup><br>围<br>Change Type -       | - 7                 | sou<br><b>ISE</b> | 恤              | 商.               |                     |              |                                                                         |                                      |       |                                                      |            |                         |                                     |
| <b>Object Explorer</b><br>$-4x$                   |                     |                   |                |                  |                     |              | NIKI-PC.Bookstoreki Niki - dbo.Book NIKI-PC.Bookstoreiki - Relationship | NIKI-PC.Bookstore i Niki - dbo.Roles |       |                                                      |            | $\overline{V}$ $\times$ | Propert $\div$ # $\times$           |
| 55<br>$\overline{\mathbf{r}}$<br>Connect <b>B</b> |                     | <b>BookID</b>     |                | ISBN PublisherID | CategoryID AuthorID |              | Name                                                                    | Description                          | Price | Image                                                | LanguageID |                         | [Qry] Query1.dt -                   |
| -PC (SOL Server 10.50.1617 - NI ^                 |                     | $\vert$ 1         | $\mathbf{1}$   | 11               | $\mathbf{1}$        | $\mathbf{1}$ | <b>ALEPH</b>                                                            | Μεταμορφώστε τη  11,50               |       | /images/Books/ALEPH/ALEPH 1                          |            |                         | $3121 =$                            |
| Databases                                         |                     | $\overline{2}$    | $\overline{2}$ | $\overline{2}$   | $\mathbf{1}$        | 16           | ΤΟ ΚΟΙΜΗΤΗΤΡΙΟ ΤΗΣ ΠΡ Στη διάρκεια του 1 15,00                          |                                      |       | /images/Books/IL CIMITERO  1                         |            |                         | $\Box$ (Identity)                   |
| System Databases                                  |                     | з                 | 3              | 4                | $\overline{7}$      | 17           | ΤΟ ΑΣΤΕΡΙ ΤΟΥ ΔΙΑΒΟΛΟΥ                                                  | Το σκηνικό: Όσλο 16,92               |       | /images/Books/MAREKORS/ 1                            |            |                         | (Nam Query1.dt                      |
| Bookstore Gavrilaki Niki                          |                     | 4                 | 4              | 12               | $\mathbf{1}$        | 18           | <b>MIA HMEPA</b>                                                        | Έμεινε ένα χρόνο  18,00              |       | /images/Books/ONE DAY/ON 1                           |            |                         | Datab Bookstore                     |
| Database Diagrams<br>dbo.Relationship             |                     | 5                 | 5              | $\overline{2}$   | $\overline{7}$      | 19           | ΑΓΓΕΛΟΙ ΤΟ ΠΑΘΟΣ                                                        | Η Λους θα πέθαινε  15,50             |       | /images/Books/PASSION/PA 1                           |            |                         | Server niki-pc                      |
| <b>In Tables</b>                                  |                     | 6                 | 6              | 13               | 8                   | 20           | THE ADOBE PHOTOSHOP  Are you ready for  31,90                           |                                      |       | /images/Books/THE ADOBE P 2                          |            |                         | <b>E</b> Query Designer             |
| <b>En System Tables</b>                           |                     | 7                 | 7              | 11               | $\mathbf{1}$        | 21           | ΟΙ ΚΛΕΦΤΕΣ ΤΗΣ ΕΥΤΥΧΙΑΣ                                                 | Τρεις γυναίκες όμο 16,00             |       | /images/Books/OI KAEΦTEΣ  1                          |            |                         | <b>Destin</b>                       |
| <b>E</b> dbo.Author                               |                     | 8                 | 8              | 14               | 21                  | 22           | ΛΕΞΙΚΟ ΤΩΝ ΔΥΣΚΟΛΙΩΝ Λειτουργεί ως "γλ 32,40                            |                                      |       | /images/Books/AEEIKO TS2N  1                         |            |                         | Distin No.                          |
| dbo.Book<br>田国                                    |                     | g                 | 9              | 15               | 21                  | 23           | ΕΛΛΗΝΙΚΟ ΛΕΞΙΚΟ ΤΣΕΠΗΣ Το Έλληνικό λεξικ 6,04                           |                                      |       | /images/Books/EAAHNIKO A 1                           |            |                         | GROU <none></none>                  |
| dbo.Category<br>田田                                |                     | 10                | 10             | 16               | 17                  | 23           | <b>COMMUNICATE IN GREEK</b>                                             |                                      |       | Aρβανιτάκης, Κλεά 671,00  / images/Books/COMMUNICA 2 |            |                         | Outpu No                            |
| dbo.Language<br>田田<br>dbo.Order Items<br>国        |                     | 11                | 11             | 17               | 17                  | 24           | ΡΩΣΙΚΑ ΠΑ ΕΛΛΗΝΕΣ Γ'                                                    | Το παρόν βιβλίο εί 31.34             |       | /images/Books/ΡΩΣΙΚΑ ΠΑΕ 1                           |            |                         | Ouery No param<br>SOL C ***** Scrid |
| Œ.<br>dbo.Orders<br>图 国                           |                     | 12                | 12             | 18               | 18                  | 23           | ПОІНТІКО НМЕРОЛОГІО                                                     | ιστό στις αρχές της 15.00            |       | /images/Books/NOIHTIKO H 1                           |            |                         | <b>El Top S Yes</b>                 |
| dbo.OrderStatus<br>$\blacksquare$<br>画            |                     | 13                | 13             | 19               | 18                  | 25           | ΗΜΕΡΟΛΟΠΟ ΣΥΝΑΙΣΘΗ Για άλλη μια χρονι 14.00                             |                                      |       | /images/Books/HMEPOAOIT 1                            |            |                         |                                     |
| dbo.Publisher<br><b>FREE</b><br>围                 |                     | 14                | 14             | 20               | 12                  | 29           | Ο ΑΝΑΡΧΙΣΜΟΣ ΣΤΟΝ ΚΟ Αν «επαναστατική  9.70                             |                                      |       | /images/Books/O ANAPXIZM 1                           |            |                         |                                     |
| <b>El dbo.Roles</b>                               |                     | 15                | 15             | 21               | 12                  | 23           | ΤΙ ΕΙΝΑΙ ΛΑΟΣ                                                           | Λαός - μια λέξη πο 9.55              |       | /images/Books/TI EINAI AAO 1                         |            |                         |                                     |
| <b>⊞</b> dbo.Users                                |                     | 16                | 16             | 22               | 12                  | 30           | <b>AOLIKH</b>                                                           | Σύμφωνα με την κ 11.90               |       | /images/Books/AOITKH/AOI 1                           |            |                         |                                     |
| <b>E</b> Views<br><b>E</b> Synonyms               |                     | 17                | 17             | 23               | 12                  | 31           | ΟΙΚΟΓΕΝΕΙΑΚΟ ΔΙΚΑΙΟ                                                     | Πρόκειται για νέα,  49,50            |       | /images/Books/OIKOFENEIA 1                           |            |                         |                                     |
| <b>B</b> Programmability                          |                     | 18                | 18             | 24               | 12                  | 32           | <b>NOTE BIA</b>                                                         | Το Ποτέ Bia! της Α 6.90              |       | /images/Books/NOTE BIA/NO 1                          |            |                         |                                     |
| <b>E</b> Service Broker                           |                     | 19                | 19             | $\overline{2}$   | 4                   | 38           | ΑΛΛΑ ΘΕΛΩ ΚΙ ΑΛΛΑ ΚΑΝΩ - Ξυπνάς συνήθως  12,96                          |                                      |       | /images/Books/AAAA OEAΩ  1                           |            |                         |                                     |
| <b>E</b> Storage                                  |                     | 20                | 20             | 12               | $\mathbf{1}$        | 36.          | ΕΧΕΙΣ ΕΛΠΙΔΑ, ΕΧΕΙΣ ΖΩΗ!                                                | Όλοι οι άνθρωποι ζ 11.25             |       | /images/Books/EXEIZ EARIA 1                          |            |                         | (Identity)                          |
| <b>B</b> Security                                 |                     | 21                | 21             | 25               | 4                   | 35           | ΤΟ ΕΓΩ ΚΑΙ ΤΟ ΧΑΟΣ                                                      | Πρόκειται, ασφαλ 9.00                |       | /images/Books/TO EFQ KAI T 1                         |            |                         |                                     |
| m.                                                |                     | $\vert$ 1<br>∢    | of 23          | D.               | $H$ $H$ $\odot$     |              |                                                                         |                                      |       |                                                      |            |                         |                                     |

Στην εικόνα 3.10 βλέπουμε τις εγγραφές που υπάρχουν στον πίνακα Books.

<span id="page-19-0"></span>**Εικόνα 3.10 Μερικές εγγραφές βιβλίων**

#### <span id="page-20-0"></span>**Κεφάλαιο 4: CSS**

#### <span id="page-20-1"></span>**4.1 Τι είναι το CSS**

Η Cascading Style Sheets (CSS) είναι η γλώσσα που χρησιμοποιείται για την μορφοποίηση των ιστοσελίδων. Ο κώδικας CSS περιέχει πληροφορίες για το design του ιστότοπου, πληροφορίες όπως χρώμα background, γραμματοσειρά κ.α.

Συνήθως ο κώδικας CSS είναι ένα εξωτερικό αρχείο που φορτώνεται στην ιστοσελίδα μας. αυτό βοηθάει στο να διαχειριζόμαστε εύκολα το design. Αν θέλουμε για παράδειγμα να αλλάξουμε το χρώμα του background δεν χρειάζεται να μπούμε σε κάθε ιστοσελίδα του ιστότοπου μας και να το αλλάξουμε αλλά δηλώνουμε στο εξωτερικό αρχείο CSS τι χρώμα θέλουμε το background.

Παράδειγμα: body { background: #000000; }

#### <span id="page-21-0"></span>**Κεφάλαιο 5: Η εφαρμογή**

Η εφαρμογή αποτελεί μια πλατφόρμα ηλεκτρονικού εμπορίου που εμπορεύεται βιβλία. Ένας χρήστης μπορεί να έχει τρεις διαφορετικούς ρόλους: ως επισκέπτης (guest), ως χρήστη (user) και ως διαχειριστή (administrator).

#### <span id="page-21-1"></span>**5.1 Για τον χρήστη και τον επισκέπτη**

Ως επισκέπτης μπορεί κάποιος να δει τα βιβλία που υπάρχουν, να μάθει πληροφορίες για το καθένα, να μάθει πληροφορίες για την εταιρεία και να τοποθετήσει προσωρινά τα προϊόντα που επιθυμεί στο καλάθι αγορών. Άλλα δεν μπορεί να ολοκληρώσει την παραγγελία του αν δεν κάνει εγγραφή και να συνδεθεί επιτυχώς.

Ως χρήστης, δηλαδή κάποιος που έχει ήδη κάνει εγγραφή και έχει συνδεθεί, μπορεί να κάνει ότι και ο επισκέπτης αλλά μπορεί και να ολοκληρώσει την παραγγελία του, να δει την πορεία της παραγγελίας του, να δει το ιστορικό των παραγγελιών του και να επεξεργαστεί τα στοιχεία που έχει δώσει κατά την εγγραφή του.

Παρακάτω βλέπετε ένα στιγμιότυπο της αρχικής σελίδας που συναντάει ο χρήστης μπαίνοντας στον ιστότοπο. Στην αρχική σελίδα βλέπουμε τα 4 τελευταία βιβλία που έχουν τοποθετηθεί στην σελίδα από τον διαχειριστή.

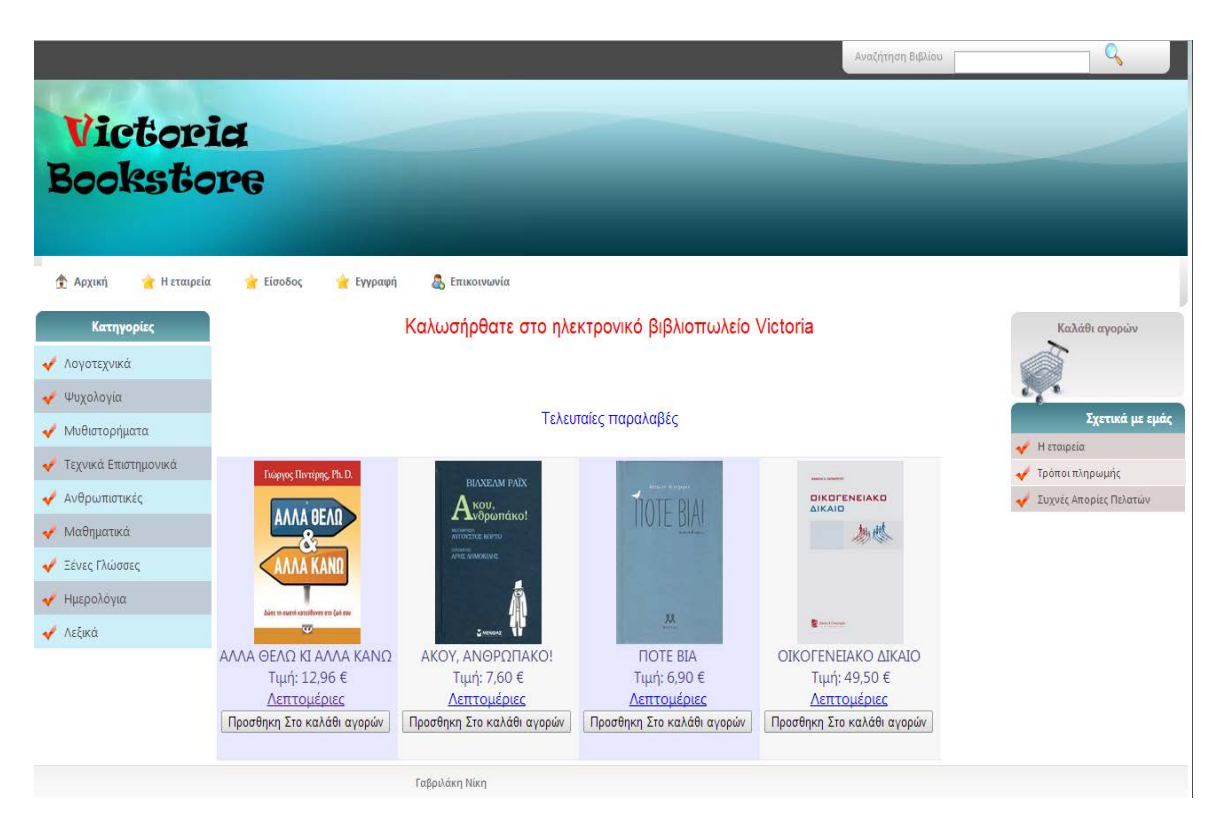

<span id="page-21-2"></span>**Εικόνα 5.1 Η αρχική σελίδα**

Όπως παρατηρείτε στην εικόνα 5.1 σαν πρώτη επαφή με τα βιβλία ο χρήστης βλέπει την εικόνα του βιβλίου, τον τίτλο και την τιμή. Επιπλέον, σε κάθε βιβλίο υπάρχουν 2 κουμπιά/συνδέσμοι: το ένα γράφει "Λεπτομέρειες" και το άλλο "Προσθήκη στο καλάθι αγορών". Πατώντας "Λεπτομέρειες" σε κάποιο βιβλίο μας ανακατευθύνει στην σελίδα BookDeatails.aspx (εικόνα 5.2) όπου βλέπουμε περισσότερες πληροφορίες για το βιβλίο όπως περιγραφή αυτού, συγγραφέας, εκδότης κ.α. Επιπλέον και εκεί υπάρχει το κουμπί "Προσθήκη στο καλάθι αγορών".

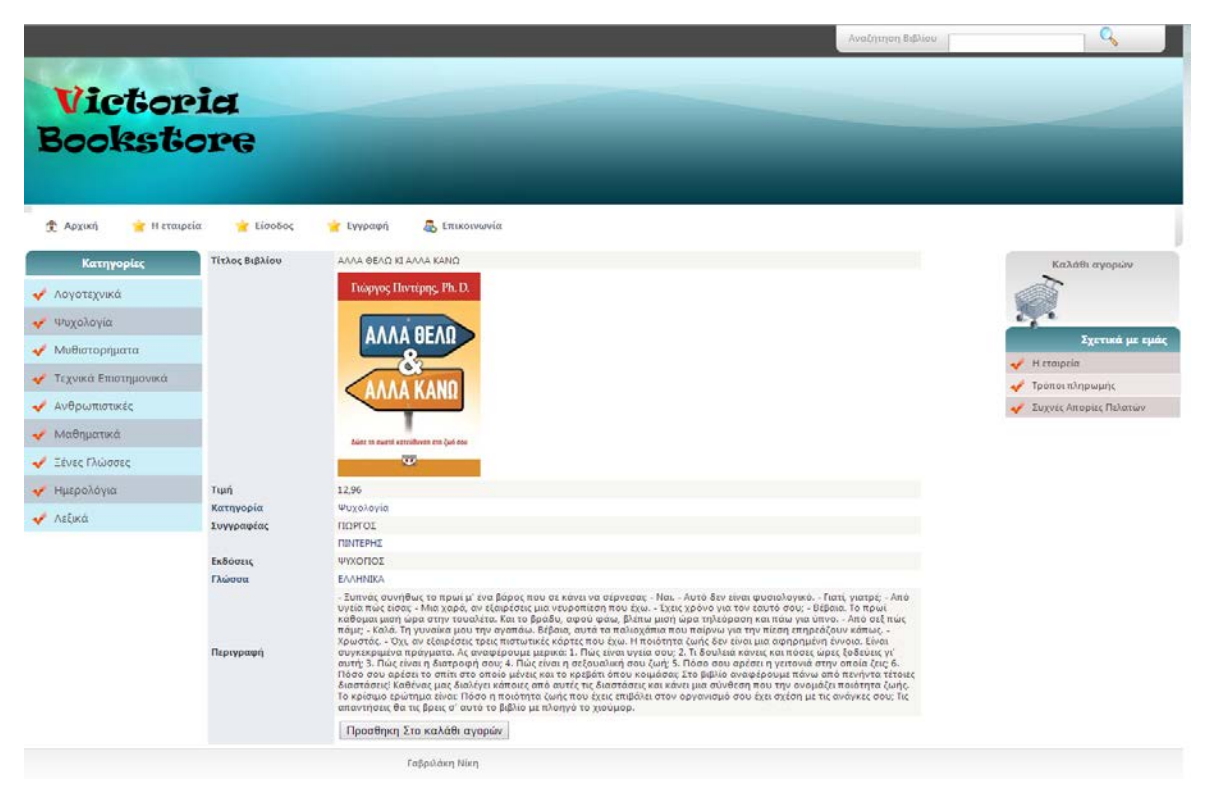

**Εικόνα 5.2 Πληροφορίες ενός βιβλίου**

<span id="page-22-0"></span>Πατώντας "Προσθήκη στο καλάθι αγορών" είτε από τις λεπτομέρειες είτε από το σημείο που βλέπαμε τις γενικές πληροφορίες του βιβλίου, το βιβλίο μπαίνει αυτόματα μέσα στο καλάθι αγορών και μας ανακατευθύνει στο καλάθι αγορών (εικόνα 5.3).

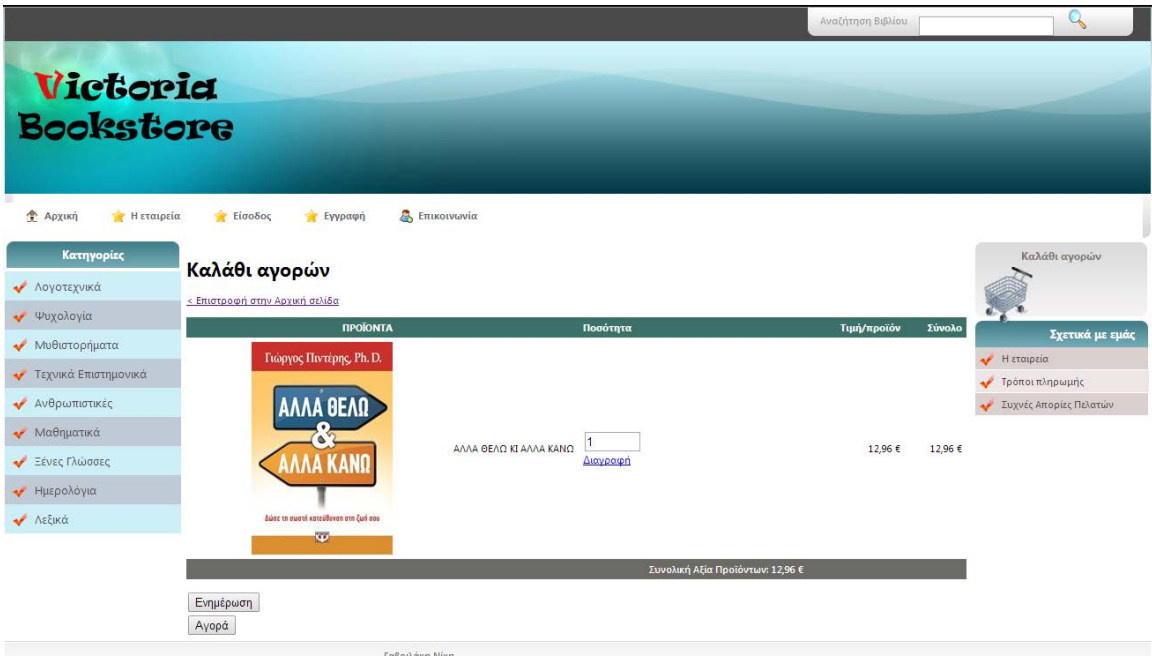

**Εικόνα 5.3 Το καλάθι αγορών**

<span id="page-23-0"></span>Σε αυτό το σημείο μπορούμε να επεξεργαστούμε το καλάθι αγορών μας είτε αλλάζοντας την ποσότητα κάποιο βιβλίου που θέλουμε είτε αφαιρώντας κάποιο βιβλίο.

Όπως παρατηρείται στην εικόνα 5.3 ο χρήστης δεν είναι συνδεδεμένος. Επομένως, πατώντας "Αγορά" για να ολοκληρωθεί η παραγγελία μας ανακατευθύνει να κάνουμε login όπως φαίνεται στην εικόνα 5.4.

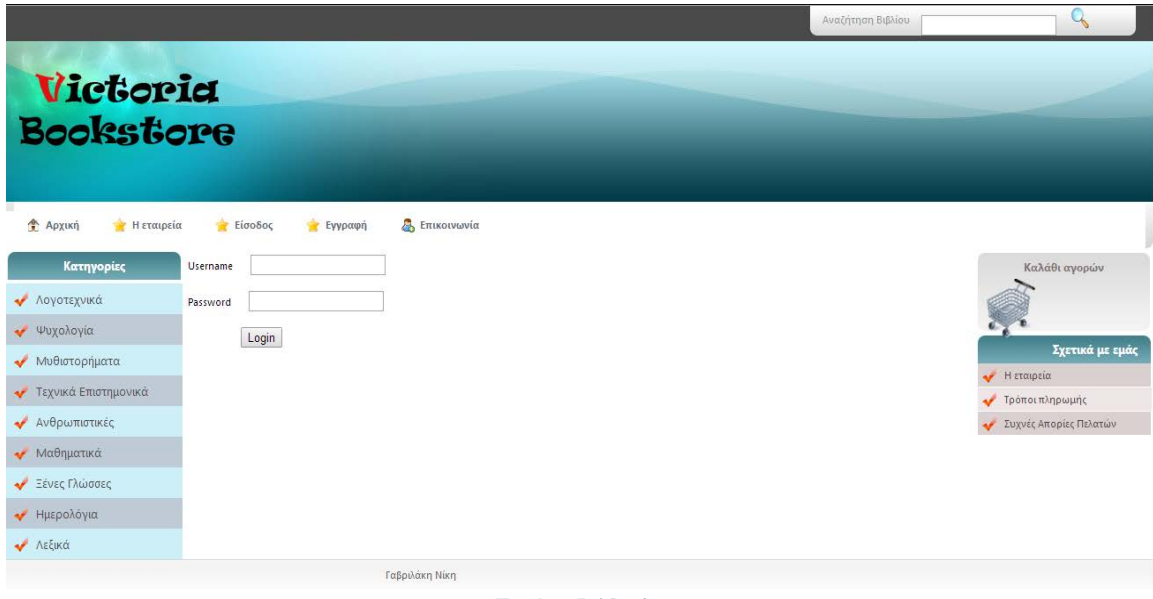

**Εικόνα 5.4 login**

<span id="page-23-1"></span>Κάνοντας login, μπορούμε να συνεχίσουμε την παραγγελία πατώντας αγορά όπου θα μας εμφανιστεί η παρακάτω εικόνα .

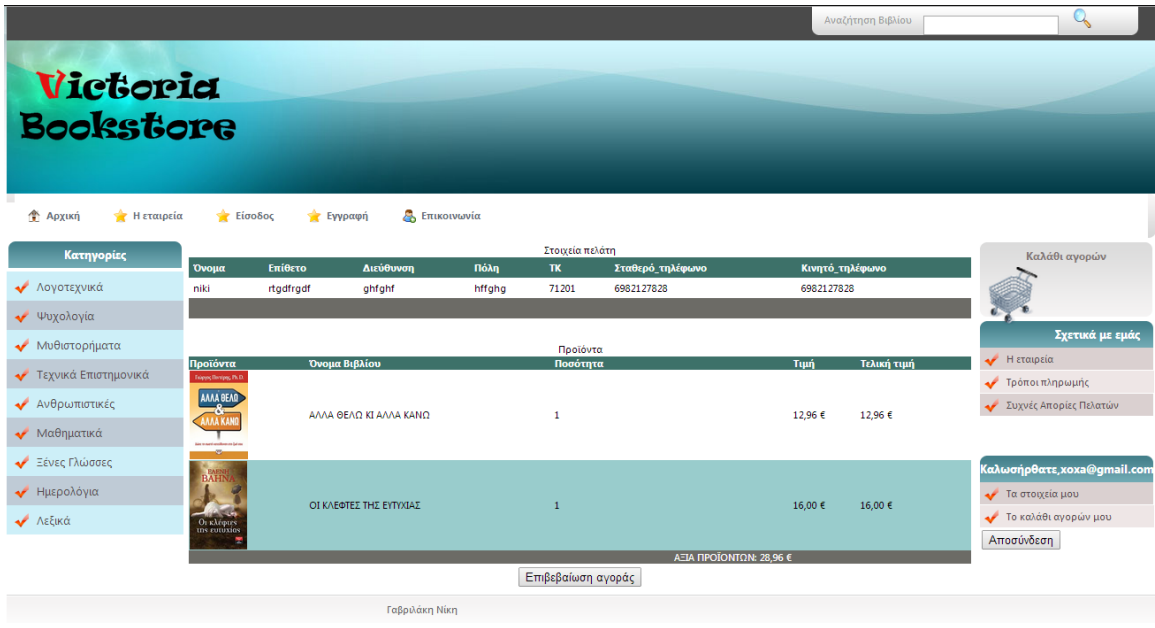

**Εικόνα 5.5 Επιβεβαίωση παραγγελίας**

<span id="page-24-0"></span>Στην εικόνα 5.5 μπορούμε να παρατηρήσουμε ότι στα δεξιά εμφανίστηκε ένα πλαίσιοπίνακας ελέγχου του λογαριασμού μας. Επιπλέον, είναι η σελίδα όπου γίνεται η επιβεβαίωση της παραγγελίας. Υπάρχουν 2 πίνακες: ο ένας δείχνει τα στοιχεία του χρήστη και ο άλλος τις πληροφορίες της παραγγελίας. Ελέγχοντας τα στοιχεία πατάμε "Επιβεβαίωση αγοράς" και η παραγγελία μας ολοκληρώθηκε πια και εμφανίζεται η εικόνα 5.6.

Αν ο χρήστης θελήσει να αλλάξει ή να ακυρώσει την παραγγελία του θα πρέπει να επικοινωνήσει τηλεφωνικά ή με e-mail με την εταιρεία.

|                              |                     |                                           |       | Αναζήτηση Βιβλίου  | q                             |
|------------------------------|---------------------|-------------------------------------------|-------|--------------------|-------------------------------|
| Victoria<br><b>Bookstore</b> |                     |                                           |       |                    |                               |
| • Архіки<br>Η εταιρεία       | Είσοδος<br>Εγγραφή  | <b>A</b> Επικοινωνία                      |       |                    |                               |
| Κατηγορίες                   |                     | Ευχαριστούμε πολύ για την παραγγελία σας! |       |                    | Καλάθι αγορών                 |
| Λογοτεχνικά                  | Κωδικός παραγγελίας | Ημερομηνία                                | Ποσό  | <b>OrderStatus</b> |                               |
| 20<br>Ψυχολογία              |                     | 27/3/2014 12:00:00 πμ.                    | 27,50 | Νέα Καταχώρηση     |                               |
| Μυθιστορήματα<br>21          |                     | 5/5/2014 12:00:00 πμ                      | 32.42 | Νέα Καταχώρηση     | Σχετικά με εμάς<br>Η εταιρεία |
| Τεχνικά Επιστημονικά<br>22   |                     | 15/5/2014 12:00:00 πμ                     | 28,96 | Νέα Καταχώρηση     | Τρόποι πληρωμής               |
| Ανθρωπιστικές                |                     |                                           |       |                    | Συχνές Απορίες Πελατών        |
| Μαθηματικά                   |                     |                                           |       |                    |                               |
| ₩ Ξένες Γλώσσες              |                     |                                           |       |                    | Καλωσήρθατε, xoxa@gmail.com   |
| Ημερολόγια                   |                     |                                           |       |                    | Τα στοιχεία μου               |
| ← Λεξικά                     |                     |                                           |       |                    | <b>· Το καλάθι αγορών μου</b> |
|                              |                     |                                           |       |                    | Αποσύνδεση                    |
|                              |                     | Γαβριλάκη Νίκη                            |       |                    |                               |

<span id="page-24-1"></span>**Εικόνα 5.6 Έτοιμη παραγγελία**

Επιπλέον, στην σελίδα αυτήν βλέπουμε και παλιές μας παραγγελίες που έχουν ολοκληρωθεί, ακυρωθεί ή βρίσκονται σε εκκρεμότητα.

Ακολουθούν μερικές εικόνες που μπορεί να συναντήσει ο χρήστης.

Στην εικόνα 5.7 βλέπουμε το καλάθι αγορών το οποίο δεν περιέχει κάποιο βιβλίο συνεπώς είναι άδειο.

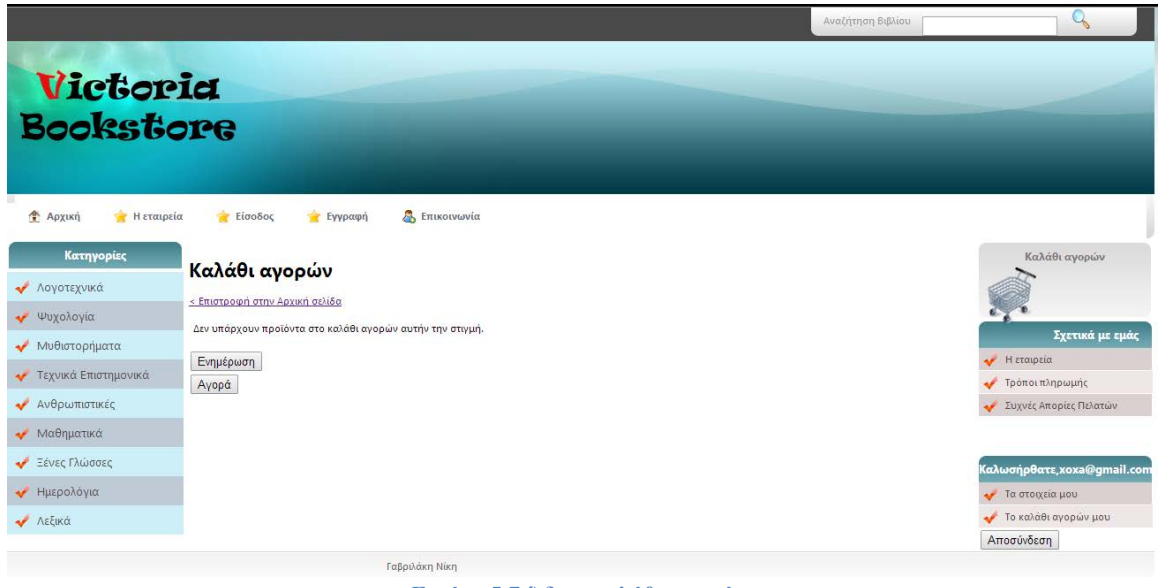

**Εικόνα 5.7 Άδειο καλάθι αγορών**

<span id="page-25-0"></span>Στην εικόνα 5.8 βλέπουμε ένα στιγμιότυπο της σελίδας επικοινωνίας όπου υπάρχουν τα στοιχεία επικοινωνίας με την εταιρεία και χάρτης από το google maps για την τοποθεσία της εταιρείας.

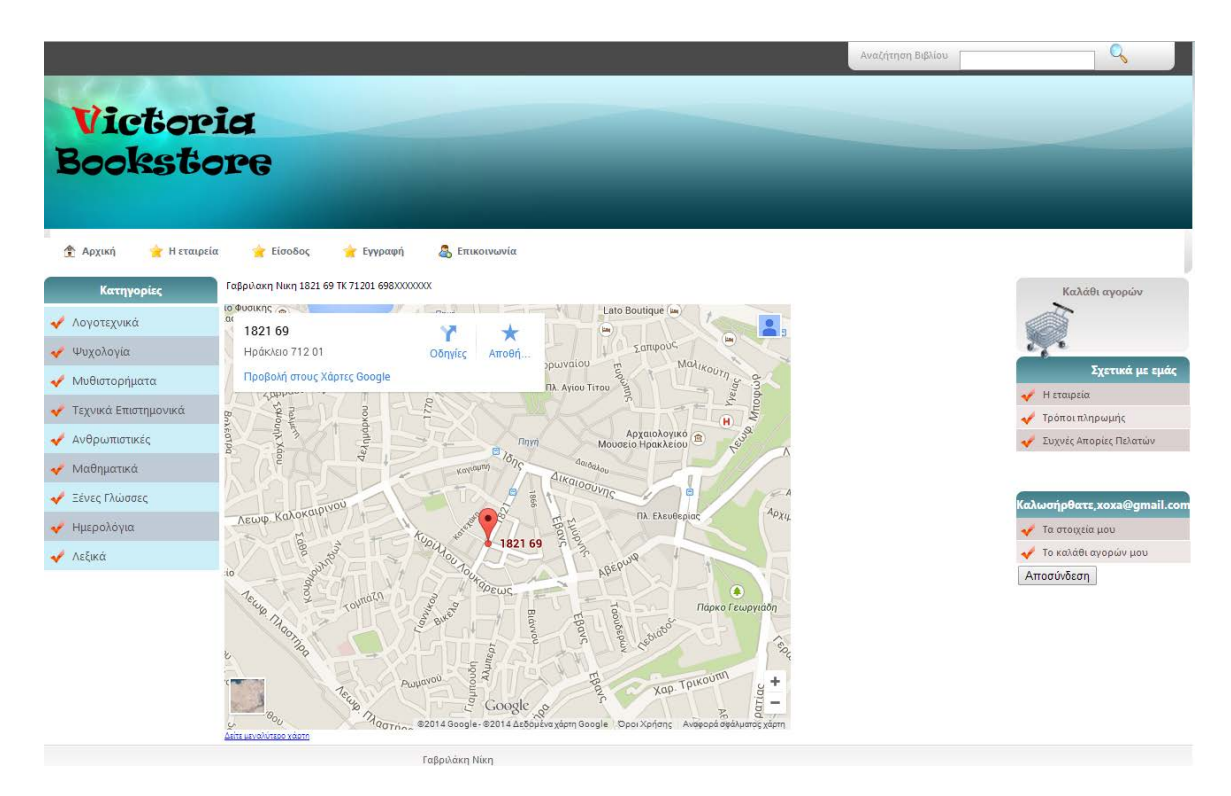

**Εικόνα 5.8 Επικοινωνία**

<span id="page-26-0"></span>Στην εικόνα 5.9 βλέπουμε την σελίδα με απαντήσεις σε συχνές ερωτήσεις πελατών όπως πως θα βρει ένα προϊόν, τι είναι καλάθι αγορών κ.α.

<span id="page-26-1"></span>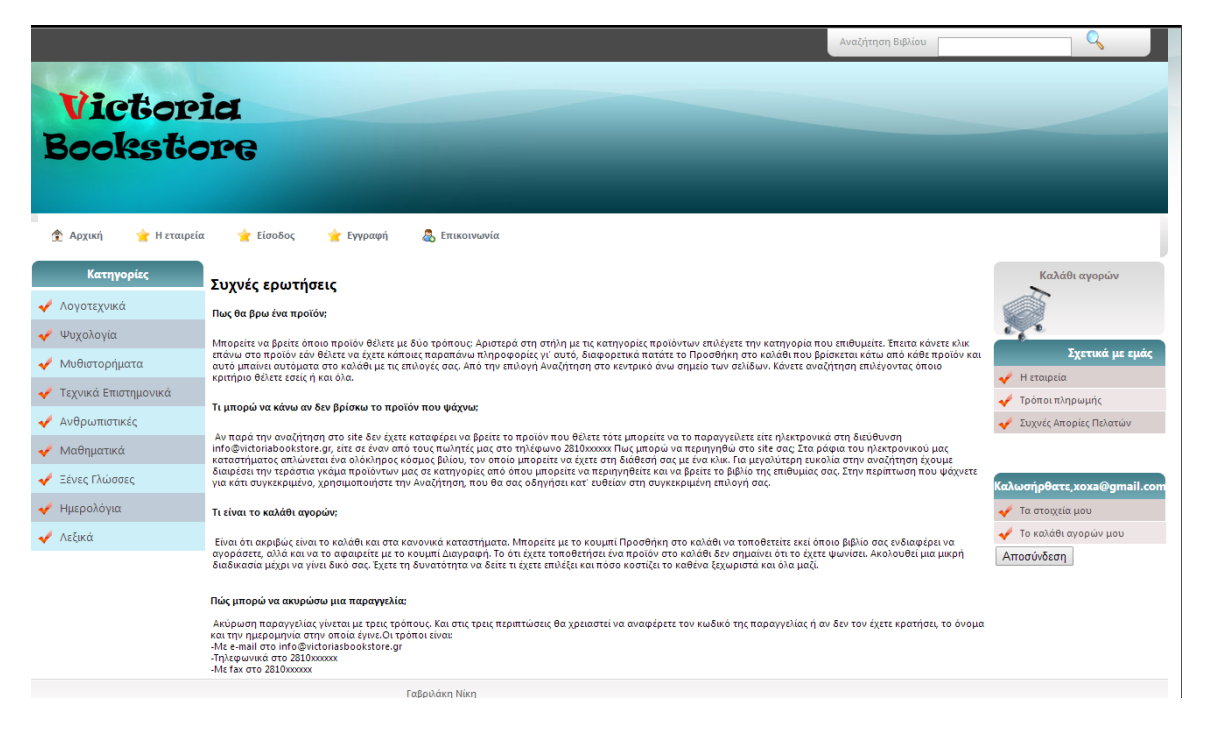

**Εικόνα 5.9 Συχνές απορίες πελατών**

Στην εικόνα 5.10 βλέπουμε μια εικόνα με τα αποτελέσματα μια αναζήτησης. Στην εικόνα-παράδειγμα η αναζήτηση που κάναμε είναι "ΗΜΕΡ" και μας εμφάνισε τα βιβλία που το περιέχουν στον τίτλο τους όπως είναι το ¨ΜΙΑ **ΗΜΕΡ**Α¨ και το "ΠΟΙΗΤΙΚΟ **ΗΜΕΡ**ΟΛΟΓΙΟ 2014"

<span id="page-27-0"></span>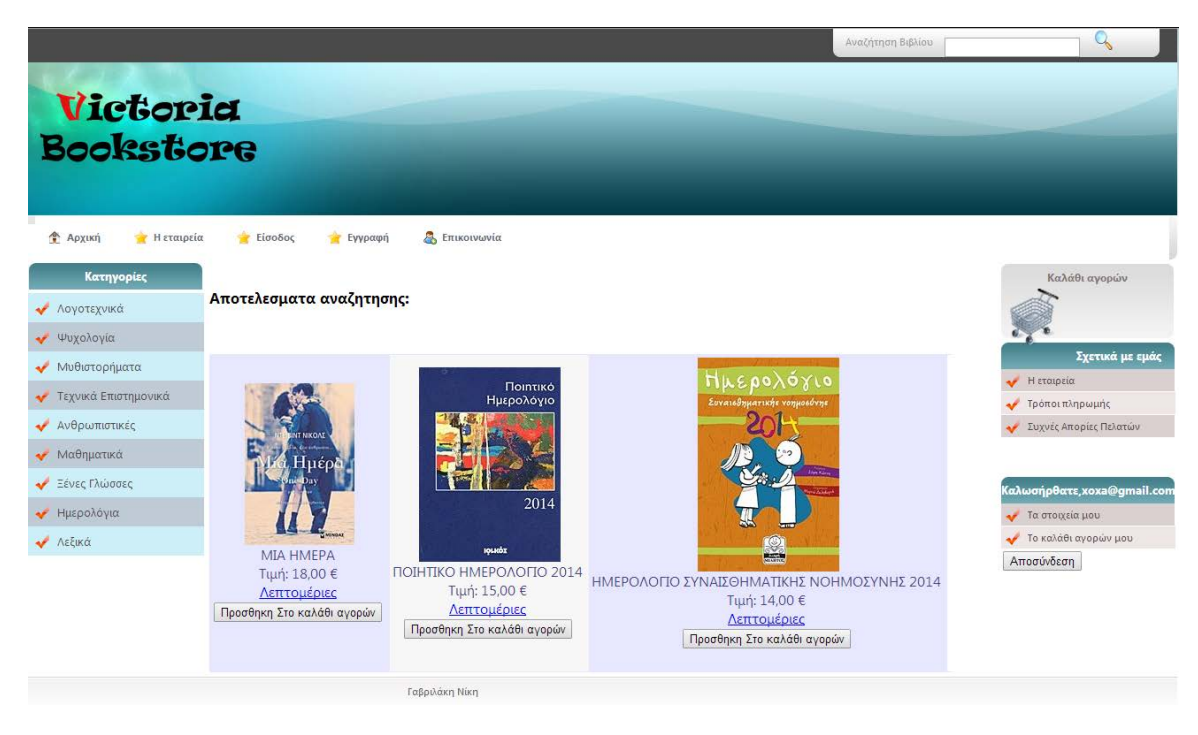

**Εικόνα 5.9 Αποτελέσματα αναζήτησης "ΗΜΕΡ"**

#### <span id="page-28-0"></span>**5.2 Για τον Διαχειριστή**

Ο διαχειριστής μπορεί φυσικά να χρησιμοποιήσει το website ακριβώς όπως και ο χρήστης με την διαφορά ότι προσθέτοντας στο url **/administrator** μπορεί να εισέλθει στον πίνακα ελέγχου του διαχειριστή και να επεξεργαστεί ότι υπάρχει στο site αλλά και να προσθέσει νέες εγγραφές ή να διαγράψει υπάρχουσες.

Για να εισέλθει στον πίνακα ελέγχου πρέπει πρώτα να κάνει login (εικόνα 5.10) **μόνο** με λογαριασμό διαχειριστή. Αν ο διαχειριστής είχε εισέλθει στον ιστοτοπο μας νωρίτερα από το κεντρικό site, δεν θα του ζητούσε να συνδεθεί ξανά και απλά θα τον μετέφερε στην κεντρική σελίδα του διαχειριστή.

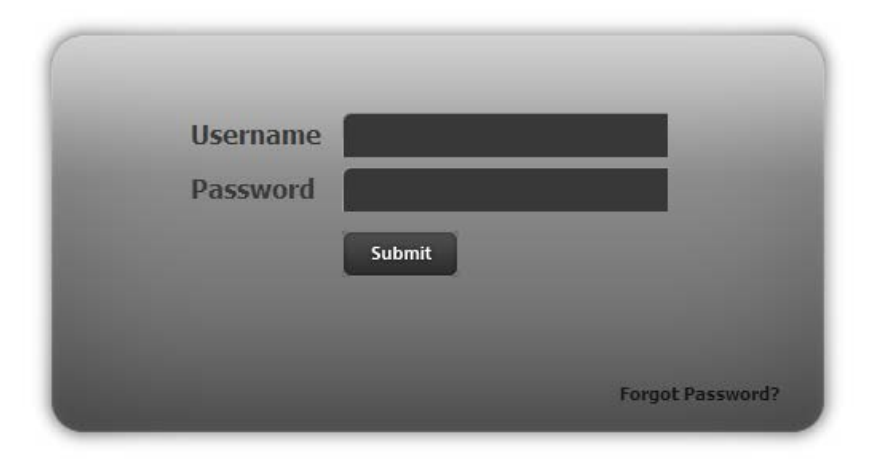

<span id="page-28-1"></span>**Εικόνα 5.10 Login για πίνακα ελέγχου διαχειριστή**

Κάνοντας επιτυχή σύνδεση ανακατευθυνόμαστε στην κεντρική σελίδα του διαχειριστή (εικόνα 5.11).

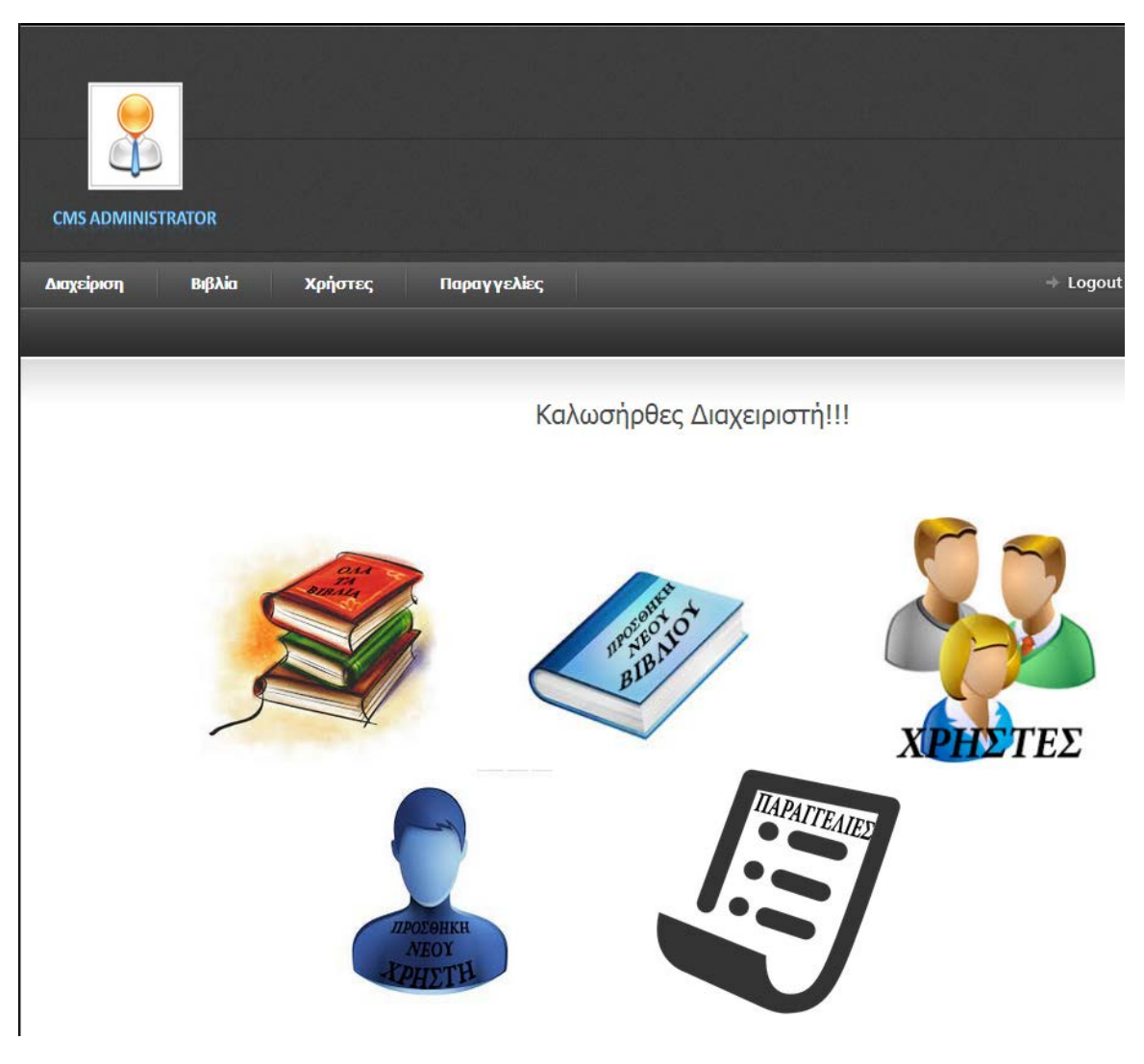

**Εικόνα 5.11 Αρχική σελίδα διαχειριστή**

<span id="page-29-0"></span>Τώρα πια είμαστε συνδεδεμένοι ως διαχειριστές και μπορούμε να αρχίσουμε να "πειράζουμε". Όπως μπορεί κανείς να παρατηρήσει εδώ βλέπουμε 5 εικόνες όπου μας κατευθύνουν στα 5 πιο συχνά πράγματα που κάνει ο διαχειριστής. Φυσικά σε αυτά μπορεί να πάει και από το οριζόντιο μενού. Περνώντας το ποντίκι του πάνω από το καθένα εμφανίζεται μια λεζάντα για το που θα τον στείλει. Το εικονίδιο με την στοίβα βιβλίων θα τον στέλλει να δει όλα τα βιβλία που υπάρχουν στην βάση του, το βιβλίο θα τον στείλει να προσθέσει νέο βιβλίο στην βάση, το εικόνιδιο με τους 3 ανθρώπους θα τον στείλει να δει όλους τους χρήστες που υπάρχουν

στην βάση, το εικονίδιο με τον έναν άνθρωπο θα τον στείλει να προσθέσει έναν νέο χρήστη και το τελευταίο να δει όλες τις παραγγελίες που υπάρχουν.

Παρακάτω ακολουθούν μερικές εικόνες όπου φαίνονται τι μπορεί να κάνεις ένας διαχειριστής.

Στην εικόνα 5.12 βλέπουμε ένα πίνακα με όλα τα βιβλία που είναι στην βάση μας ταξινομημένα κατά ISBN. Στην τελευταία στήλη υπάρχει ένα κουμπί "Επιλογή" όπου αν μπούμε βλέπουμε όλες τις πληροφορίες του βιβλίου που έχουμε περάσει την βάση (εικόνα 5.13) και το κουμπί επεξεργασία όπου αν το πατήσουμε μας επιτρέπει να επεξεργαστούμε τις πληροφορίες και να τις αλλάξουμε. (εικόνα 5.14). Επιπλέον, σε αυτόν τον πίνακα πατώντας στον τίτλο κάθε στήλης ο πίκας ταξινομείται σύμφωνα με αυτήν την στήλη.

|                                 | <b>CMS ADMINISTRATOR</b>                                               |                         |                                                                  |                              |               |                           |                         |                   |          |                           |  |  |
|---------------------------------|------------------------------------------------------------------------|-------------------------|------------------------------------------------------------------|------------------------------|---------------|---------------------------|-------------------------|-------------------|----------|---------------------------|--|--|
|                                 | Βιβλία<br>$\Rightarrow$ Logout<br>Χρήστες<br>Παραγγελίες<br>Διαχείριση |                         |                                                                  |                              |               |                           |                         |                   |          |                           |  |  |
|                                 |                                                                        |                         |                                                                  |                              |               |                           |                         |                   |          |                           |  |  |
|                                 |                                                                        |                         |                                                                  | Όλα τα βιβλία                |               |                           |                         |                   |          |                           |  |  |
| <b>EIKÓVAIDISBN</b>             |                                                                        |                         | Τίτλος βιβλίου                                                   | Συγγραφέας Τιμή              |               | Εκδόσεις                  | Κατηγορία Γλώσσα        |                   |          | Αναλυτικά/<br>Επεξεργασία |  |  |
| Paulo<br>Coelho<br>$\Delta t^2$ |                                                                        | $\blacktriangleleft$    | <b>ALEPH</b>                                                     | <b>COELO PAULO</b>           | 11,50         | <b>NIBANH</b>             | Λογοτεχνικά             | ΕΛΛΗΝΙΚΑ Διαγραφή |          | Επιλογή                   |  |  |
|                                 | $\overline{2}$                                                         | $\overline{2}$          | ΤΟ ΚΟΙΜΗΤΗΤΡΙΟ ΤΗΣ ΠΡΑΓΑΣ                                        | EKO OYMNEPTO                 | 15,00         | ΨΥΧΟΓΙΟΣ                  | Λογοτεχνικά             | ΕΛΛΗΝΙΚΑ Διαγραφή |          | Επιλογή                   |  |  |
|                                 |                                                                        | $\overline{\mathbf{3}}$ | ΤΟ ΑΣΤΕΡΙ ΤΟΥ ΔΙΑΒΟΛΟΥ                                           | <b>TZO NE EMO</b>            | 16,92         | <b>METAIXMIO</b>          | Μυθιστορήματα           | ΕΛΛΗΝΙΚΑ Διαγραφή |          | Επιλονή                   |  |  |
| 74                              |                                                                        | $\overline{4}$          | <b>MIA HMEPA</b>                                                 | NIKOΛΣ NTEIBINT 18.00        |               | ΜΙΝΩΑΣ                    | Λογοτεχνικά             | ΕΛΛΗΝΙΚΑ Διαγραφή |          | Επιλογή                   |  |  |
| <b>O</b>                        | 5                                                                      | 5                       | ΑΓΓΕΛΟΙ ΤΟ ΠΑΘΟΣ                                                 | <b>KEIT AOPEN</b>            | 15.50         | ΨΥΧΟΓΙΟΣ                  | Μυθιστορήματα           | ΕΛΛΗΝΙΚΑ Διαγραφή |          | Επιλονή                   |  |  |
| <b>MAGE</b>                     | 6                                                                      | $6\phantom{1}$          | THE ADOBE PHOTOSHOP CS5 BOOK FOR DIGITAL<br><b>PHOTOGRAPHERS</b> | <b>SCOTT KELBY</b>           | 31,90         | PEARSON EDUCATION<br>(US) | Τεχνικά<br>Επιστημονικά | ΑΓΓΛΙΚΑ Διαγραφή  |          | Επιλογή                   |  |  |
| <b>The Second</b>               |                                                                        | $\overline{7}$          | ΟΙ ΚΛΕΦΤΕΣ ΤΗΣ ΕΥΤΥΧΙΑΣ                                          | <b>EAENH BAHNA</b>           | 16,00         | <b>NIBANH</b>             | Λογοτεχνικά             | ΕΛΛΗΝΙΚΑ Διαγραφή |          | Επιλογή                   |  |  |
| VESIKO                          | 8                                                                      | $\boldsymbol{8}$        | ΛΕΞΙΚΟ ΤΩΝ ΔΥΣΚΟΛΙΩΝ ΚΑΙ ΤΩΝ ΛΑΘΩΝ ΣΤΗ ΧΡΗΣΗ ΤΗΣ<br>ΕΛΛΗΝΙΚΗΣ    | $\Gamma$ . MEAMEINIQTH 32,40 |               | ΚΕΝΤΡΟ ΛΕΞΙΚΟΛΟΓΙΑΣ       | Λεξικά                  | ΕΛΛΗΝΙΚΑ Διαγραφή |          | Επιλογή                   |  |  |
| <b>RANGE</b>                    | 9                                                                      | $\overline{9}$          | ΕΛΛΗΝΙΚΟ ΛΕΞΙΚΟ ΤΣΕΠΗΣ                                           | <b>AOINOI</b>                | 6.04          | <b>AFKYPA</b>             | Λεξικά                  | ΕΛΛΗΝΙΚΑ Διαγραφή |          | Επιλονή                   |  |  |
| $\blacklozenge$                 | 10 <sup>1</sup>                                                        | 10                      | <b>COMMUNICATE IN GREEK FRO BEGINNERS</b>                        | <b>LONION</b>                | 671.00<br>123 | ΔΕΛΤΟΣ                    | Ξένες Γλώσσες           | ΑΓΓΛΙΚΑ           | Διαγραφή | Επιλογή                   |  |  |

<span id="page-30-0"></span>**Εικόνα 5.12 Διαχείριση- Βλέποντας όλα τα βιβλία**

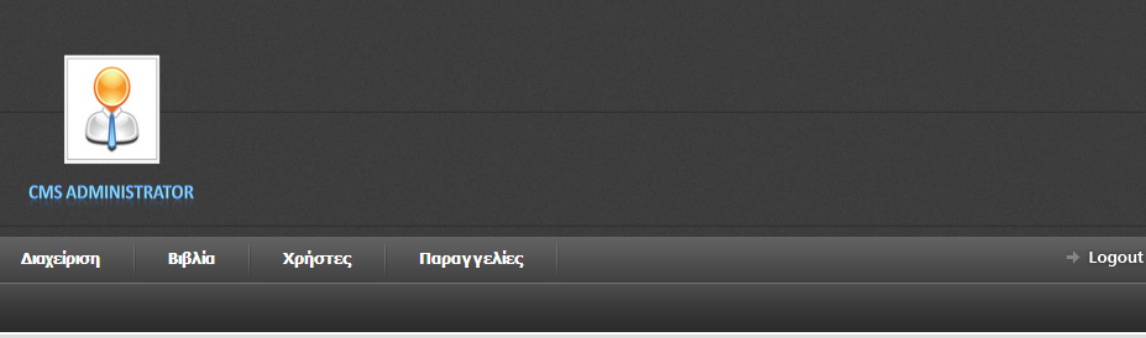

#### Λεπτομέριες Βιβλίου

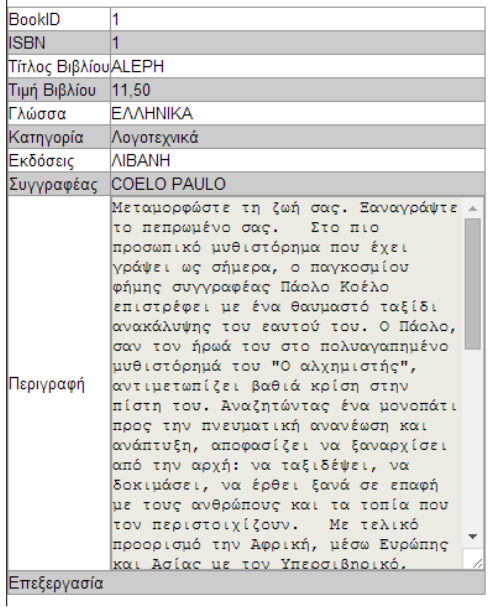

<span id="page-31-0"></span>**Εικόνα 5.13 Πληροφορίες βιβλίου**

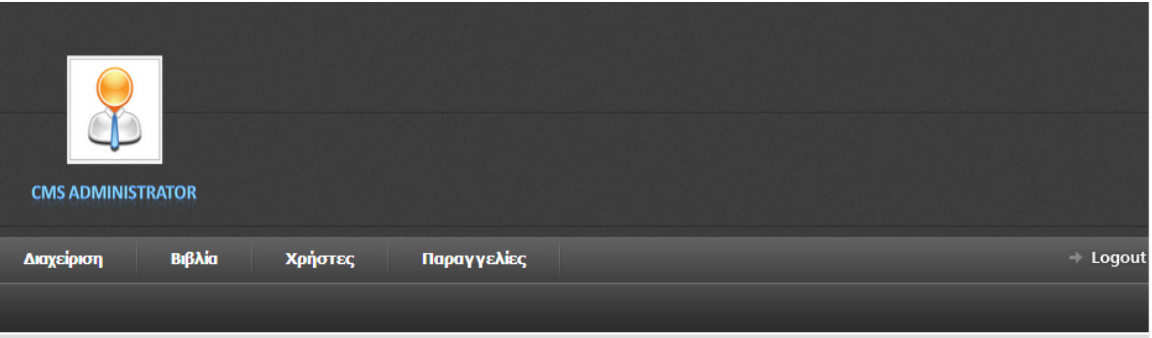

#### Λεπτομέριες Βιβλίου

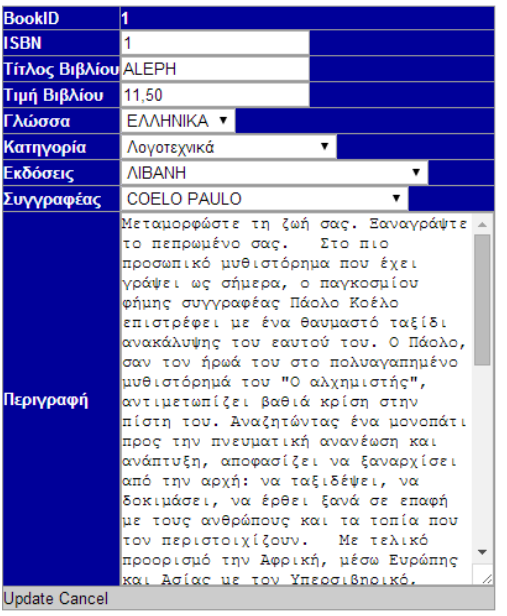

#### **Εικόνα 5.14 Διαχείριση- Επεξεργασία ενός βιβλίου**

<span id="page-32-0"></span>Στην εικόνα 5.15 βλέπουμε την σελίδα όπου ο διαχειριστής προσθέτει νέο βιβλίο στην βάση. Τα πεδία που πρέπει να προσθέσει είναι το ISBN (το οποίο θα είναι και το ID του βιβλίου στην βάση), ο τίτλος του βιβλίου, ο συγγραφέας, η κατηγορία, η γλώσσα, οι εκδόσεις, η περιγραφή του βιβλίου και πρέπει να ανεβάσει και μια εικόνα του βιβλίου.

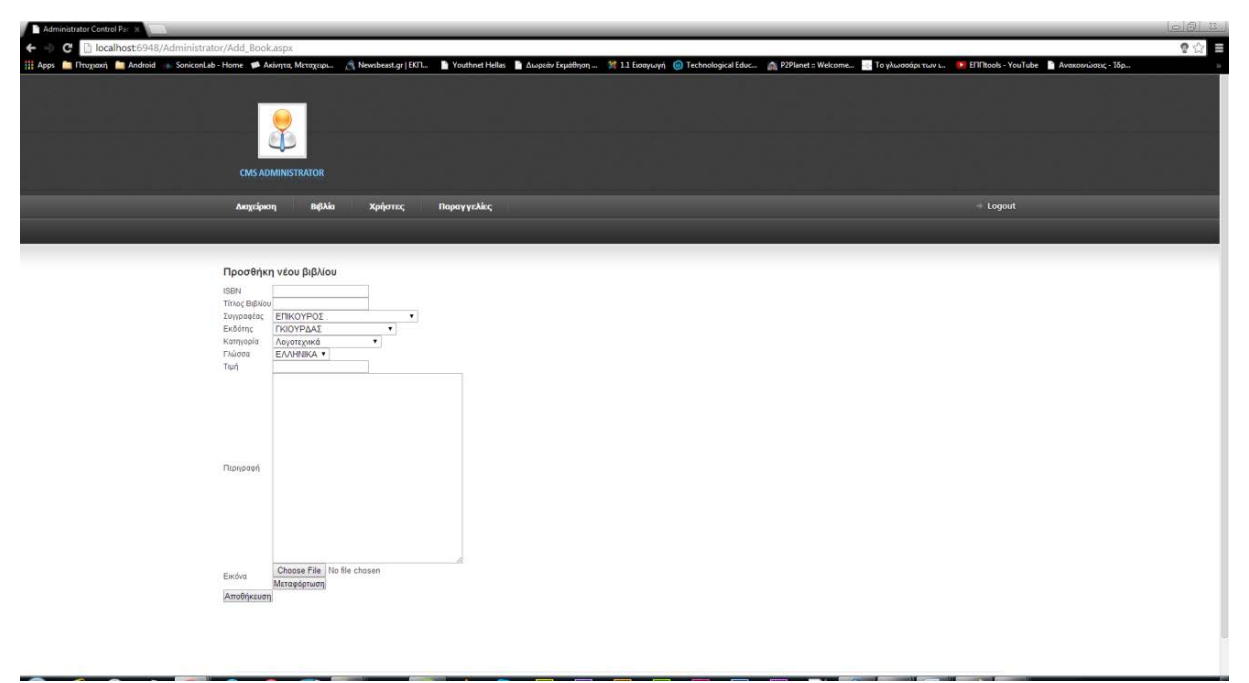

**Εικόνα 5.15 Διαχείριση- Προσθέτοντας βιβλίο**

<span id="page-33-0"></span>Στην εικόνα 5.16 βλέπουμε την σελίδα όπου προσθέτουμε, διαγράφουμε και επεξεργαζόμαστε έναν συγγραφέα. Σε αυτήν την σελίδα υπάρχει ένας πίνακας με όλους τους συγγραφείς όπου υπάρχει μια επιπλέον στήλη που πατώντας το ανάλογο κουμπί μπορούμε να επεξεργαστούμε ή να διαγράψουμε μια υπάρχουσα εγγραφή. Κάτω από τον πίνακα υπάρχουν 2 textboxes (ένα για το μικρό όνομα του συγγραφέα και ένα για το επίθετο του) και το κουμπί της αποθήκευσης της νέας εγγραφή στην βάση μας. Ομοίως, είναι και οι σελίδες για προσθήκη, επεξεργασία και διαγραφή εκδότη, γλωσσών, κατηγοριών.

<span id="page-33-1"></span>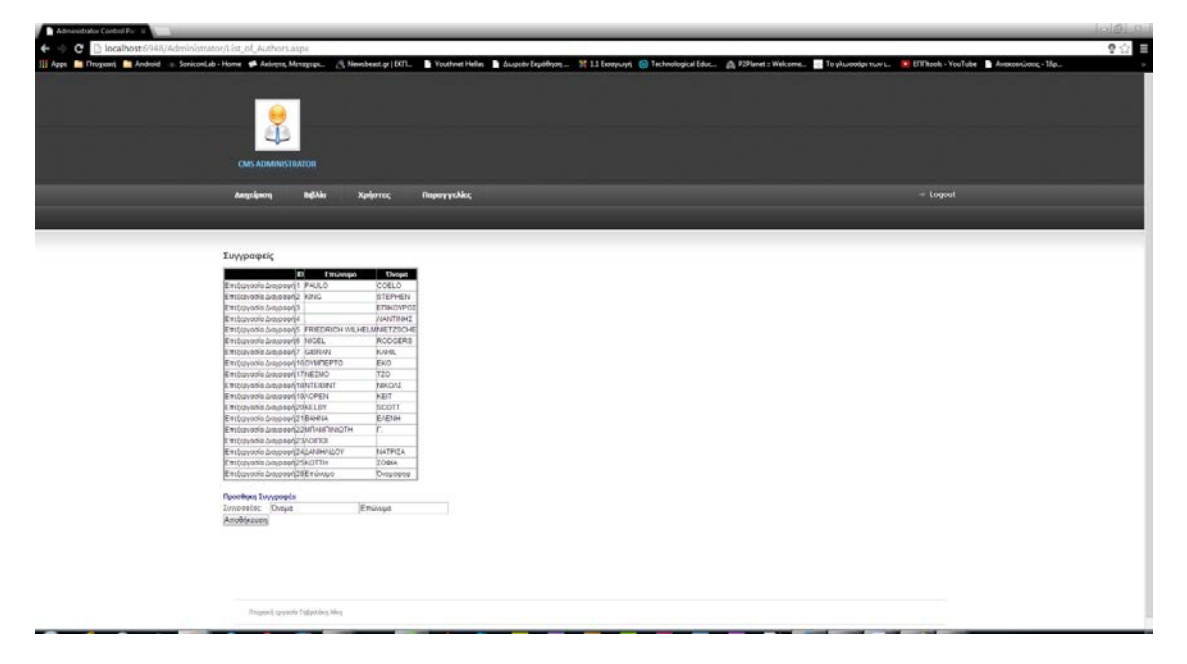

**Εικόνα 5.16 Διαχείριση- Επεξεργασία, διαγραφή και προσθήκη συγγραφέα**

Στην εικόνα 5.17 βλέπουμε της παραγγελίες που έχει δεχτεί η εταιρεία είτε είναι νέες είτε παλαιότερες ταξινομημένες με ημερομηνία δημιουργίας. Στην τελευταία στήλη υπάρχει ένα κουμπί "Επιλογή" όπου αν μπούμε βλέπουμε όλες τις πληροφορίες της παραγγελίας (εικόνα 5.18)

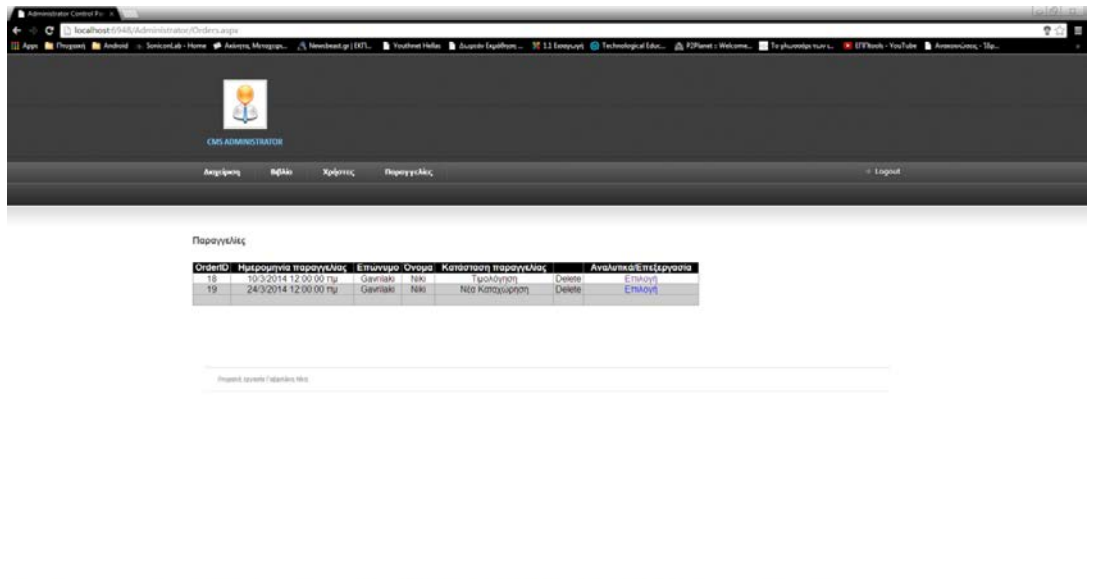

**Εικόνα 5.17 Διαχείριση- Προβολή παραγγελιών**

<span id="page-34-0"></span>Όπως παρατηρούμε στην εικόνα βλέπουμε πληροφορίες της παραγγελίας όπως ημερομηνία παραγγελιάς, κατάσταση παραγγελίας, τα βιβλία της παραγγελίας και τα στοιχεία του πελάτη που τα παράγγειλε. Επιπλέον, μπορούμε να τα επεξεργαστούμε και να αλλάξουμε την κατάσταση της παραγγελίας.

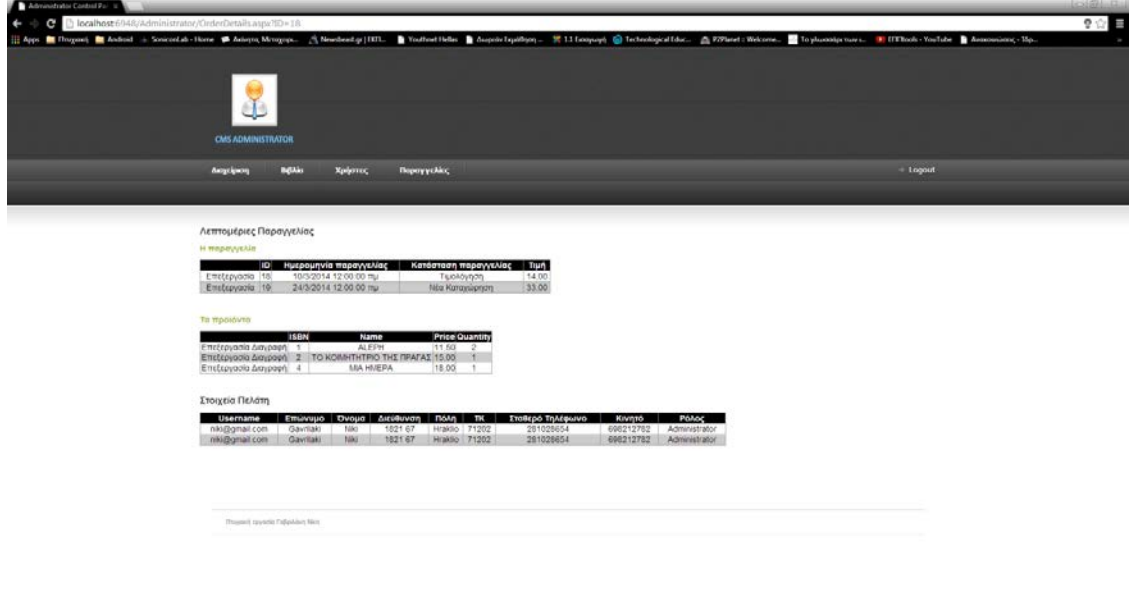

<span id="page-34-1"></span>**Εικόνα 5.18 Διαχείριση- Επεξεργασία παραγγελιών**

#### <span id="page-35-0"></span>**Κεφάλαιο 6: Βιβλιογραφία**

[1] Netzapping [\(http://www.netzapping.com.gr/company.php-](http://www.netzapping.com.gr/company.php)-Τελευταία επίσκεψη: 16/5/2014)

[2] Ηλεκτρονικό εμπόριο Από την Βικιπέδια, την ελεύθερη εγκυκλοπαίδεια ([Wikipedia](http://el.wikipedia.org/wiki/%CE%97%CE%BB%CE%B5%CE%BA%CF%84%CF%81%CE%BF%CE%BD%CE%B9%CE%BA%CF%8C_%CE%B5%CE%BC%CF%80%CF%8C%CF%81%CE%B9%CE%BF) -- Τελευταία επίσκεψη: 16/5/2014)

[3] Εμπορικό οπλοστάσιο. Δωρεάν e-Περιοδικό για τον Επαγγελματία του Internet [\(http://www.emporiko-oplostasio.com/elektroniko-emporio/electroniko-emporio](http://www.emporiko-oplostasio.com/elektroniko-emporio/electroniko-emporio-nomothesia.html)[nomothesia.html](http://www.emporiko-oplostasio.com/elektroniko-emporio/electroniko-emporio-nomothesia.html) -- Τελευταία επίσκεψη: 16/5/2014)

[4] Ειδική επιστημονική εργασία "ΑΝΑΠΤΥΞΗ ΔΙΑΔΙΚΤΥΑΚΗΣ ΕΦΑΡΜΟΓΗΣ ΓΙΑ ΤΗΝ ΕΞΟΙΜΟΙΩΣΗ ΤΗΣ ΛΕΙΤΟΥΡΓΙΑΣ ΕΝΟΣ ΕΠΕΞΕΡΓΑΣΤΗ ΜΕ ΔΙΕΥΡΥΜΕΝΟ ΡΕΠΕΡΤΟΡΙΟ ΕΝΤΟΛΩΝ" ΚΑΤΣΕΝΟΣ ΧΡΗΣΤΟΣ ΠΑΝΕΠΙΣΤΗΜΙΟ ΠΑΤΡΩΝ ΤΜΗΜΑ ΦΥΣΙΚΗΣ ΑΠΡΙΛΙΟΣ 2012

[\(http://nemertes.lis.upatras.gr/jspui/bitstream/10889/5402/1/thesis\\_Katsenos\\_Christos.pdf](http://nemertes.lis.upatras.gr/jspui/bitstream/10889/5402/1/thesis_Katsenos_Christos.pdf) -- Τελευταία επίσκεψη: 17/5/2014)

[5] Βάσεις Δεδομένων, Τόμος Γ', Ελληνικό Ανοιχτό Πανεπιστήμιο, Σχολή Θετικών Επιστημών και Τεχνολογίας, ΜΙΧΑΗΛ ΞΕΝΟΣ και ΔΗΜΗΤΡΙΟΣ ΧΡΙΣΤΟΔΟΥΛΑΚΗΣ (http://www.topografps.hostei.com/files/xristodoulakis.pdf -- Τελευταία επίσκεψη: 17/5/2014)
# **Κεφάλαιο 6: Παράρτημα A**

## **Site.Master**

Η σελίδα αυτή περιέχει όλο το design του site, το μενού και τις λειτουργίες του. Εδώ κάνουμε import τα CSS και τα Javascript. Όλες οι σελίδες του ιστότοπου μας είναι "παιδιά" της site.master. Δηλαδή, εδώ είναι όλα όσα βλέπουμε να είναι σταθερά από την μία σελίδα στην άλλη.

Ότι περικλείεται σε <!-- --> είναι σχόλια τα οποία μας βοηθάνε να θυμόμαστε τι κάνει ο κώδικας.

<%@ Master Language="VB" AutoEventWireup="false" CodeBehind="Site.master.vb" Inherits="BookStore\_Gavrilaki\_Niki.Site" %>

```
<!DOCTYPE html PUBLIC "-//W3C//DTD XHTML 1.0 Transitional//EN"
"http://www.w3.org/TR/xhtml1/DTD/xhtml1-transitional.dtd">
```

```
<html xmlns="http://www.w3.org/1999/xhtml">
<head id="Head1" runat="server">
   <title></title>
   <asp:ContentPlaceHolder ID="head" runat="server">
   </asp:ContentPlaceHolder>
   <link href="~/Styles/adminStyle.css" rel="stylesheet" type="text/css" />
  <%-- free template http://www.webresourcesdepot.com/free-e-commerce-template-
from-css-creme/ --%>
</head>
<body><form id="nana" runat="server">
  \langlediv id="main_container"><div class="top_bar">
        <div class="top_search">
        <div class="search_text"><a href="Search.aspx">Αναζήτηση Βιβλίου</a></div>
     <asp:TextBox ID="TextBox1" runat="server"></asp:TextBox>
```

```
 <asp:ImageButton ID="Search" runat="server" ImageUrl="/images/search.gif"
OnClick="Search_Click"
          Height="26px" Width="25px" />
    \langlediv\rangle
```

```
 </div>
      \langlediv id="header"\rangle
```

```
\langlediv id="logo">
  \langle \text{img src} ="./images/logo.png" width = "250" alt = "" /\langlediv> <div class="oferte_content">
   <div class="top_divider"></div>
   <div class="top_divider"></div>
```
 $\langle \text{div} \rangle$  <!-- end of oferte\_content-->

 $\langle$ div $>$ 

<div id="main\_content">

```
 <div id="menu_tab">
 <div class="left_menu_corner"></div>
     <ul class="menu">
        <li><a href="Default.aspx" class="nav1"> Αρχική </a></li>
        <li class="divider"></li>
```
<li><a href="Company.aspx"

```
class="nav3">Η εταιρεία</a></li>
                <li class="divider"></li>
```
 <li><a href="login.aspx" class="nav3">Είσοδος</a></li> <li class="divider"></li>

<li><a href="Register.aspx"

```
class="nav3">Εγγραφή</a></li>
               <li class="divider"></li>
               <li><a href="Contact.aspx" class="nav4">Επικοινωνία</a></li>
               <li class="divider"></li>
```
 $\langle \text{ul} \rangle$ 

 <div class="right\_menu\_corner"></div>  $\langle \text{div}\rangle \langle$ !-- end of menu tab -->

<div class="left\_content">

```
<asp:SqlDataSource ID="SqlDataSource1" runat="server"
      ConnectionString="<%$ ConnectionStrings:dsListview %>"
      SelectCommand="SELECT * FROM [Category]"></asp:SqlDataSource>
```

```
 <asp:GridView ID="GridView1" runat="server" AutoGenerateColumns="False"
   DataKeyNames="Name" DataSourceID="SqlDataSource1" CellPadding="4"
   ForeColor="#333333" GridLines="None" Width="200px">
   <AlternatingRowStyle BackColor="White" />
   <Columns>
             <asp:TemplateField HeaderText="Κατηγορίες" >
```

```
 <ItemTemplate>
```

```
 <asp:HyperLink ID="HyperLink1" runat="server"
DataNavigateUrlFields="Name" NavigateUrl='<%# Eval("Name",
"~/Books.aspx?ID={0}") %>' Text='<%# Eval("Name") %>'
CssClass="left_menu_corner2"></asp:HyperLink>
```
</ItemTemplate>

```
\langleasp:TemplateField>
       </Columns>
       <EditRowStyle BackColor="#7C6F57" />
       <EmptyDataTemplate>
        \langleasp:Label ID="Label2" runat="server" Text="Δεν υπάρχουν προϊόντα σε
αυτήν την κατηγορία αυτή την στιγμή"></asp:Label>
       </EmptyDataTemplate>
       <FooterStyle BackColor="#1C5E55" Font-Bold="True" ForeColor="White" />
       <HeaderStyle Font-Bold="True" ForeColor="White" CssClass="title_box"/>
       <PagerStyle BackColor="#666666" ForeColor="White"
HorizontalAlign="Center" />
       <RowStyle CssClass="left_menu" BackColor="#CDEFF8" Font-Bold="False"
Font-Size="Larger" HorizontalAlign="Justify" VerticalAlign="Middle" />
       <AlternatingRowStyle BackColor="#bfcbd6" />
       <SelectedRowStyle Font-Bold="True" ForeColor="#333333" CssClass="odd"
BackColor="#FFFF99" />
       <SortedAscendingCellStyle BackColor="#F8FAFA" />
       <SortedAscendingHeaderStyle BackColor="#246B61" />
       <SortedDescendingCellStyle BackColor="#D4DFE1" />
       <SortedDescendingHeaderStyle BackColor="#15524A" />
     </asp:GridView>
<!-- end of left content -->
 \langlediv> <div class="center_content">
\leq%-- \leq form runat="server">--\frac{1}{2}
```
 $\langle$ div $\rangle$ 

<asp:ContentPlaceHolder ID="MainContent" runat="server"/>  $\langle\frac{8}{3}$ --  $\langle\frac{1}{10}$  --%>

```
 <div class="right_content">
             <div class="shopping_cart">
      <div class="cart_title">Καλάθι αγορών</div>
```

```
 <div class="cart_icon"><a href="ViewCart.aspx" title="header=[Checkout] 
body=[ ] fade=[on]"><img src="../images/shoppingcart.png" alt="" title=""
width="65" height="65" align="right" /></a></div>
```
</div>

<div class="title\_box">Σχετικά με εμάς</div>

```
 <ul class="left_menu">
 <li class="odd"><a href="Company.aspx">Η εταιρεία</a></li>
 <li class="even"><a href="PaymentWays.aspx">Τρόποι πληρωμής</a></li>
 <li class="odd"><a href="FAQ.aspx">Συχνές Απορίες Πελατών</a></li>
```
 $\langle \rangle$ 

```
\braket{\text{br}} > \braket{\text{br}} / > \braket{\text{br}}
```

```
 <asp:Panel ID="loginBox" runat="server">
          <div class="title_box">Καλωσήρθατε,<asp:Label ID="Label1" runat="server"
Text="Myname"></asp:Label></div>
```

```
 <ul class="left_menu">
     <li class="odd"><a href="MyAccount.aspx">Τα στοιχεία μου</a></li>
     <li class="even"><a href="ViewCart.aspx">Το καλάθι αγορών μου</a></li>
      <li class="odd"><asp:Button ID="logout" runat="server" Text="Αποσύνδεση"
\rightarrow
```
 $\langle \text{ul} \rangle$ </asp:Panel>

 $\langle \text{div}\rangle \langle$ !-- end of right content -->

 $\langle \text{div}\rangle$  -- end of main content -- $\rangle$ 

<div class="footer">

```
 <div class="left_footer">
      <!-- <img src="../images/footer_logo.png" alt="" title="" width="170" 
height="49"/>-->
     \langlediv> <div class="center_footer">
      Γαβριλάκη Νίκη
     \langlediv>\langlediv>
\langlediv\rangle<!-- end of main_container -->
  </form> 
</body>
</html>
```
## **Site.Master.vb**

Εδώ είναι ο κώδικας σε .Net που υπάρχει πίσω από την σελίδα μας. Τέτοιο είδος κώδικα υπάρχει σε όλες τις σελίδες μας.

Imports System.Data.SqlClient

Public Class Site Inherits System.Web.UI.MasterPage

```
 Protected Sub Page_Load(ByVal sender As Object, ByVal e As System.EventArgs) 
Handles Me.Load
    If Session("UserID") > 0 Then
       Label1.Text = Session("Username")
```
 $loginBox.Visible = True$  Else  $loginBox.Visible = False$ 

# End If

End Sub

```
 Protected Sub logout_Click(ByVal sender As Object, ByVal e As EventArgs) Handles
logout.Click
    If Session("UserID") > 0 Then
        Session.Remove("UserID")
        Response.Redirect(Request.Url.ToString)
     End If
   End Sub
```

```
 Protected Sub Search_Click(ByVal sender As Object, ByVal e As
System.Web.UI.ImageClickEventArgs)
     Dim searchcriteria As String = ""
    If TextBox1.Text.Length < 4 Then
      Session("Message") = "Τα κριτήρια της αναζήτησης θα πρέπει να αποτελούνται
από τουλάχιστον 4 χαρακτήρες!"
       Response.Redirect("Message.aspx")
     Else
```
 $searchcriterion = TextBox1. Text$ 

```
 Session("Search") = searchcriteria
        Response.Redirect("Search.aspx", False)
     End If
   End Sub
End Class
```
# **Default.aspx**

Η αρχική σελίδα που βλέπουμε όταν μπαίνουμε στον ιστότοπο μας.

```
<%@ Page Title="Home Page" Language="vb" MasterPageFile="~/Site.Master"
AutoEventWireup="false"
   CodeBehind="Default.aspx.vb" Inherits="BookStore_Gavrilaki_Niki._Default" %>
<asp:Content ID="Content1" ContentPlaceHolderID="head" runat="server">
</asp:Content>
```

```
<asp:Content ID="Content2" ContentPlaceHolderID="MainContent" runat="server">
```

```
 <p style="font-family:arial;color:red;font-size:20px; text-align:center">
                 Καλωσήρθατε στο ηλεκτρονικό βιβλιοπωλείο Victoria
       </p>
\langle \rangle />\langle \rangle />\langle />\langle /\rangle /\rangle /\langle /\rangle
```
 <p style="font-family:arial; color:blue; font-size:16px; text-align:center"> Τελευταίες παραλαβές</p>  $\braket{\text{br}}$  /> $\braket{\text{br}}$ 

```
<asp:DataList ID="DataList1" runat="server" DataSourceID="SqlDataSource1"
              HorizontalAlign="Left" RepeatColumns="4" ShowFooter="False"
              ShowHeader="False" CellPadding="3" Font-Size="Larger"
              DataKeyField="BookID" BackColor="White" BorderColor="#E7E7FF"
BorderStyle="None"
              BorderWidth="1px" GridLines="Horizontal" >
       <AlternatingItemStyle BackColor="#F7F7F7" />
       <FooterStyle BackColor="#B5C7DE" ForeColor="#4A3C8C" />
       <HeaderStyle BackColor="#4A3C8C" Font-Bold="True" ForeColor="#F7F7F7"
/>
       <ItemStyle BackColor="#E7E7FF" Font-Size="Larger"
HorizontalAlign="Center"
               VerticalAlign="Middle" ForeColor="#4A3C8C" />
       <ItemTemplate>
                      <asp:Image ID="Image" runat="server" Width="120px"
Height="180px" ImageUrl = \sqrt{\frac{6}{\pi}} Eval("Image")%>' /><br/>shown
              <asp:Label ID="NameLabel" runat="server" Text='<%# Eval("Name") 
\frac{96}{1} /> <br/> <br/> />
              Τιμή: 
               <asp:Label ID="PriceLabel" runat="server" Text='<%# Eval("Price") 
\frac{1}{2} /> \frac{1}{2} /> \frac{1}{2}<asp:HyperLink ID="HyperLink1" runat="server" 
NavigateUrl=\frac{1}{2}\frac{1}{8} Eval("Name", "~/BookDetails.aspx?ID={0}") \frac{1}{8} Text=\frac{1}{8}Eval("Name", "Λεπτομέριες") \frac{\%}{\%>} > \frac{\%}{\%}: HyperLink>
              \mathbf{h}r />
                  <asp:Button ID="Button1" runat="server" 
CommandName="AddtoCart" Text="Προσθήκη στο καλάθι αγορών" />
              \mathbf{h}r /><br>2<sub>tr</sub> <math>\rightarrow</math></ItemTemplate>
       <SelectedItemStyle BackColor="#738A9C" Font-Bold="True"
ForeColor="#F7F7F7" />
</asp:DataList>
<asp:SqlDataSource ID="SqlDataSource1" runat="server"
     ConnectionString="<%$ ConnectionStrings:LastArrived %>"
```
 SelectCommand="LastArrived" SelectCommandType="StoredProcedure"> </asp:SqlDataSource>

</asp:Content>

## **Default.vb**

Imports System.Data.SqlClient

Public Class Default

Inherits System.Web.UI.Page

 Protected Sub Page\_Load(ByVal sender As Object, ByVal e As System.EventArgs) Handles Me.Load

End Sub

Protected Sub DataList1\_ItemCommand(sender As Object, e As System.Web.UI.WebControls.DataListCommandEventArgs) Handles DataList1.ItemCommand

 Dim currentCommand As String = e.CommandName Dim currentRowIndex As Integer = Int32.Parse(e.Item.ItemIndex)

If currentCommand = "BookID" Then

 Session("Book") = DataList1.DataKeys(currentRowIndex) Response.Redirect("Books.aspx", False)

ElseIf currentCommand = "AddtoCart" Then

 Session("Book") = DataList1.DataKeys(currentRowIndex) ShoppingCart.Instance.AddItem(Session("Book")) Response.Redirect("ViewCart.aspx", False)

End If

End Sub

End Class

# **Buy.aspx**

Είναι η σελίδα που δείχνει την παραγγελία και τα στοιχεία του πελάτη λίγο πριν ολοκληρώσει την παραγγελία του.

```
<%@ Page Title="" Language="vb" AutoEventWireup="false"
MasterPageFile="~/Site.Master" CodeBehind="Buy.aspx.vb"
Inherits="BookStore_Gavrilaki_Niki.Buy" %>
<asp:Content ID="Content1" ContentPlaceHolderID="head" runat="server">
</asp:Content>
<asp:Content ID="Content2" ContentPlaceHolderID="MainContent" runat="server"
AutoGenerateColumns="false" GridLines="None" Width="80%" ShowFooter="true" >
```

```
<p align = "center"> Στοιχεία πελάτη</p>
```

```
<asp:GridView ID="GridView1" runat="server" GridLines="None"
Width="100%" CellPadding="5" ShowFooter="true" ShowHeader="true" >
                          <HeaderStyle HorizontalAlign="Left"
BackColor="#3D7169" ForeColor="#FFFFFF" />
                          <FooterStyle HorizontalAlign="Right"
BackColor="#6C6B66" ForeColor="#FFFFFF" />
                          <AlternatingRowStyle BackColor="#F8F8F8" />
```
</asp:GridView>

```
\braket{\text{br}}\mathbf{h}r />
    <p align = "center"> Προϊόντα</p>
      <asp:GridView ID="GridView2" runat="server" AutoGenerateColumns="false"
GridLines="None" Width="100%" ShowFooter="true" DataKeyNames="bookid" >
                           <HeaderStyle HorizontalAlign="Left"
BackColor="#3D7169" ForeColor="#FFFFFF" />
                           <FooterStyle HorizontalAlign="Right"
BackColor="#6C6B66" ForeColor="#FFFFFF" />
```
<AlternatingRowStyle BackColor="#99CCCC" /> <Columns >

<asp:ImageField

DataImageUrlField="UnitImage" ControlStyle-Height="100px" HeaderText="Προϊόντα" ItemStyle-HorizontalAlign="left" HeaderStyle-HorizontalAlign="left" /> <asp:BoundField DataField="UnitTitle" HeaderText="Όνομα Βιβλίου" ItemStyle-HorizontalAlign="Left" HeaderStyle-HorizontalAlign="Left" DataFormatString=" $\{0\}$ " />

> <asp:TemplateField HeaderText="Ποσότητα"> <ItemTemplate>

<asp:Label runat="server" ID="txtQuantity" Text='<%# Eval("Quantity")  $\frac{\%}{\%}$  >'></asp:Label><br/>>br /> </ItemTemplate>

</asp:TemplateField>

 <asp:BoundField DataField="UnitPrice" HeaderText="Τιμή" ItemStyle-HorizontalAlign="Left" HeaderStyle-HorizontalAlign="Left" DataFormatString="{0:C}"  $\rightarrow$ 

<asp:BoundField DataField="TotalPrice"

HeaderText="Τελική τιμή" ItemStyle-HorizontalAlign="Left" HeaderStyle-HorizontalAlign="Left" DataFormatString="{0:C}" />

 </Columns> </asp:GridView> <p align="center">  $\langle \text{asp:Button ID} = \text{"btnSubmit"}$  Text = "Επιβεβαίωση αγοράς" runat="server" />  $<$ /p>

</asp:Content>

## **Buy.vb**

Imports System.Data.SqlClient

```
Public Class Buy
   Inherits System.Web.UI.Page
```
 Protected Sub Page\_Load(ByVal sender As Object, ByVal e As System.EventArgs) Handles Me.Load

If  $Session("UserID") > 0$  Then

 Dim reader As SqlDataReader Dim conn As New SqlConnection(ConfigurationManager.AppSettings("CONNECTION\_STRING")) Dim command As New SqlCommand Dim cmd As New SqlCommand

```
 command.CommandType = CommandType.StoredProcedure
 cmd.CommandType = CommandType.StoredProcedure
 command.CommandText = "UserInfo"
 command.Connection = conn
 command.Parameters.AddWithValue("@UserID", Session("UserID"))
```
conn.Open()

```
 reader = command.ExecuteReader()
```

```
 GridView1.DataSource = reader
 GridView1.DataBind()
 reader.Close()
```
 conn.Close() conn.Dispose()

#### Else

Session("MESSAGE") = " Δεν εχετε συνδεθεί." Response.Redirect("~/Login.aspx", True)

## End If

 GridView2.DataSource = ShoppingCart.Instance.Items GridView2.DataBind()

#### End Sub

 Protected Sub GridView2\_RowDataBound(ByVal sender As Object, ByVal e As GridViewRowEventArgs) Handles GridView2.RowDataBound

If e.Row.RowType = DataControlRowType.Footer Then

e.Row.Cells(2).Text = "AΞΙΑ ΠΡΟΪΟΝΤΩΝ: " & ShoppingCart.Instance.GetSubTotal().ToString("C")

End If

End Sub

Protected Sub btnSubmit\_Click(sender As Object, e As EventArgs) Handles btnSubmit.Click

 Dim reader As SqlDataReader Dim conn As New SqlConnection(ConfigurationManager.AppSettings("CONNECTION\_STRING"))

 Dim command As New SqlCommand Dim cmd As New SqlCommand  $commandType = CommandType$ .StoredProcedure cmd.CommandType = CommandType.StoredProcedure

 command.CommandText = "Order" command.Connection = conn command.Parameters.AddWithValue("@userid", Session("UserID")) command.Parameters.AddWithValue("@orderprice", ShoppingCart.Instance.GetSubTotal()) command.Parameters.AddWithValue("@date", Date.UtcNow)

conn.Open()

```
 reader = command.ExecuteReader()
```
While (reader.Read)

 Dim conn2 As New SqlConnection(ConfigurationManager.AppSettings("CONNECTION\_STRING"))

For Each row As GridViewRow In GridView2.Rows

If row.RowType = DataControlRowType.DataRow Then

**Try** 

```
 Dim bookid = Convert.ToInt32(GridView2.DataKeys(row.RowIndex).Value)
Dim quantity = Integer. Parse(CType(row.Cells(2).FindControl("txtQuantity"),
```
#### Label).Text)

Dim comm As New SqlCommand

 comm.CommandType = CommandType.StoredProcedure comm.CommandText = "OrderItems" comm.Connection = conn2 comm.Parameters.AddWithValue("@orderid", reader("OrderID")) comm.Parameters.AddWithValue("@bookid", bookid) comm.Parameters.AddWithValue("@quantity", quantity)

 conn2.Open() comm.ExecuteNonQuery()

 conn2.Close() comm.Dispose()

Catch ex As Exception

 Session("MESSAGE") = ex.ToString Response.Redirect("~/Message.aspx", True)

## End Try

End If

Next

#### End While

reader.Close()

 conn.Close() conn.Dispose() Dim i As Integer

For  $i = 1$  To 100000

ShoppingCart.Instance.RemoveItem(i)

**Next** 

Response.Redirect("~/Order.aspx", True)

End Sub

End Class

Ακολουθούν οι 3 κλάσεις που χρησιμοποιούνται για το καλάθι αγορών.

## **shoppingCart.vb**

Imports Microsoft.VisualBasic

Public Class ShoppingCart

Private \_items As List(Of CartItem)

Public Property Items() As List(Of CartItem)

Get

 Return \_items End Get

 Private Set(ByVal value As List(Of CartItem))  $items = value$ End Set

End Property

Public Shared ReadOnly Instance As ShoppingCart

Shared Sub New()

 <sup>&#</sup>x27; If the cart is not in the session, create one and put it there

 <sup>&#</sup>x27; Otherwise, get it from the session

If HttpContext.Current.Session("ShoppingCart") Is Nothing Then

 $Instance = New ShoppingCart()$  $Instance. Items = New List(Of CartItem)$ HttpContext.Current.Session("ASPNETShoppingCart") = Instance

Else

Instance = CType(HttpContext.Current.Session("ASPNETShoppingCart"), ShoppingCart)

End If

End Sub

Protected Sub New()

End Sub

Public Sub AddItem(ByVal bookid As Integer)

' Create a new item to add to the cart

 $Dim$  newItem = New CartItem(bookid)

 ' If this item already exists in our list of items, increase the quantity ' Otherwise, add the new item to the list

If Items.Contains(newItem) Then

```
 For Each item As CartItem In Items
      If item.Equals(newItem) Then
        item.Quantity += 1
        Return
     End If
   Next
 Else
  newItem.Quantity = 1 Items.Add(newItem)
 End If
```

```
 End Sub
```
Public Sub SetItemQuantity(ByVal bookid As Integer, ByVal quantity As Integer)

' If we are setting the quantity to 0, remove the item entirely

If quantity  $= 0$  Then

 RemoveItem(bookid) Return End If

' Find the item and update the quantity

```
 Dim updatedItem = New CartItem(bookid)
```

```
 For Each item As CartItem In Items
   If item.Equals(updatedItem) Then
     item.Quantity = quantity
     Return
   End If
```
**Next** End Sub

```
 Public Sub RemoveItem(ByVal bookid As Integer)
```

```
 Dim removedItem = New CartItem(bookid)
```
For Each item As CartItem In Items

```
 If item.Equals(removedItem) Then
     Items.Remove(item)
     Return
   End If
 Next
```

```
 End Sub
```

```
 Public Function GetSubTotal() As Decimal
  Dim subTotal As Decimal = 0 For Each item As CartItem In Items
    subTotal += item. Total Price Next
```
 Return subTotal End Function End Class

# **CartItem.vb**

Imports Microsoft.VisualBasic

Public Class CartItem

Implements IEquatable(Of CartItem)

'#Region "Properties"

 ' A place to store the quantity in the cart Private \_quantity As Integer Public Property Quantity() As Integer

 Get Return \_quantity End Get

 Set(ByVal value As Integer)  $_$ quantity = value End Set

End Property

 Private \_bookid As Integer Public Property Bookid() As Integer

**Get**  Return \_bookid End Get

```
 Set(ByVal value As Integer)
    ' To ensure that the Prod object will be re-created
   \_\text{book} = \text{Nothing}\_\text{bookid} = \text{value} End Set
```
End Property

Private  $\Delta$ book As Book = Nothing Public ReadOnly Property Book() As Book

#### **Get**

 ' Lazy initialization - the object won't be created until it is needed If \_book Is Nothing Then  $\text{book} = \text{New Book}(\text{book})$  End If Return \_book End Get

End Property

Public ReadOnly Property UnitTitle() As String

**Get**  Return Book.Name End Get

### End Property

Public ReadOnly Property UnitImage() As String

 Get Return Book.Image End Get

End Property

Public ReadOnly Property UnitPrice() As Decimal

 Get Return Book.Price End Get

End Property

Public ReadOnly Property TotalPrice() As Decimal

**Get**  Return UnitPrice \* Quantity End Get

End Property

 ' CartItem constructor just needs a productId Public Sub New(ByVal bookid As Integer)  $Me.BookID = bookid$ End Sub

 ' Equals() - Needed to implement the IEquatable interface ' Tests whether or not this item is equal to the parameter ' This method is called by the Contains() method in the List class ' We used this Contains() method in the ShoppingCart AddItem() method

 Public Overloads Function Equals(ByVal item As CartItem) As Boolean Implements IEquatable(Of CartItem).Equals

 $Return item.BookID = Me.BookID$  End Function End Class

#### **Book.vb**

Imports Microsoft.VisualBasic Imports System.Data.SqlClient

```
Public Class Book
   '#Region "Properties"
   Private _id As Integer
   Public Property Id() As Integer
     Get
        Return _id
     End Get
      Set(ByVal value As Integer)
       id = value End Set
   End Property
   Private _name As String
   Public Property Name() As String
     Get
        Return _name
     End Get
     Set(ByVal value As String)
       name = value End Set
   End Property
  Private image As String
   Public Property Image() As String
      Get
        Return _image
      End Get
      Set(ByVal value As String)
       \text{image} = \text{value} End Set
   End Property
   Private _price As Decimal
   Public Property Price() As Decimal
      Get
        Return _price
      End Get
      Set(ByVal value As Decimal)
       price = value End Set
   End Property
   Public Sub New(ByVal id As Integer)
```
 Dim con As New SqlConnection(ConfigurationManager.AppSettings("CONNECTION\_STRING")) Dim cmd As New SqlCommand Dim dr As SqlDataReader cmd.CommandType = Data.CommandType.StoredProcedure

```
 cmd.CommandText = "Books2"
 cmd.Parameters.AddWithValue("@BookID", id)
cmd. Connection = con
```
### **Try**

```
 con.Open()
 dr = cmd.ExecuteReader
 If dr.Read() Then
  Me.Price = dr("Price")Me.Name = dr("Name")Me. Image = dr("Image")
 End If
 dr.Close()
```

```
 Catch ex As Exception
   MsgBox(ex.ToString)
```
# Finally

 cmd.Dispose() con.Close() End Try

 End Sub End Class

#### **Search.aspx**

Ο κώδικας για την αναζήτηση.

```
<%@ Page Title="" Language="vb" AutoEventWireup="false" MasterPageFile="~/Site.Master"
CodeBehind="Search.aspx.vb" Inherits="BookStore_Gavrilaki_Niki.Search" %>
<asp:Content ID="Content1" ContentPlaceHolderID="head" runat="server">
</asp:Content>
<asp:Content ID="Content2" ContentPlaceHolderID="MainContent" runat="server">
```

```
<br>2<sub>tr</sub> <math>\rightarrow</math> <h2>
       Αποτελεσματα αναζητησης:
   </h2>
  \mathbf{h}<br>2<sub>r</sub> <asp:Label ID="Label1" runat ="server" Text ="Search results" Visible ="false" />
  <br>2<sub>r</sub>
```
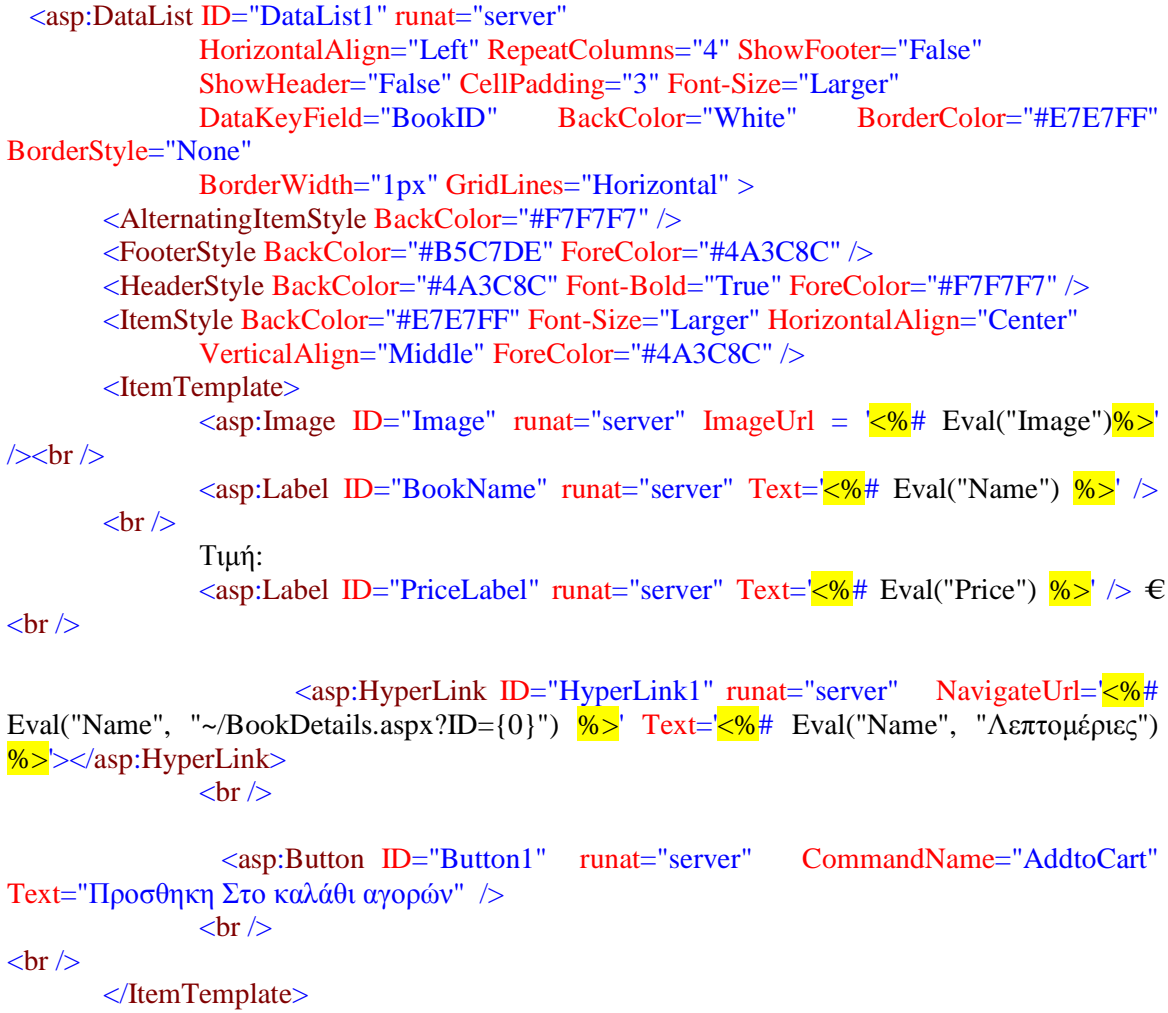

<SelectedItemStyle BackColor="#738A9C" Font-Bold="True" ForeColor="#F7F7F7" />  $\langle \text{asp:DataList}\rangle$ 

</asp:Content>

# **Search.vb**

Imports System.Data.SqlClient

Public Class Search Inherits System.Web.UI.Page

 Protected Sub Page\_PreRender(ByVal sender As Object, ByVal e As System.EventArgs) Handles Me.PreRender

 Dim searchcriteria As String = "" Dim reader As SqlDataReader Dim conn conn As New SqlConnection(ConfigurationManager.AppSettings("CONNECTION\_STRING")) Dim command As New SqlCommand Dim cmd As New SqlCommand

 searchcriteria = Session("Search") command.CommandType = CommandType.StoredProcedure cmd.CommandType = CommandType.StoredProcedure command.CommandText = "Search" command.Connection = conn command.Parameters.AddWithValue("@searchcriteria", searchcriteria) conn.Open() reader = command.ExecuteReader()

 DataList1.DataSource = reader DataList1.DataBind() reader.Close()

 conn.Close() conn.Dispose()

#### End Sub

 Protected Sub Page\_Load(ByVal sender As Object, ByVal e As System.EventArgs) Handles Me.Load

### End Sub

 Protected Sub DataList1\_ItemCommand(ByVal sender As Object, ByVal e As System.Web.UI.WebControls.DataListCommandEventArgs) Handles DataList1.ItemCommand

 Dim currentCommand As String = e.CommandName Dim currentRowIndex As Integer = Int32.Parse(e.Item.ItemIndex)

If currentCommand  $=$  "BookID" Then

 Session("Book") = DataList1.DataKeys(currentRowIndex) Response.Redirect("logotexnika.aspx", False)

ElseIf currentCommand = "AddtoCart" Then

 $Session("Book") = DataList1.DataKeywords(currentRowIndex)$  ShoppingCart.Instance.AddItem(Session("Book")) Response.Redirect("ViewCart.aspx", False)

End If

End Sub

End Class

## **Register.aspx**

Η σελίδα εγγραφής νέου πελάτη.

```
<%@ Page Title="" Language="vb" AutoEventWireup="false"
MasterPageFile="~/Site.Master" CodeBehind="Register.aspx.vb"
Inherits="BookStore_Gavrilaki_Niki.Register" %>
<asp:Content ID="Content1" ContentPlaceHolderID="head" runat="server">
</asp:Content>
<asp:Content ID="Content2" ContentPlaceHolderID="MainContent" runat="server">
```
<div style="width: 600px; padding-left:40px">

```
\langle div style="width: 405px;">
```
<legend> <br/>b>Εγγραφή</b></legend>

 $p$ 

```
 <asp:Label ID="lblFirstname" runat="server">Όνομα:</asp:Label>
       <asp:TextBox ID="txtFirstname" runat="server"
CssClass="textEntry"></asp:TextBox>
       <asp:RequiredFieldValidator ID="Firstname" runat="server"
CssClass="failureNotification" ErrorMessage="Δώστε Όνομα"
       ControlToValidate="txtFirstname">*</asp:RequiredFieldValidator>
     </p>
     p <asp:Label ID="lblLastname" runat="server">Επώνυμο:</asp:Label>
      <asp:TextBox ID="txtLastname" runat="server"
CssClass="textEntry"></asp:TextBox>
      <asp:RequiredFieldValidator ID="Lastname" runat="server"
CssClass="failureNotification" ErrorMessage="Δώστε Επώνυμο"
       ControlToValidate="txtLastname">*</asp:RequiredFieldValidator>
     </p>
```
 $p$ 

 <asp:Label ID="lblUsername" runat="server">Όνομα Χρήστη/Username:</asp:Label>

 <asp:TextBox ID="txtUsername" runat="server" CssClass="textEntry"></asp:TextBox>

 <asp:RequiredFieldValidator ID="RequiredFieldValidator2" runat="server" CssClass="failureNotification" ErrorMessage="Δώστε e-mail για όνομα χρήστη" ControlToValidate="txtUsername">\*</asp:RequiredFieldValidator>

 <asp:RegularExpressionValidator Id="RegularExpressionValidator1" RunAt="server" ControlToValidate="txtUsername" ErrorMessage="Εισάγετε μια έγκυρη διεύθυνση e-mail"

ValidationExpression="^([a-zA-Z0-9\_\-\.]+)@[a-z0-9-]+(\.[a-z0-9-]+)\*(\.[az]{2,3})\$"></asp:RegularExpressionValidator>

 $<$ /p>

#### $p$

 <asp:Label ID="lblpassword" runat="server">Κωδικός:</asp:Label> <asp:TextBox ID="txtPassword" runat="server" CssClass="passwordEntry" TextMode="Password"></asp:TextBox>

 <asp:RequiredFieldValidator ID="RequiredFieldValidator1" runat="server" CssClass="failureNotification" ErrorMessage="Δώστε Κωδικό" ControlToValidate="txtPassword">\*</asp:RequiredFieldValidator>

 <asp:RegularExpressionValidator Id="passwordVal" RunAt="server" ControlToValidate="txtPassword" ErrorMessage="O κωδικός πρέπει να έχει 6-15 ψηφία"

ValidationExpression=" $\frac{4}{6}$ , {6,15}\$"> </asp:RegularExpressionValidator>

 $<$ /p>

 $p$ 

 <asp:Label ID="lblPasswordConf" runat="server">Επαληθευση Κωδικού:</asp:Label>

 <asp:TextBox ID="ConfirmPassword" runat="server" CssClass="passwordEntry" TextMode="Password"></asp:TextBox>

```
 <asp:RequiredFieldValidator ControlToValidate="ConfirmPassword"
CssClass="failureNotification" Display="Dynamic"
```

```
 ErrorMessage="Επαληθεύστε τον κωδικό σας" ID="ConfirmPasswordRequired"
runat="server">*</asp:RequiredFieldValidator>
```

```
 <asp:CompareValidator ID="CompareValidator1" runat="server"
ControlToCompare="txtPassword" ControlToValidate="ConfirmPassword"
CssClass="failureNotification" Display="Dynamic"
```

```
 ErrorMessage="Λάθος Κωδικός">*</asp:CompareValidator>
</p>
```
## $p$

```
 <asp:Label ID="lbltown" runat="server">Πόλη:</asp:Label>
 <asp:TextBox ID="txtTown" runat="server"
```
CssClass="textEntry"></asp:TextBox>  $<$ /p>

## $p$

 <asp:Label ID="lblAddress" runat="server">Διεύθυνση:</asp:Label> <asp:TextBox ID="txtAddress" runat="server" CssClass="textEntry"></asp:TextBox>

## $<$ /p>

## $p$

```
 <asp:Label ID="lblPostCode" runat="server">Ταχυδρομικός
Κώδικας:</asp:Label>
       <asp:TextBox ID="txtPostCode" runat="server"
CssClass="textEntry"></asp:TextBox>
       <asp:RegularExpressionValidator Id="postVal" RunAt="server"
ControlToValidate="txtPostCode"
         ErrorMessage="Εισάγετε έγκυρο TK" ValidationExpression="^[0-
9]{5}$"></asp:RegularExpressionValidator>
     </p>
```
## $\n\n $<$$

```
 <asp:Label ID="lblHomephone" runat="server">Σταθερό Τηλέφωνο:</asp:Label>
       <asp:TextBox ID="txtHomephone" runat="server"
CssClass="textEntry"></asp:TextBox>
       <asp:RequiredFieldValidator ID="Phone" runat="server"
CssClass="failureNotification" ErrorMessage="Δώστε Τηλέφωνο"
       ControlToValidate="txtHomephone">*</asp:RequiredFieldValidator>
       <asp:RegularExpressionValidator Id="phoneVal" RunAt="server"
ControlToValidate="txtHomephone" ErrorMessage="Εισάγετε ένα έγκυρο αριθμό"
       ValidationExpression="^[0-9]{10}$"></asp:RegularExpressionValidator>
     </p>
```

```
p <asp:Label ID="lblMobilePhone" runat="server">Κινητό Τηλέφωνο:</asp:Label>
       <asp:TextBox ID="txtMobilephone" runat="server"
CssClass="textEntry"></asp:TextBox>
       <asp:RegularExpressionValidator Id="mobileVal" RunAt="server"
ControlToValidate="txtMobilephone" ErrorMessage="Εισάγετε ένα έγκυρο αριθμό"
       ValidationExpression="^[0-9]{10}$"> </asp:RegularExpressionValidator>
    </p>
```

```
 <p class="btnSubmit">
 \langle <asp:Button ID="btnSignUp" runat="server" Text="Υποβολή" />\langlebr />
  <asp:Label ID="Label1" runat="server"></asp:Label>
</p>
```
 $\langle$ div $\rangle$ 

 <asp:ValidationSummary ID="Summary" style="float:left;" runat="server" CssClass="failureNotification" />

</div>

</asp:Content>

**Register.vb**

Imports System.Data.SqlClient Imports System.Web.Configuration

Public Class Register Inherits System.Web.UI.Page

```
 Protected Sub Page_Load(ByVal sender As Object, ByVal e As System.EventArgs) Handles
Me.Load
    If Session("UserID") > 0 AndAlso Not IsPostBack Then
Dim con As New
SqlConnection(ConfigurationManager.AppSettings("CONNECTION_STRING"))
      Dim cmd As New SqlCommand
      Dim dr As SqlDataReader
      cmd.CommandType = CommandType.StoredProcedure
      cmd.CommandText = "CreateUser"
      cmd.Connection = con
      cmd.Parameters.AddWithValue("@UserID", Session("UserID"))
     Try
        con.Open()
        dr = cmd.ExecuteReader
        While dr.Read()
```

```
txtFirstname.Text = dr("FirstName"). ToString.Trim txtLastname.Text = dr("LastName").ToString.Trim
           txtUsername.Text = dr("UserName").ToString.Trim
           txtAddress.Text = dr("Address").ToString.Trim
          txtTour.Text = dr("Town").ToString.Trim txtPostCode.Text = dr("PostCode").ToString.Trim
          txtHomephone.Text = dr("HomePhone"). ToString.Trim txtMobilephone.Text = dr("MobilePhone").ToString.Trim
         End While
         dr.Close()
       Catch ex As Exception
         Session("MESSAGE") = ex.ToString
         Response.Redirect("~/Message.aspx", True)
       Finally
         cmd.Dispose()
         con.Close()
       End Try
     End If
     btnSignUp.Text = "Υποβολή"
  End Sub
  Protected Sub btnSignUp_Click(ByVal sender As Object, ByVal e As System.EventArgs) 
Handles btnSignUp.Click
    Dim strConn As String
strConn =WebConfigurationManager.ConnectionStrings("CONNECTION_STRING").ConnectionString
     Dim Con As New SqlConnection(strConn)
     Dim cmd As New SqlCommand
     cmd.CommandType = CommandType.StoredProcedure
    If Session("UserID") > 0 Then
       cmd.CommandText = "UpdateUser"
       Try
         Con.Open()
       Catch ex As Exception
         MsgBox(ex.ToString)
       Finally
         Con.Close()
       End Try
     Else
       cmd.CommandText = "CreateUser"
     End If
    cmd. Connection = Con
     With cmd
      If Session("UserID") > 0 Then
         .Parameters.AddWithValue("@UserID", Session("UserID"))
       End If
```
.Parameters.AddWithValue("@FirstName", txtFirstname.Text.Trim)

.Parameters.AddWithValue("@LastName", txtLastname.Text.Trim)

 .Parameters.AddWithValue("@UserName", txtUsername.Text.Trim) .Parameters.AddWithValue("@Password", txtPassword.Text.Trim) .Parameters.AddWithValue("@Address", txtAddress.Text.Trim) .Parameters.AddWithValue("@Town", txtTown.Text.Trim) .Parameters.AddWithValue("@PostCode", txtPostCode.Text.Trim) .Parameters.AddWithValue("@HomePhone", txtHomephone.Text.Trim) .Parameters.AddWithValue("@MobilePhone", txtMobilephone.Text.Trim) End With

**Try** 

 Con.Open() Dim dr As SqlDataReader dr = cmd.ExecuteReader While dr.Read()  $Session("UserID") = dr("UserID")$  End While dr.Close()

Label1.Text = "Η εγγραφή ολοκληρώθηκε με επιτυχία"

Catch ex As Exception

 Session("MESSAGE") = ex.ToString Response.Redirect("~/Message.aspx", True)

#### Finally

 cmd.Dispose() Con.Close()

 End Try End Sub

End Class

**Administrator/Admin.Master**

Η σελίδα αυτή περιέχει όλο το design του site του διαχειριστή, το μενού και τις λειτουργίες του. Όλες οι σελίδες του διαχειριστή μας είναι "παιδιά" αυτής της site.master

```
<%@ Master Language="VB" AutoEventWireup="false"
CodeBehind="Admin.Master.vb" Inherits="BookStore_Gavrilaki_Niki.Site1" %>
<!DOCTYPE html PUBLIC "-//W3C//DTD XHTML 1.0 Transitional//EN"
"http://www.w3.org/TR/xhtml1/DTD/xhtml1-transitional.dtd">
<html xmlns="http://www.w3.org/1999/xhtml">
<head id="Head1" runat="server">
   <title>Administrator Control Panel</title>
   <asp:ContentPlaceHolder ID="head" runat="server">
   </asp:ContentPlaceHolder>
   <%--CSS Files--%>
    <%-- free template http://www.netdreams.co.uk/index.php/blog/2010/02/18/free-
admin-skin-available-for-download/ --%>
    <link href="~/Styles/css_xhtml/css/pro_dropline.css" rel="stylesheet" type="text/css"
\rightarrow <link href="~/Styles/css_xhtml/css/pro_dropline_ie.css" rel="stylesheet"
type="text/css" />
    <link href="~/Styles/css_xhtml/css/screen.css" rel="stylesheet" type="text/css" />
   \leq%--Javascript Files and Code--\frac{\%}{\%} <script type="text/javascript" src="../Scripts/js/jquery/jquery-1.4.1.min.js" ></script>
   <script type="text/javascript" src="../Scripts/js/jquery/jquery.bind.js" ></script>
   <script type="text/javascript" src="../Scripts/js/jquery/jquery.usermode.js" ></script>
   <script type="text/javascript" src="../Scripts/js/jquery/ui.checkbox.js" ></script>
   <script type="text/javascript" src="../Scripts/js/jquery/ui.core.js" ></script>
   <script type="text/javascript" src="../js/boxOver.js"></script>
   <script type="text/javascript">
      $(function () {
        $('input').checkBox();
        $('#toggle-all').click(function () {
           $('#toggle-all').toggleClass('toggle-checked');
           $('#mainform input[type=checkbox]').checkBox('toggle');
          return false;
       \}:
     \}:
</script>
```

```
<![if !IE 7]>
```

```
\lt!-- styled select box script version 1 -->
```

```
<script src="../Scripts/js/jquery/jquery.selectbox-0.5.js" type="text/javascript"></script>
<script type="text/javascript">
   $(document).ready(function () {
      $('.styledselect').selectbox({ inputClass: "selectbox_styled" });
  \}:
</script>
<![endif]>
<!-- styled select box script version 2 -->
<script src="../Scripts/js/jquery/jquery.selectbox-0.5_style_2.js"
type="text/javascript"></script>
<script type="text/javascript">
   $(document).ready(function () {
      $('.styledselect_form_1').selectbox({ inputClass: "styledselect_form_1" });
      $('.styledselect_form_2').selectbox({ inputClass: "styledselect_form_2" });
  \});
</script>
\leq -- styled select box script version 3 -->
<script src="../Scripts/js/jquery/jquery.selectbox-0.5_style_3.js"
type="text/javascript"></script>
<script type="text/javascript">
   $(document).ready(function () {
      $('.styledselect_pages').selectbox({ inputClass: "styledselect_pages" });
  \}:
\langlescript\rangle<!-- styled file upload script -->
<script src="../Scripts/js/jquery/jquery.filestyle.js" type="text/javascript"></script>
<script type="text/javascript" charset="utf-8">
   $(function () {
      $("input.file_1").filestyle({
        image: "images/forms/upload_file.gif",
        imageheight: 29,
        imagewidth: 78,
        width: 300
     \}:
  \}:
</script>
<!-- Custom jquery scripts -->
```

```
<script src="../Scripts/js/jquery/custom_jquery.js" type="text/javascript"></script>
```

```
\langle!-- Tooltips -->
<script src="../Scripts/js/jquery/jquery.tooltip.js" type="text/javascript"></script>
<script src="../Scripts/js/jquery/jquery.dimensions.js" type="text/javascript"></script>
<script type="text/javascript">
  $(function () {
      $('a.info-tooltip ').tooltip({
         track: true,
        delay: 0,
        fixPNG: true,
         showURL: false,
        showBody: " - ",
        top: -35,
        left: 5
      });
  \});
</script>
<!-- date picker script -->
<link rel="stylesheet" href="~/Styles/css_xhtml/css/datePicker.css" type="text/css" />
<script src="../Scripts/js/jquery/date.js" type="text/javascript"></script>
<script src="../Scripts/js/jquery/jquery.datePicker.js" type="text/javascript"></script>
<script type="text/javascript" charset="utf-8">
   $(function () {
      // initialise the "Select date" link
      $('#date-pick')
        .datePicker(
      // associate the link with a date picker
                {
               createButton: false,
               startDate: '01/01/2005',
               endDate: '31/12/2020'
}
       ).bind(
     // when the link is clicked display the date picker
               'click',
               function () {
                   updateSelects($(this).dpGetSelected()[0]);
                   $(this).dpDisplay();
                   return false;
                }
       ).bind(
      // when a date is selected update the SELECTs
               'dateSelected',
               function (e, selectedDate, $td, state) {
                   updateSelects(selectedDate);
```

```
}
       ).bind(
               'dpClosed',
               function (e, selected) {
                   updateSelects(selected[0]);
                }
       );
     var updateSelects = function (selectedDate) {
       var selectedDate = new Date(selectedDate);
       \$('\#d option[value=' + selectedDate.getDate() + '']'.attr('selected', 'selected');\$('\#m$ option [value=' + (selectedDate.getMonth() + 1) + ']').attr('selected',')'selected');
        $('#y option[value=' + (selectedDate.getFullYear()) + ']').attr('selected', 'selected');
      }
      // listen for when the selects are changed and update the picker
      $('#d, #m, #y')
       .bind(
               'change',
               function () {
                  var d = new Date(
                                               \frac{\gamma}{\sqrt{2}}('#y').val(),
                                               $('\#m').val() - 1,\$('\#d').val());
                   $('#date-pick').dpSetSelected(d.asString());
                }
       );
      // default the position of the selects to today
     var today = new Date();
      updateSelects(today.getTime());
     // and update the datePicker to reflect it...
      $('#d').trigger('change');
  \}:
</script>
<!-- MUST BE THE LAST SCRIPT IN <HEAD></HEAD></HEAD> png fix -->
<script src="../Scripts/js/jquery/jquery.pngFix.pack.js" type="text/javascript"></script>
<script type="text/javascript">
   $(document).ready(function () {
      $(document).pngFix();
  \});
</script>
```
</head>

```
<body>
<form id="Form3" runat="server">
<!-- Start: page-top-outer -->
<div id="page-top-outer"> 
<!-- Start: page-top -->
<div id="page-top">
        <!-- start logo -->
        \langlediv id="logo">
        <a href=""><img src="../images/shared/logo2.png" width="156" height="140"
alt="=" <b>1</b>\langlediv\rangle\langle!-- end logo -->
        <div class="clear"></div>
\langlediv><!-- End: page-top -->
\langlediv>
```

```
<!-- End: page-top-outer -->
```

```
<div class="clear">&nbsp;</div>
```

```
<!-- start nav-outer-repeat................................................................................................. 
START -->
<div class="nav-outer-repeat">
\langle!-- start nav-outer --><div class="nav-outer">
```

```
\langle!-- start nav-right -->
\langlediv id="nav-right">
```

```
<a href="" id="logout"><<asp:ImageButton
ImageUrl="../images/shared/nav/nav_logout.gif" runat="server" width="64" height="14"
alt="" OnClick="logoutClick"/></a>
                    <div class="clear">&nbsp;</div>
```

```
\langlediv\rangle\langle!-- end nav-right -->
                \langle!-- start nav -->
                <div class="nav">
                <div class="table">
                <ul class="select"><li><a href="Default.aspx"><b>Διαχείριση</b><!--
[if IE 7]><-!->\alpha<-!-<-![endif]->\langleli\rangle\langle \text{ul} \rangle<div class="nav-divider">&nbsp;</div>
                <ul class="select"><li><a href="#nogo"><b>Bιβλία</b><!--[if IE 7]><!--
>\!\!<\!\!\sqrt{a}\!\!><\!\!!-\!\!<\!\!![endif]-->
                <!--[if lte IE 6]><table><tr><td><![endif]-->
                <div class="select_sub show">
                        <ul class="sub">
                                <li ><a href="List_of_Products.aspx">Όλα τα
βιβλία\langlea\rangledi><li ><a href="Add_Book.aspx">Προσθήκη νέου
βιβλίου</a> </li>
                                \langleli \rangle\langlea
href="List_of_Categories.aspx">Κατηγορίες</a></li>
           <li ><a href="List_of_Publishers.aspx">Εκδόσεις</a></li>
           <li ><a href="List_of_Authors.aspx">Συγγραφείς</a></li>
           <li ><a href="List_of_Languages.aspx">Γλώσσες</a></li>
                        \langle \text{ul} \rangle\langlediv\rangle<!--[if lte IE 6]></td></tr></table></a><![endif]-->
                \langle/li\rangle</ul><div class="nav-divider">&nbsp;</div>
                <ul class="select"><li><a href="#nogo"><b>Χρήστες</b></a>
                <div class="select_sub show">
                        <ul class="sub">
                                <li ><a href="Users.aspx">Διαχείρηση χρηστών</a></li>
                                <li ><a href="NewUser.aspx">Προσθήκη Νέου
χρήστη</a>
</li>
           <li ><a href="Roles.aspx">Ρόλοι Χρηστών</a></li>
```

```
\langle u|
```
 $\langle$ div $\rangle$ 

 $\langle$ /li $\rangle$  $\langle \text{ul} \rangle$ 

<div class="nav-divider">&nbsp;</div>

<ul class="select"><li><a href="Orders.aspx"><b>Παραγγελίες</b></a>

> $\langle$ /li $\rangle$  $\langle \text{ul} \rangle$

<div class="nav-divider">&nbsp;</div>

<div class="clear"></div>  $\langle$ div $\rangle$ <div class="clear"></div>  $\langle$ div $\rangle$  $\langle$ !-- start nav -->

```
\langlediv><div class="clear"></div>
<!-- start nav-outer -->
\langlediv><!-- start nav-outer-repeat................................................... END -->
```

```
<div class="clear"></div>
```

```
<!-- start content-outer -->
<div id="content-outer">
<!-- start content -->
<div id="content">
```
<asp:ContentPlaceHolder ID="MainContent" runat="server"/>

```
\langlediv>\langle!-- end content --\rangle<div class="clear">&nbsp;</div>
\langlediv\rangle
```

```
<!-- end content-outer -->
<div class="clear">&nbsp;</div>
<!-- start footer --> 
<div id="footer">
       <!-- start footer-left -->
        <div id="footer-left">
Πτυχιακή εργασία Γαβριλάκη Νίκη
       <!-- end footer-left -->
        \langlediv class="clear"> \langlediv>
\langlediv\rangle\langle!-- end footer --\rangle</form> 
</body>
</html>
```
## **Administrator/Admin.Master.vb**

Imports System.Data.SqlClient

Public Class Site1 Inherits System.Web.UI.MasterPage

```
 Protected Sub Page_Load(ByVal sender As Object, ByVal e As System.EventArgs) 
Handles Me.Load
```
If Session("RoleID")  $\langle 1 \rangle$  Then Session.Remove("UserID") Session.Remove("RoleID")

```
 Response.Redirect("~/Administrator/AdminLogin.aspx", False)
   End If
 End Sub
```

```
 Protected Function sqlconnect() As SqlConnection
     Dim dbconn As SqlConnection
     dbconn = New SqlConnection("Server=NIKI-PC;" & "Initital Catalog= Bookstore-
Gavrilaki_Niki;" & "Trusted_connection=yes")
     Return dbconn
   End Function
```

```
 Protected Sub logoutClick(ByVal sender As Object, ByVal e As
System.Web.UI.ImageClickEventArgs)
```

```
If Session("UserID") > 0 Then
       Session.Remove("UserID")
        Response.Redirect("~/Administrator/AdminLogin.aspx", False)
     End If
   End Sub
End Class
```
#### **Administrator/AdminLogin.aspx**

Η σελίδα σύνδεσης για τον πίνακα ελέγχου του διαχειριστή.

```
<%@ Page Title="" Language="vb" AutoEventWireup="false"
MasterPageFile="~/Administrator/Adminlog.Master" CodeBehind="AdminLogin.aspx.vb"
Inherits="BookStore_Gavrilaki_Niki.AdminLogin" %>
<asp:Content ID="Content1" ContentPlaceHolderID="head" runat="server">
</asp:Content>
<asp:Content ID="Content2" ContentPlaceHolderID="MainContent" runat="server">
<!-- Start: login-holder -->
<div id="login-holder">
       <!-- start logo -->
       <div id="logo-login">
       \langlediv\rangle\langle!-- end logo -->
       <div class="clear"></div>
       <!-- start loginbox ................................................................................. -->
       \langlediv id="loginbox">
       <!-- start login-inner -->
       <div id="login-inner">
               <table border="0" cellpadding="0" cellspacing="0">
               <tr><th>Username</th>
                       <td><%-<input type="text" class="login-inp" />--%>
        <asp:TextBox ID="UserName" runat="server" class="login-inp" ></asp:TextBox>
       </td>\langle t<tr><th>Password</th>
                      <td><asp:TextBox ID="Password" value="************" 
onfocus="this.value=''" runat="server" class="login-inp" ></asp:TextBox>
```
```
\langle tr \rangle<tr>
                                 \langle tr>
                <tr>
                         <td> asp:Button ID="LoginButton" runat="server"
             class="submit-login" /></td>
                \langle t<tr> <asp:Label ID="lblMessage" runat="server" Text=""></asp:Label>
     \langle tr \rangle</table>
        \langlediv\rangle\langle!-- end login-inner --><div class="clear"></div>
        <a href="" class="forgot-pwd">Forgot Password?</a>
\langlediv\rangle<!-- end loginbox -->
        <!-- start forgotbox ................................................................................... -->
        <div id="forgotbox">
                <div id="forgotbox-text">Please send us your email and we'll reset your 
password.</div>
                <!-- start forgot-inner -->
                <div id="forgot-inner">
                <table border="0" cellpadding="0" cellspacing="0">
                <tr>Email address:<b>th</b><td><input type="text" value="" class="login-inp" /></td>
                \langle t<tr>
                         <td><input type="button" class="submit-login" /></td>
                \langle tr \rangle</table>
                \langlediv><!-- end forgot-inner -->
                <div class="clear"></div>
                \alpha href="" class="back-login">Back to login\alpha\langlediv><!-- end forgotbox -->
\langlediv><!-- End: login-holder -->
```
#### </asp:Content>

#### **Administrator/AdminLogin.vb**

Imports System.Data.SqlClient

```
Public Class AdminLogin
   Inherits System.Web.UI.Page
```
 Protected Sub Page\_Load(ByVal sender As Object, ByVal e As System.EventArgs) Handles Me.Load ClientScript.RegisterHiddenField("\_\_EVENTTARGET", "LoginButton") If  $Session("UserID") > 0$  Then Session("MESSAGE") = "Ο χρήστης είναι ήδη συνδεμένος" Response.Redirect("~/Administrator/MessageError.aspx", True) End If

End Sub

 Protected Sub LoginButton\_Click(ByVal sender As Object, ByVal e As System.EventArgs) Handles LoginButton.Click

```
 Dim con As New SqlConnection
 Dim conr As New SqlCommand
 Dim cmd As New SqlCommand
 Dim dr As SqlDataReader
 Dim roleid As Integer
 Dim userid As Integer
Try
   con.ConnectionString = ConfigurationManager.AppSettings("CONNECTION_STRING")
   con.Open()
   cmd = New SqlCommand("SELECT UserID FROM Users " _
  & "WHERE UserName = "' & UserName.Text & "' "
  & "AND Password = "' & Password.Text & ""', con)
   'dr = cmd.ExecuteReader(Data.CommandBehavior.SequentialAccess)
   conr = New SqlCommand("SELECT RoleID FROM Users " _
  & "WHERE UserName = "' & UserName.Text & "' "
  & "AND Password = "' & Password.Text & "", con)
  d\mathbf{r} = \text{cmd}. Execute Scalar()
  roleid = conr.ExecuteScalar()userid = cmd.ExecuteScalar()
```

```
If roleid = 1 Then
  Session("RoleID") = 1 Session("Username") = "Καλωσήρθες Διαχειριστή!"
```

```
Session("UserID") = userid Response.Redirect("~/Administrator/Default.aspx")
```
#### Else

 $dr = cmd.ExecuteReader(Data.CommandBehavior.SequentialAccess)$ 

If dr.Read Then

lblMessage.Text = "Παρακαλώ εισάγεται όνομα χρήστη και κωδικό διαχειριστή"

#### Else

lblMessage.Text = "Παρακαλώ εισάγετε έγκυρο όνομα χρήστη και κωδικό."

```
 End If
   dr.Close()
 End If
 Catch ex As Exception
 Session("MESSAGE") = ex.ToString
 Response.Redirect("~/Administrator/MessageError.aspx", False)
```
 cmd.Dispose() con.Close()

End Try

 End Sub End Class

#### **Administrator/ List\_of\_Products.aspx**

Η σελίδα όπου ο διαχειριστής βλέπει όλα τα βιβλία που υπάρχουν στην βάση

 $\langle\mathscr{A}\rangle$  Page Title="" Language="vb" AutoEventWireup="false" MasterPageFile="~/Administrator/Admin.Master" CodeBehind="List\_of\_Products.aspx.vb" Inherits="BookStore\_Gavrilaki\_Niki.List\_of\_Products" %> <asp:Content ID="Content1" ContentPlaceHolderID="head" runat="server">

</asp:Content> <asp:Content ID="Content2" ContentPlaceHolderID="MainContent" runat="server">

 $\langle$ h2 align="center">Όλα τα βιβλία $\langle$ h2>

```
 <asp:GridView ID="GridView1" runat="server" AutoGenerateColumns="False"
   DataKeyNames="BookID" DataSourceID="SqlDataSource1" BackColor="White"
   BorderColor="#999999" BorderStyle="Solid" BorderWidth="1px" CellPadding="3"
   ForeColor="Black" GridLines="Vertical" AllowPaging="True"
   AllowSorting="True">
   <AlternatingRowStyle BackColor="#CCCCCC" />
   <Columns>
```

```
 <asp:TemplateField HeaderText="Εικόνα">
   <ItemTemplate>
```

```
 <asp:Image ID="Image1" Width="50px" Height="50px" runat="server"
ImageUrl='<%# Eval("Image") %>' />
           </ItemTemplate>
           <EditItemTemplate>
             \langle \text{asp:TextBox} \quad \text{ID="extBox1"} runat="server" Text='\langle \text{A}^* \rangle Eval("Image")
\frac{\%}{\%} >\frac{}{\(x\)} \frac{}{\(x\)} </EditItemTemplate>
```
 $\langle$ asp:TemplateField>

```
 <asp:BoundField DataField="BookID" HeaderText="ID" ReadOnly="True"
   SortExpression="BookID" />
 <asp:BoundField DataField="ISBN" HeaderText="ISBN" SortExpression="ISBN" />
 <asp:BoundField DataField="Name" HeaderText="Τίτλος βιβλίου"
   SortExpression="Name" />
```
 <asp:BoundField DataField="Author" HeaderText="Συγγραφέας" SortExpression="Author" ReadOnly="True" /> <asp:BoundField DataField="Price" HeaderText="Τιμή" SortExpression="Price" />

 <asp:BoundField DataField="Expr1" HeaderText="Εκδόσεις" SortExpression="Expr1" /> <asp:BoundField DataField="Expr2" HeaderText="Κατηγορία" SortExpression="Expr2"

#### />

```
 <asp:BoundField DataField="Language" HeaderText="Γλώσσα"
SortExpression="Language" />
          <asp:CommandField ShowDeleteButton="True" DeleteText="Διαγραφή" />
       <asp:TemplateField HeaderText="Αναλυτικά/Επεξεργασία" >
         <ItemTemplate>
           <asp:HyperLink ID="HyperLink1" runat="server"
             NavigateUrl='<%# Eval("BookID", "~/Administrator/BookDetails.aspx?ID={0}")
```
#### $\frac{\%}{\%}$

 Text="Επιλογή"></asp:HyperLink> </ItemTemplate> </asp:TemplateField>

 </Columns> <FooterStyle BackColor="#CCCCCC" /> <HeaderStyle BackColor="Black" Font-Bold="True" ForeColor="White" BorderStyle="Double" BorderWidth="5px" Font-Size="Large" HorizontalAlign="Center" VerticalAlign="Middle" /> <PagerStyle BackColor="#999999" ForeColor="#0033CC" HorizontalAlign="Center" Font-Size="Medium" /> <RowStyle HorizontalAlign="Center" VerticalAlign="Middle" /> <SelectedRowStyle BackColor="#000099" Font-Bold="True" ForeColor="White" /> <SortedAscendingCellStyle BackColor="#F1F1F1" /> <SortedAscendingHeaderStyle BackColor="#808080" /> <SortedDescendingCellStyle BackColor="#CAC9C9" /> <SortedDescendingHeaderStyle BackColor="#383838" /> </asp:GridView>

 <asp:SqlDataSource ID="SqlDataSource1" runat="server" ConnectionString="<%\$ ConnectionStrings:BooksALL %>"

 SelectCommand="SELECT Book.BookID, Book.ISBN, Book.Name, Book.Description, Author.FirstName + ' ' + Author.LastName AS Author, Book.Price, Book.Image, Publisher.Name AS Expr1, Category.Name AS Expr2, Language.Language, Author.LastName, Author.FirstName  $FROM Book INNER$  JOIN Language ON Book.LanguageID = Language.LanguageID INNER JOIN Category ON Book.CategoryID = Category.CategoryID INNER JOIN Publisher ON Book.PublisherID = Publisher.PublisherID INNER JOIN Author ON Book.AuthorID = Author.AuthorID"

DeleteCommand="DELETE FROM [Book] WHERE [BookID] = @BookID"

>

 <DeleteParameters> <asp:Parameter Name="BookID" Type="Int32" /> </DeleteParameters>

</asp:SqlDataSource>

 $2<sub>or</sub>  $\rightarrow$$ 

</asp:Content>

## **Κεφάλαιο 7: Παράρτημα B**

### **Stored Procedures**

Παρακάτω είναι μερικές stored procedures που χρησιμοποιήθηκαν.

### **StoredProcedure AddBook**

USE [Bookstore\_Gavrilaki\_Niki] GO

SET ANSI\_NULLS ON GO

SET QUOTED\_IDENTIFIER ON GO

ALTER PROCEDURE [dbo].[AddBook]

 @bookid int, @isbn int, @publisher int, @category int, @author int, @name nvarchar(max), @description nvarchar(max), @price decimal(18,2), @image nvarchar(max), @language int

# AS

 insert into Book ([BookID],[ISBN], [PublisherID], [CategoryID],[AuthorID], [Name], [Description],[Price],[Image], [LanguageID] ) values (@bookid, @isbn, @publisher, @category, @author, @name, @description, @price, @image, @language)

### **StoredProcedure Books**

USE [Bookstore\_Gavrilaki\_Niki] GO

SET ANSI NULLS ON GO

SET QUOTED\_IDENTIFIER ON

# GO

### ALTER PROCEDURE [dbo].[Books]

# AS

 Select Book.ISBN, Book.Name, Book.Description, Author.FirstName + ' ' + Author.LastName As Author, Book.Price, Book.Image, Publisher.Name, Category.Name, Language.Language From Book, Category, Publisher, Language, Author where Book.LanguageID=Language.LanguageID and Book.CategoryID=Category.CategoryID and Book.PublisherID=Publisher.PublisherID and Book.AuthorID=Author.AuthorID

### **StoredProcedure BooksDetails**

USE [Bookstore\_Gavrilaki\_Niki] GO

SET ANSI\_NULLS ON GO

SET QUOTED\_IDENTIFIER ON GO

ALTER PROCEDURE [dbo].[BookDetails]

@Name nvarchar(MAX)

AS

begin

 Select Book.Name,Book.Image,Book.Price,Book.Description, Category.Name, Author.FirstName, Author.LastName, Publisher.Name, Language.Language

from Book

 INNER JOIN Category on Book.CategoryID=Category.CategoryID INNER join Author on Book.AuthorID=Author.AuthorID INNER join Publisher on Book.PublisherID=Publisher.PublisherID INNER join Language on Book.LanguageID=Language.LanguageID

where Book.Name=@Name

end

**StoredProcedure Authors** USE [Bookstore\_Gavrilaki\_Niki] GO

SET ANSI\_NULLS ON GO

SET QUOTED\_IDENTIFIER ON GO

ALTER PROCEDURE [dbo].[Authors]

AS

 SELECT AuthorID, Author.FirstName + ' ' + Author.LastName As Author **FROM Author** 

order by Author.LastName

#### **StoredProcedure CreateUser**

USE [Bookstore\_Gavrilaki\_Niki] GO

SET ANSI\_NULLS ON GO

SET QUOTED\_IDENTIFIER ON GO

# ALTER PROCEDURE [dbo].[CreateUser]

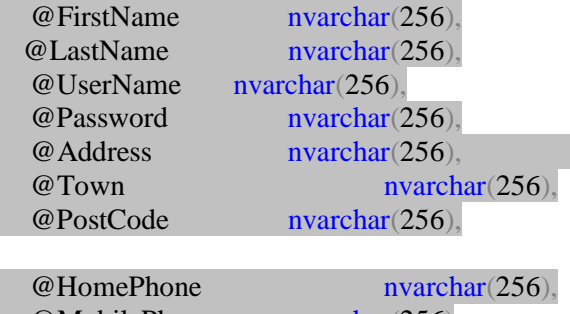

## AS

BEGIN

 INSERT dbo.Users (FirstName,LastName,UserName, Password,Address,Town,PostCode,HomePhone,MobilePhone,RoleID)

 VALUES (@FirstName, @LastName,@UserName, @Password,@Address,@Town,@PostCode,@HomePhone,@MobilePhone,2)

END

**StoredProcedure UpdateUser**

USE [Bookstore\_Gavrilaki\_Niki] GO

SET ANSI\_NULLS ON GO

SET QUOTED\_IDENTIFIER ON GO

ALTER PROCEDURE [dbo].[UpdateUser]

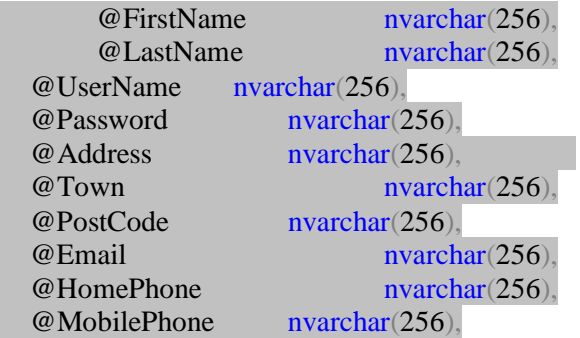

@UserID int

AS

UPDATE Users

SET FirstName = @FirstName, LastName = @LastName, [Password] = @Password, Email  $=$  @ Email, [Address]  $=$  @ Address,

Town = @Town, PostCode = @PostCode, HomePhone = @HomePhone, MobilePhone = @MobilePhone

### WHERE UserID = @UserID

SELECT \* FROM Users WHERE UserID = @UserID

### **StoredProcedure Search**

USE [Bookstore\_Gavrilaki\_Niki] GO

SET ANSI\_NULLS ON GO

SET QUOTED\_IDENTIFIER ON GO

ALTER PROCEDURE [dbo].[Search]

@searchcriteria nvarchar(MAX)

# AS

Select Image ,BookID, Name , Price from Book where Book.Name like '%' + @searchcriteria + '%'

### **StoredProcedure GetID**

USE [Bookstore\_Gavrilaki\_Niki] GO

SET ANSI\_NULLS ON GO

SET QUOTED\_IDENTIFIER ON GO

ALTER PROCEDURE [dbo].[GetID]

@Name nvarchar(256)

AS BEGIN

Select BookID from Book where Name=@Name

END

#### **StoredProcedure BooksByCategory**

USE [Bookstore\_Gavrilaki\_Niki] GO SET ANSI\_NULLS ON GO

SET QUOTED\_IDENTIFIER ON GO

ALTER PROCEDURE [dbo].[BooksByCategory]

@CatName nvarchar(MAX)

### AS

 SELECT Book.BookID, Book.Name, Book.Image, Book.Price, Book.Description, Book.CategoryID, Category.Name AS CatName, Category.CategoryID

### FROM Book

INNER JOIN Category ON Book.CategoryID = Category.CategoryID

WHERE Category.Name =@CatName

### **StoredProcedure UserInfo**

USE [Bookstore\_Gavrilaki\_Niki] GO

SET ANSI NULLS ON GO

SET QUOTED\_IDENTIFIER ON GO

ALTER PROCEDURE [dbo].[UserInfo]

@userid nvarchar(MAX)

# AS

 Select Users.FirstName As Όνομα, Users.LastName As Επίθετο, Users.Address As Διεύθυνση, Users.Town As Πόλη, Users.PostCode AS ΤΚ, Users.HomePhone As Σταθερό\_τηλέφωνο, Users.MobilePhone As Κινητό\_τηλέφωνο

from Users

where Users. UserID=@userid